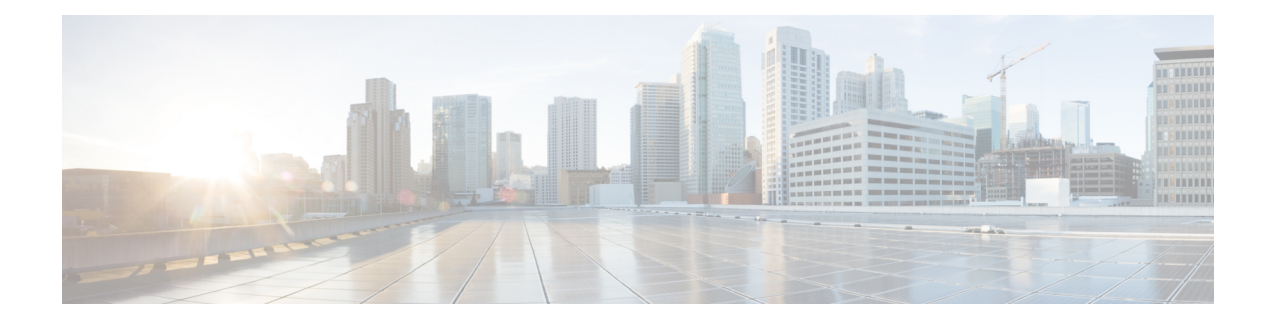

# **RSVP Infrastructure Commands**

This module describes the commands to configure and use Resource Reservation Protocol (RSVP) . RSVP is a signaling protocol used to set up, maintain, and control end-to-end quality-of-service (QoS) reservations over IP. RSVP is specified in Internet Engineering Task Force (IETF) RFC 2205 (ftp://ftp.isi.edu/in-notes/rfc2205.txt).

The protocol has been extended to signal Multiprotocol Label Switching traffic engineering (MPLS-TE) tunnels, as specified in the IETF RFC 3209, *RSVP-TE: Extensions to RSVP for LSP Tunnels* and Optical UNI tunnels, as specified in the Optical Internetworking Forum (OIF) document OIF2000.125.7, *User Network Interface (UNI) 1.0, Signalling Specification* . The RSVPimplementation supports fault handling as specified in IETF RFC 3473, *Generalized Multiprotocol Label Switching* (GMPLS) Signaling RSVP-TE extensions. The RSVP implementation also supports cryptographic authentication and refresh overhead reduction as specified in the RFC2747, *RSVP Cryptographic Authentication* and RFC2961, *RSVP Refresh Overhead Reduction Extensions* respectively.

For detailed information about MPLS concepts, configuration tasks, and examples, see *MPLS Configuration Guide for the Cisco CRS Routers*.

### **Disable or Enable RSVP Message Checksum**

Starting from Cisco IOS XR Release 4.0 RSVP computes and sets the checksum field on all outgoing RSVP messages, by default. RSVP also verifies the received checksum on all RSVP received messsges to ensure its integrity.

A CLI is provided to override this default behavior and revert to the behavior exhibited in prior releases, whereby RSVP neither computes or sets the RSVP checksum field on outgoing RSVP messages, nor does it verify the checksum on received RSVP messages. This CLI is :

RP/0/RP0/CPU0:router(config)#**rsvp signalling checksum disable**

When the **rsvp signalling checksum disable** command is configured, RSVP sets a zero checksum on all outgoing RSVP messages and ignores the checksum on all received RSVP incoming messages. **Note**

- [authentication](#page-2-0) (RSVP), on page 3
- [bandwidth](#page-4-0) (RSVP), on page 5
- [bandwidth](#page-6-0) mam (RSVP), on page 7
- [bandwidth](#page-8-0) rdm (RSVP), on page 9
- clear rsvp [authentication,](#page-10-0) on page 11
- clear rsvp counters [authentication,](#page-12-0) on page 13
- clear rsvp [counters](#page-14-0) all, on page 15
- clear rsvp [counters](#page-16-0) chkpt, on page 17
- clear rsvp [counters](#page-17-0) events, on page 18
- clear rsvp counters [messages,](#page-19-0) on page 20
- clear rsvp [counters](#page-21-0) oor, on page 22
- clear rsvp counters [prefix-filtering,](#page-23-0) on page 24
- [key-source](#page-25-0) key-chain (RSVP), on page 26
- [life-time](#page-27-0) (RSVP), on page 28
- **[rsvp](#page-29-0)** , on page 30
- rsvp [bandwidth](#page-30-0) mam, on page 31
- rsvp [bandwidth](#page-33-0) rdm, on page 34
- rsvp [interface,](#page-36-0) on page 37
- rsvp [neighbor,](#page-38-0) on page 39
- show rsvp [authentication,](#page-40-0) on page 41
- show rsvp [counters,](#page-45-0) on page 46
- show rsvp [counters](#page-49-0) oor, on page 50
- show rsvp counters [prefix-filtering,](#page-51-0) on page 52
- show rsvp [fast-reroute,](#page-54-0) on page 55
- show rsvp [graceful-restart,](#page-57-0) on page 58
- show rsvp hello [instance,](#page-61-0) on page 62
- show rsvp hello instance [interface-based,](#page-64-0) on page 65
- show rsvp [interface,](#page-66-0) on page 67
- show rsvp [neighbor,](#page-69-0) on page 70
- show rsvp [request,](#page-70-0) on page 71
- show rsvp [reservation,](#page-73-0) on page 74
- show rsvp [sender,](#page-76-0) on page 77
- show rsvp [session,](#page-79-0) on page 80
- [signalling](#page-82-0) dscp (RSVP), on page 83
- signalling [graceful-restart,](#page-84-0) on page 85
- signalling hello graceful-restart [interface-based,](#page-86-0) on page 87
- signalling hello [graceful-restart](#page-87-0) refresh interval, on page 88
- signalling hello [graceful-restart](#page-89-0) refresh misses, on page 90
- signalling [prefix-filtering](#page-90-0) access-list, on page 91
- signalling prefix-filtering [default-deny-action,](#page-92-0) on page 93
- signalling [rate-limit,](#page-93-0) on page 94
- [signalling](#page-95-0) refresh interval, on page 96
- [signalling](#page-97-0) refresh missed, on page 98
- signalling refresh reduction [bundle-max-size,](#page-99-0) on page 100
- [signalling](#page-100-0) refresh reduction disable, on page 101
- [signalling](#page-102-0) refresh reduction reliable, on page 103
- signalling refresh reduction [summary,](#page-105-0) on page 106
- [window-size](#page-107-0) (RSVP), on page 108

П

### <span id="page-2-0"></span>**authentication (RSVP)**

To enter RSVP authentication mode, use the **authentication** command in global configuration mode, RSVP interface configuration mode, or RSVP neighbor configuration mode. To remove authentication parameters in the applicable mode, use the **no** form of this command.

**authentication no authentication**

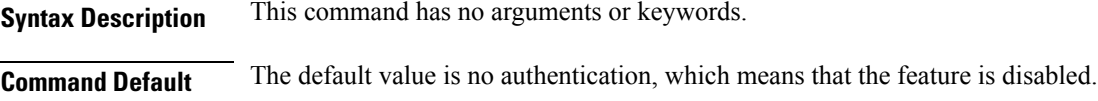

**Command Modes** Global configuration

RSVP interface configuration

RSVP neighbor configuration

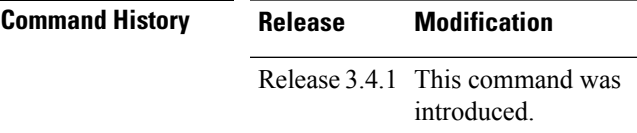

**Usage Guidelines** To use this command, you must be in a user group associated with a task group that includes appropriate task IDs. If the user group assignment is preventing you from using a command, contact your AAA administrator for assistance.

**Task ID Task Operations ID** mpls-te read, write read, write ouni

**Examples** The following example shows how to enter RSVP authentication configuration mode from global configuration mode:

```
RP/0/RP0/CPU0:router# configure
RP/0/RP0/CPU0:router(config)# rsvp authentication
RP/0/RP0/CPU0:router(config-rsvp-auth)#
```
The following example shows how to activate the RSVP on an interface and enter RSVP authentication configuration mode:

```
RP/0/RP0/CPU0:router# configure
RP/0/RP0/CPU0:router(config)# rsvp interface pos 0/2/1/0
```
RP/0/RP0/CPU0:router(config-rsvp-if)# **authentication** RP/0/RP0/CPU0:router(config-rsvp-if-auth)#

The following example shows how to configure the RSVP neighbor with IP address 1.1.1.1 and enter neighbor authentication configuration mode:

```
RP/0/RP0/CPU0:router# configure
RP/0/RP0/CPU0:router(config)# rsvp neighbor 1.1.1.1 authentication
RP/0/RP0/CPU0:router(config-rsvp-nbor-auth)#
```
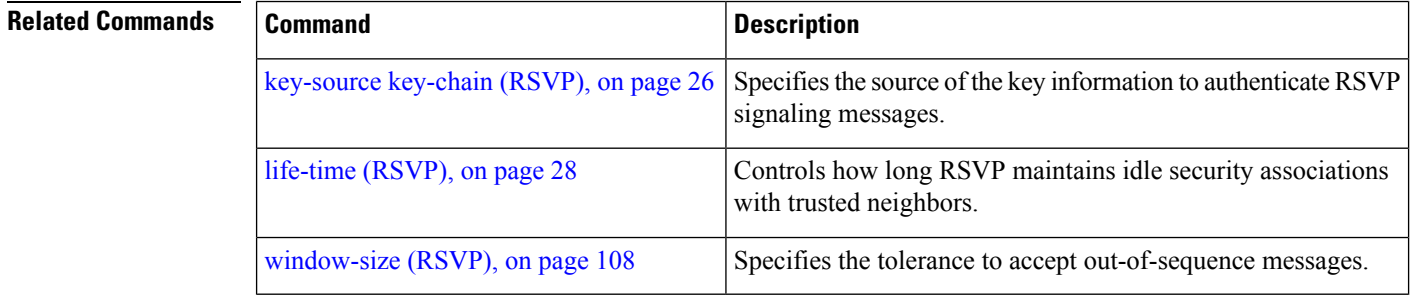

### <span id="page-4-0"></span>**bandwidth (RSVP)**

To configure RSVP bandwidth on an interface using prestandard DS-TE mode, use the **bandwidth** command in RSVP interface configuration mode. To reset the RSVP bandwidth on that interface to its default value, use the **no** form of this command.

**bandwidth** [*total-reservable-bandwidth* [*largest-reservable-flow*] [**sub-pool** *reservable-bw*]] [**global-pool** *bandwidth* [**sub-pool** *reservable-bw*]] [**bc0** *bandwidth* [**bc1** *reservable-bw*]] **no bandwidth**

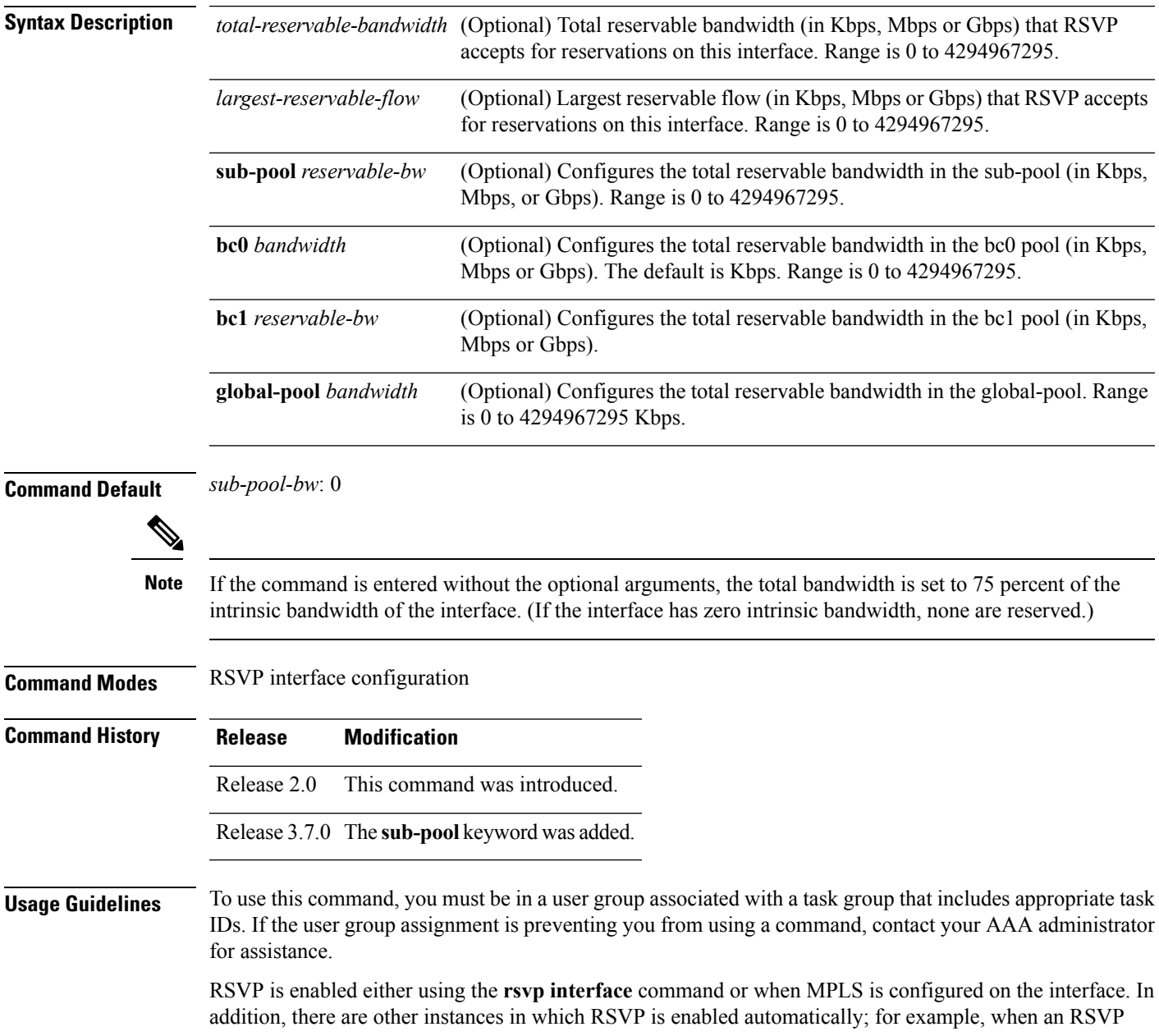

message is received on an interface that is not configured under RSVP or MPLS (such as out-of-band signaling for an Optical User Network Interface application).

If RSVP reservation messages are received on an interface different from the one through which the corresponding Path message was sent out, the interfaces are adjusted such that all resource reservations, such as bandwidth, are done on the outgoing interface of the Path message.

Prestandard DS-TE uses the Cisco proprietary mechanisms for RSVP signaling and IGP advertisements. This DS-TE mode does not interoperate with third-party vendor equipment. Note that prestandard DS-TE is enabled only after configuring the sub-pool bandwidth values on MPLS-enabled interfaces.

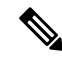

**Note**

You can also configure RSVP bandwidth on an interface using IETF DS-TE mode. This mode supports multiple bandwidth constraint models, including the Russian Doll Model (RDM) and the Maximum Allocation Model (MAM) both with two bandwidth pools.

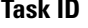

mpls-te read, write read, write ouni

**Task ID Task Operations**

**ID**

**Examples** The following example shows how to limit the total of all RSVP reservations on POS interface 0/3/0/0 to 5000 Kbps:

> RP/0/RP0/CPU0:router# **configure** RP/0/RP0/CPU0:router(config)# **rsvp interface pos 0/3/0/0** RP/0/RP0/CPU0:router(config-rsvp-if)# **bandwidth 5000**

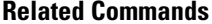

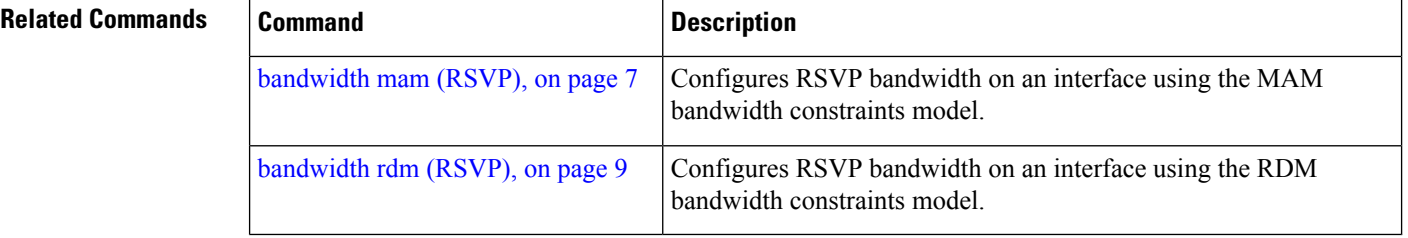

### <span id="page-6-0"></span>**bandwidth mam (RSVP)**

To configure RSVP bandwidth on an interface using the Maximum Allocation Model (MAM) bandwidth constraints model, use the **bandwidth mam** command in RSVP interface configuration mode. To return to the default behavior, use the **no** form of this command.

**bandwidth mam** {*total-reservable-bandwidth*| **max-reservable-bw** *maximum-reservable-bw*} [*largest-reservable-flow* [**bc0** *reservable-bandwidth* ] [**bc1** *reservable-bw*]] **no bandwidth mam**

| <b>Syntax Description</b> | total-reservable- bandwidth                                                                                                    |                                               | Total reservable bandwidth (in Kbps, Mbps or Gbps) that RSVP accepts<br>for reservations on this interface. Range is 0 to 4294967295.                                                                                                    |  |  |
|---------------------------|----------------------------------------------------------------------------------------------------|-----------------------------------------------|----------------------------------------------------------------------------------------------------|--|--|
|                           | max-reservable-bw<br>maximum-reservable-bw<br>largest-reservable-flow<br>bc0 reservable-bandwidth                                                                                                    |                                               | Configures the maximum reservable bandwidth (in Kbps, Mbps or Gbps)<br>that RSVP accepts for reservations on this interface. Range is 0 to<br>4294967295.                                                                                         |  |  |
|                           |                                                                                                    |                                               | (Optional) Largest reservable flow (in Kbps, Mbps or Gbps) that RSVP<br>accepts for reservations on this interface. Range is 0 to 4294967295.<br>(Optional) Configures the total reservable bandwidth in the bc0 pool<br>(in Kbps, Mbps or Gbps). |  |  |
|                           |                                                                                                    |                                               |                                                                                                    |  |  |
| <b>Command Default</b>    |                                                                                                    | No default behavior or values.                |                                                                                                    |  |  |
| <b>Command Modes</b>      |                                                                                                    | RSVP interface configuration                  |                                                                                                    |  |  |
| <b>Command History</b>    | <b>Release</b>                                                                                                    | <b>Modification</b>                           |                                                                                                    |  |  |
|                           |                                                                                                    | Release 3.3.0 This command was<br>introduced. |                                                                                                    |  |  |
| <b>Usage Guidelines</b>   | To use this command, you must be in a user group associated with a task group that includes appropriate task<br>IDs. If the user group assignment is preventing you from using a command, contact your AAA administrator<br>for assistance. |                                               |                                                                                                    |  |  |
|                           | Both the MAM and RDM models can be configured on a single interface to allow switching between each<br>model.                                                                                                    |                                               |                                                                                                    |  |  |
|                           |                                                                                                    |                                               |                                                                                                    |  |  |
| <b>Note</b>               | Non-stop forwarding (NSF) is not guaranteed when the bandwidth constraint model is changed.                                                                                                    |                                               |                                                                                                    |  |  |

 $\mathbf I$ 

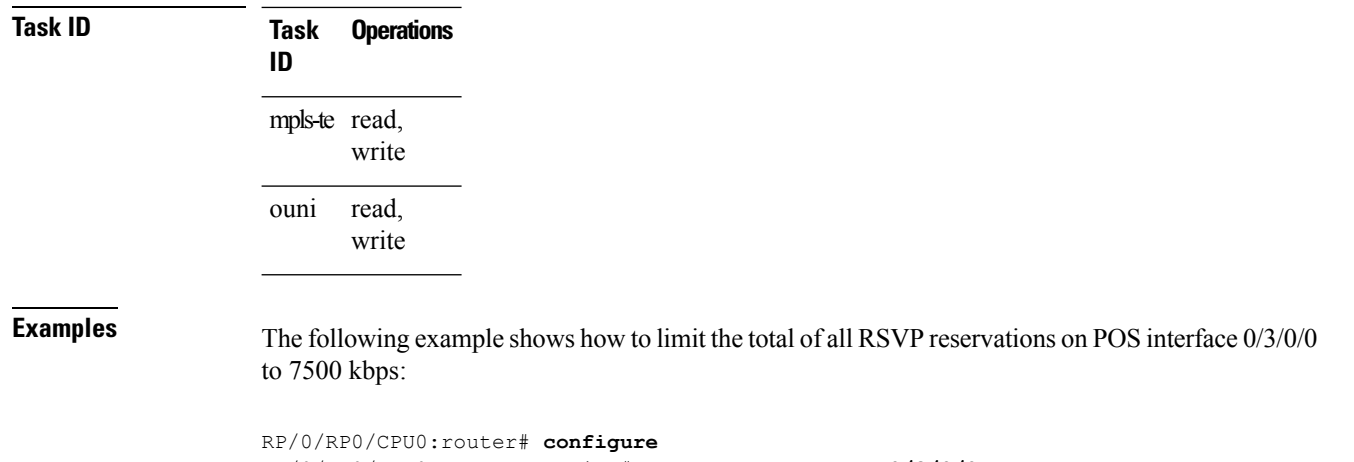

RP/0/RP0/CPU0:router(config)# **rsvp interface pos 0/3/0/0** RP/0/RP0/CPU0:router(config-rsvp-if)# **bandwidth mam 7500**

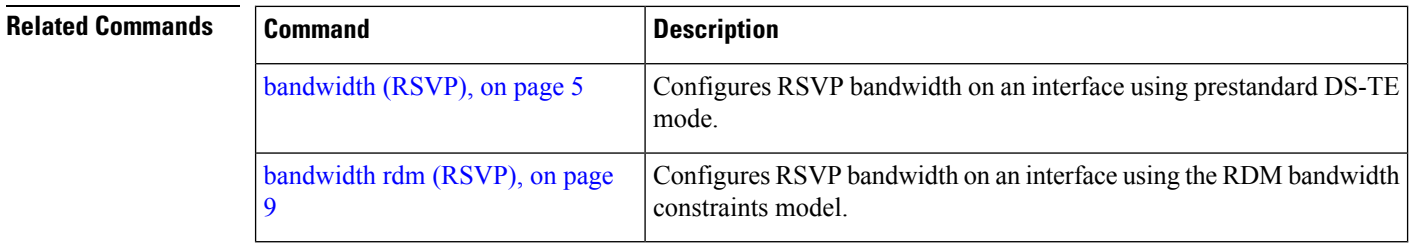

٦

# <span id="page-8-0"></span>**bandwidth rdm (RSVP)**

To configure RSVP bandwidth on an interface using the Russian Doll Model (RDM) bandwidth constraints model, use the **bandwidth rdm** command in RSVP interface configuration mode. To return to the default behavior, use the **no** form of this command.

**bandwidth rdm** {*total-reservable-bw*|**bc0** *total-reservable-bw*|**global-pool** *total-reservable-bw*} [*largest-reservable-flow*] [**bc1** *reservable-bw*] [**sub-pool** *reservable-bw*] **no bandwidth rdm**

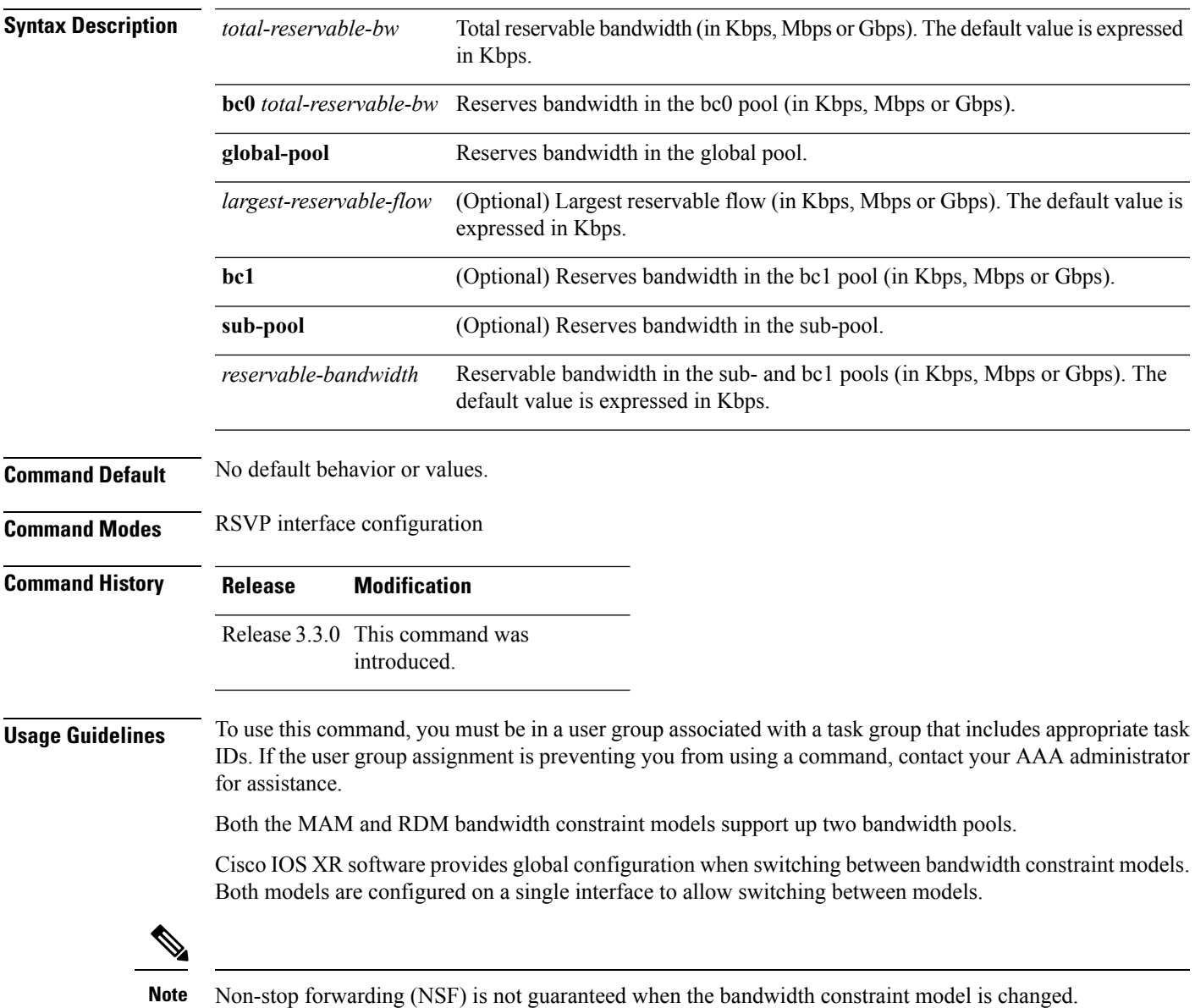

The **global pool** and **sub-pool** keywords are included in this command for backward compatibility with prestandard DS-TE. The **global pool** keyword is equivalent to the **bc0** keyword. The **sub-pool** keyword is equivalent to the **bc1** keyword.

RDM is the default bandwidth constraint model used in both pre-standard and IETF mode.

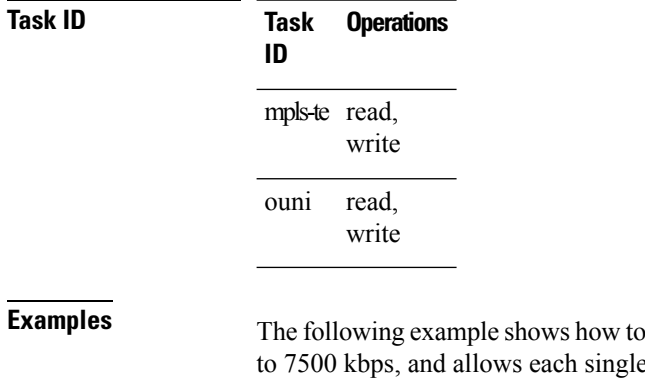

I limit the total of all RSVP reservations on POS interface  $0/3/0/0$ e flow to reserve no more than 1000 kbps:

RP/0/RP0/CPU0:router# **configure** RP/0/RP0/CPU0:router(config)# **rsvp interface pos 0/3/0/0** RP/0/RP0/CPU0:router(config-rsvp-if)# **bandwidth rdm 7500 1000**

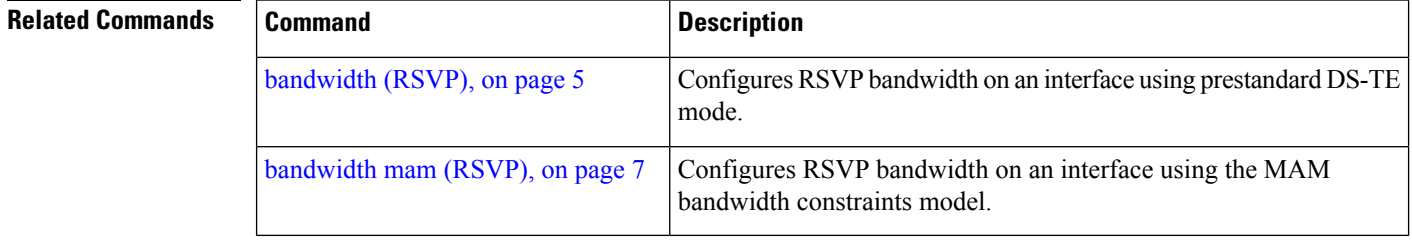

# <span id="page-10-0"></span>**clear rsvp authentication**

To eliminate RSVP security association (SA) before the lifetime expires, use the **clear rsvp authentication** command in EXEC mode.

**clear rsvp authentication** [*type interface-path-id*] [**destination** *IP address* ] [**source** *IP address*]

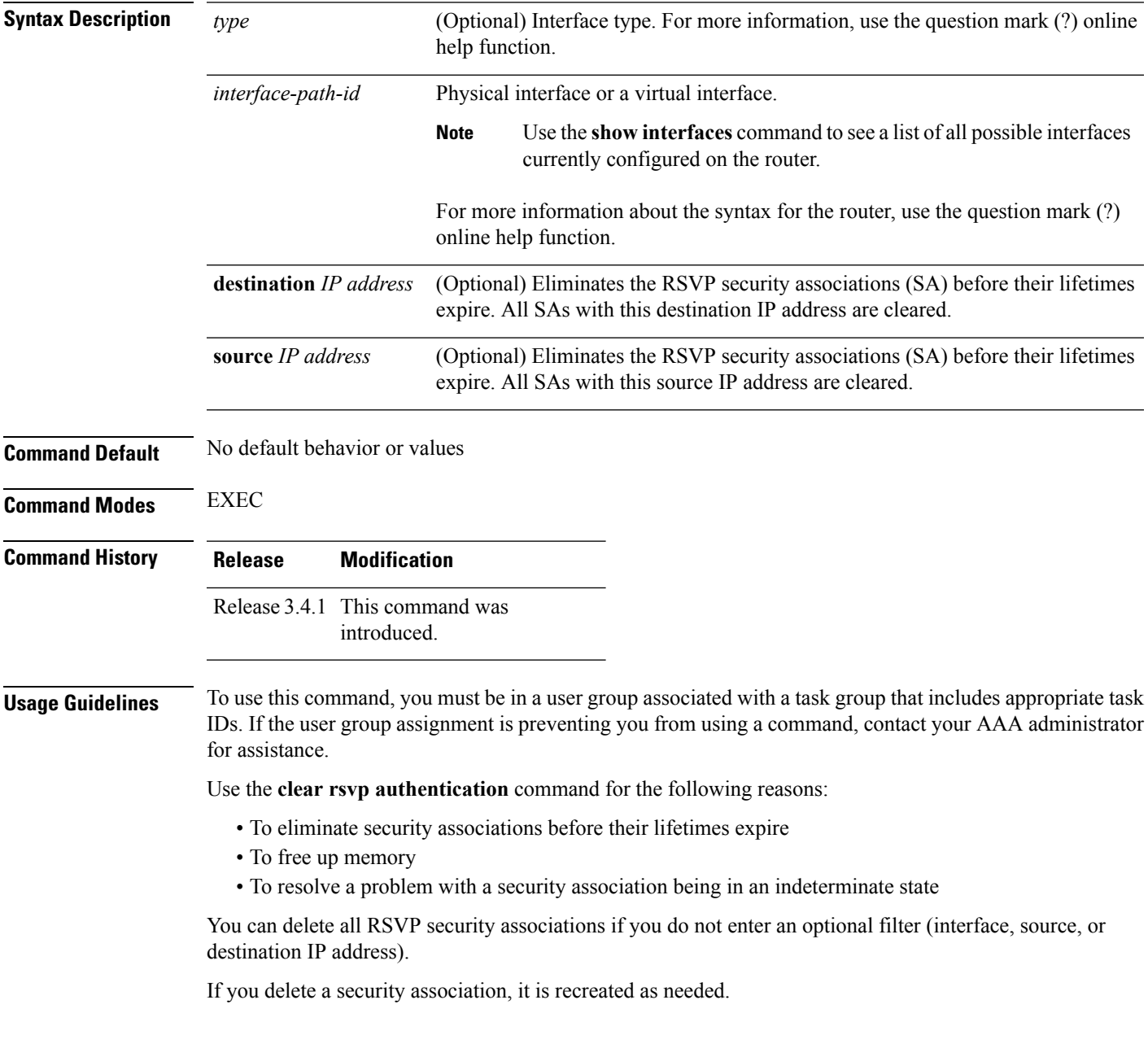

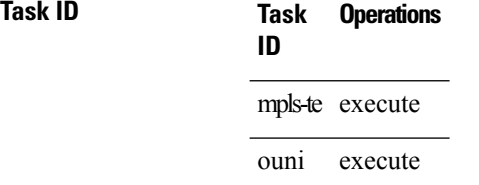

**Examples** The following example shows how to clear each SA:

RP/0/RP0/CPU0:router# **clear rsvp authentication**

The following example shows how to clear each SA with the destination address1.1.1.1:

RP/0/RP0/CPU0:router# **clear rsvp authentication destination 1.1.1.1**

The following example shows how to clear each SA with the source address 2.2.2.2:

RP/0/RP0/CPU0:router# **clear rsvp authentication source 2.2.2.2**

The following example shows how to clear each SA with the POS interface 0/2/1/0:

RP/0/RP0/CPU0:router# **clear rsvp authentication POS 0/2/1/0**

The following example shows how to clear each SA on the POS interface  $0/2/1/0$ , destination address 1.1.1.1, and source address 2.2.2.2:

RP/0/RP0/CPU0:router# **clear rsvp authentication POS 0/2/1/0 destination 1.1.1.1 source 2.2.2.2**

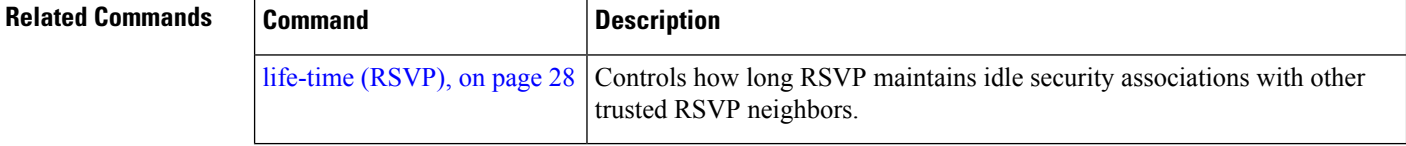

# <span id="page-12-0"></span>**clear rsvp counters authentication**

To eliminate RSVP counters for each security association (SA), use the **clear rsvp counters authentication** command in EXEC mode.

**clear rsvpcounters authentication** [*type interface-path-id*] [**destination** *IP address* ][**source** *IP address* ]

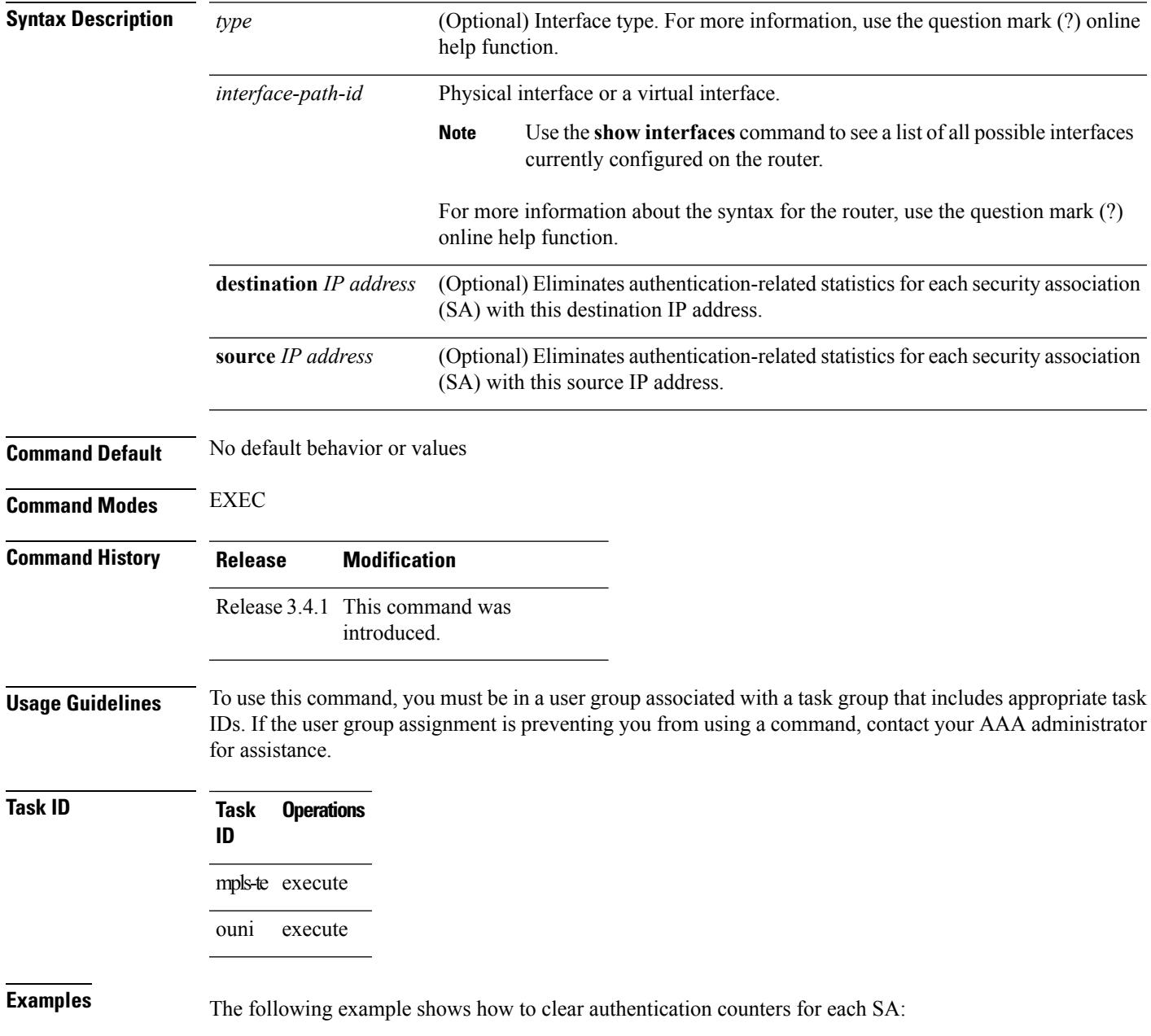

RP/0/RP0/CPU0:router# **clear rsvp counters authentication**

The following example shows how to clear authentication counters for each SA with the destination address 1.1.1.1:

RP/0/RP0/CPU0:router# **clear rsvp counters authentication destination 1.1.1.1**

The following example shows how to clear authentication counters for each SA with the source address 2.2.2.2:

RP/0/RP0/CPU0:router# **clear rsvp counters authentication source 2.2.2.2**

The following example shows how to clear authentication counters for each SA with the POS interface 0/2/1/0:

RP/0/RP0/CPU0:router# **clear rsvp counters authentication POS 0/2/1/0**

The following example shows how to clear authentication counters for each SA on the POS interface 0/2/1/0, destination address 1.1.1.1, and source address 2.2.2.2:

RP/0/RP0/CPU0:router# **clear rsvp counters authentication POS 0/2/1/0 destination 1.1.1.1 source 2.2.2.2**

# <span id="page-14-0"></span>**clear rsvp counters all**

To clear (set to zero) all RSVP message and event counters that are being maintained by the router, use the **clear rsvp counters all** command in EXEC mode.

**clear rsvp counters all** [*type interface-path-id*]

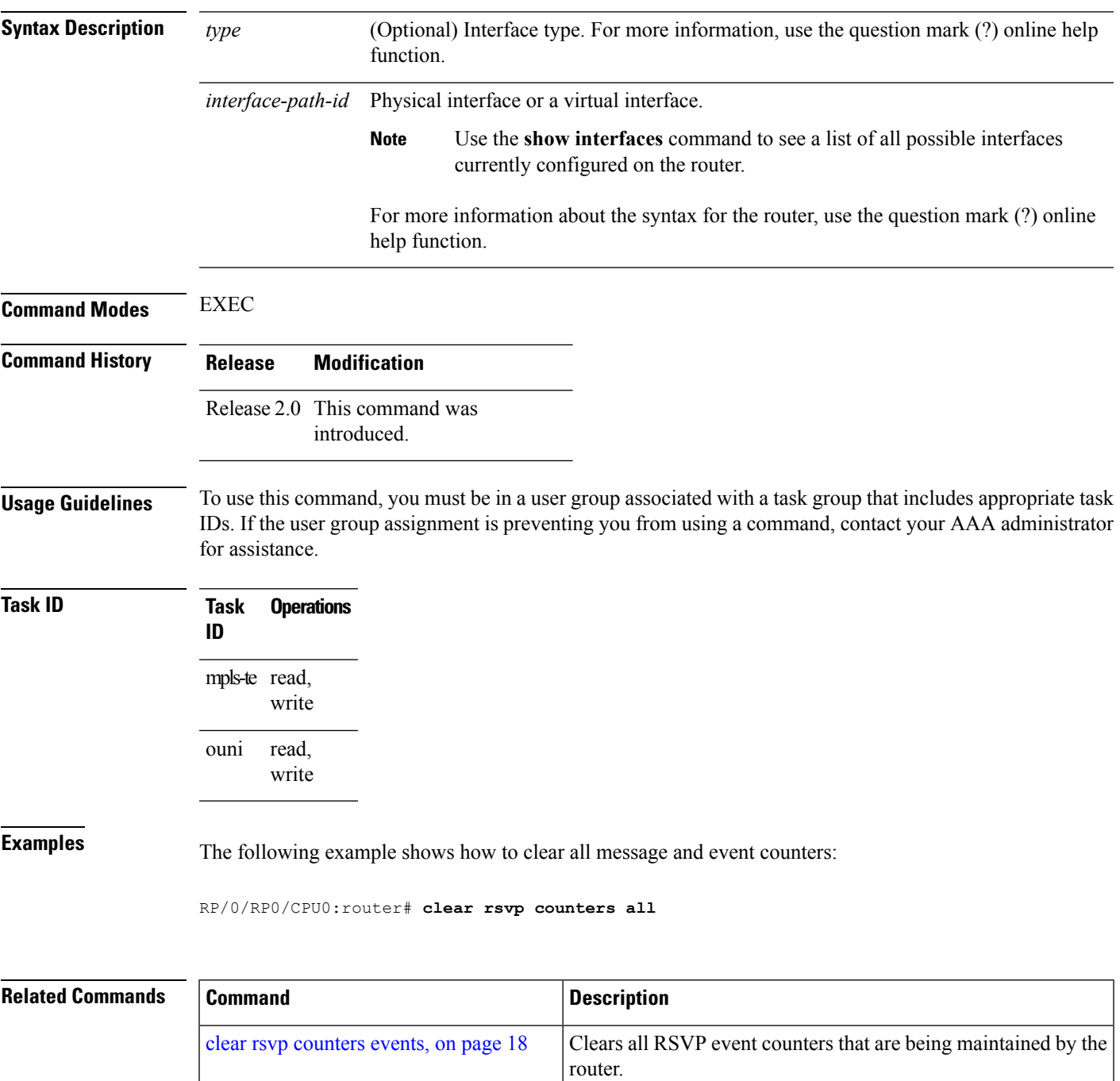

 $\mathbf l$ 

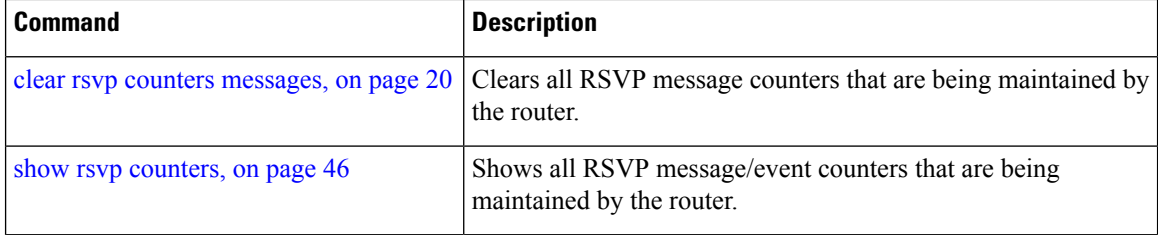

٦

# <span id="page-16-0"></span>**clear rsvp counters chkpt**

To clear RSVP checkpoint counters, use the **clear rsvp counters chkpt** command in EXEC mode.

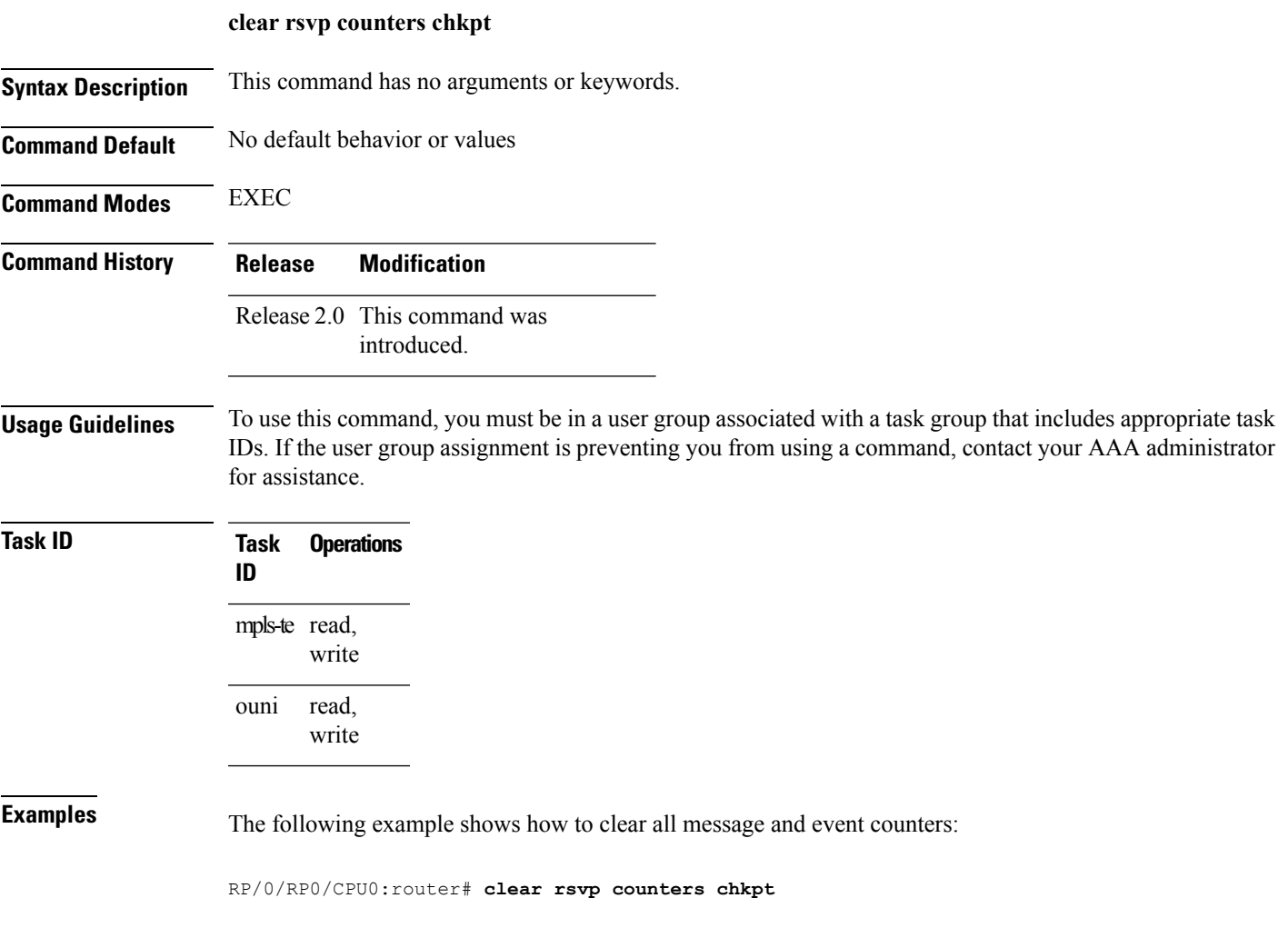

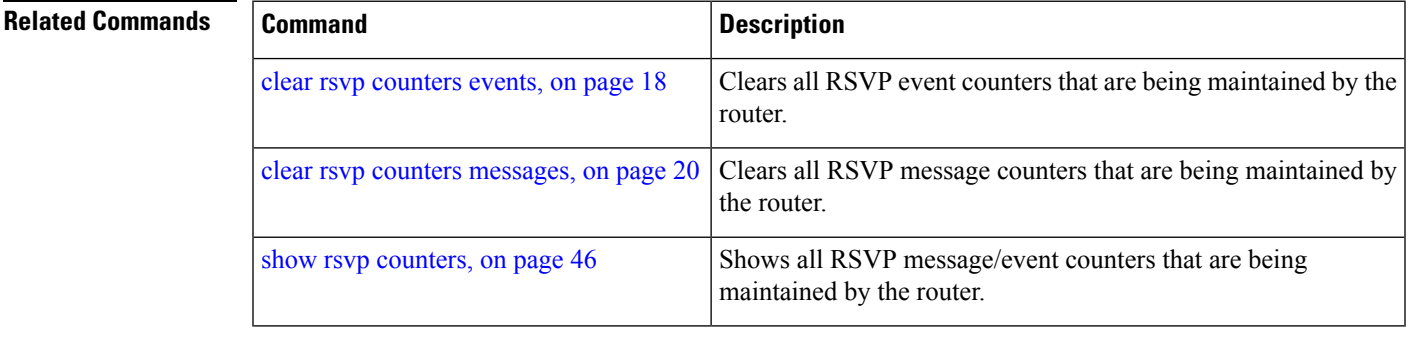

# <span id="page-17-0"></span>**clear rsvp counters events**

To clear (set to zero) all RSVP event counters that are being maintained by the router, use the **clear rsvp counters events** command in EXEC mode.

**clear rsvp counters events** [*type interface-path-id*]

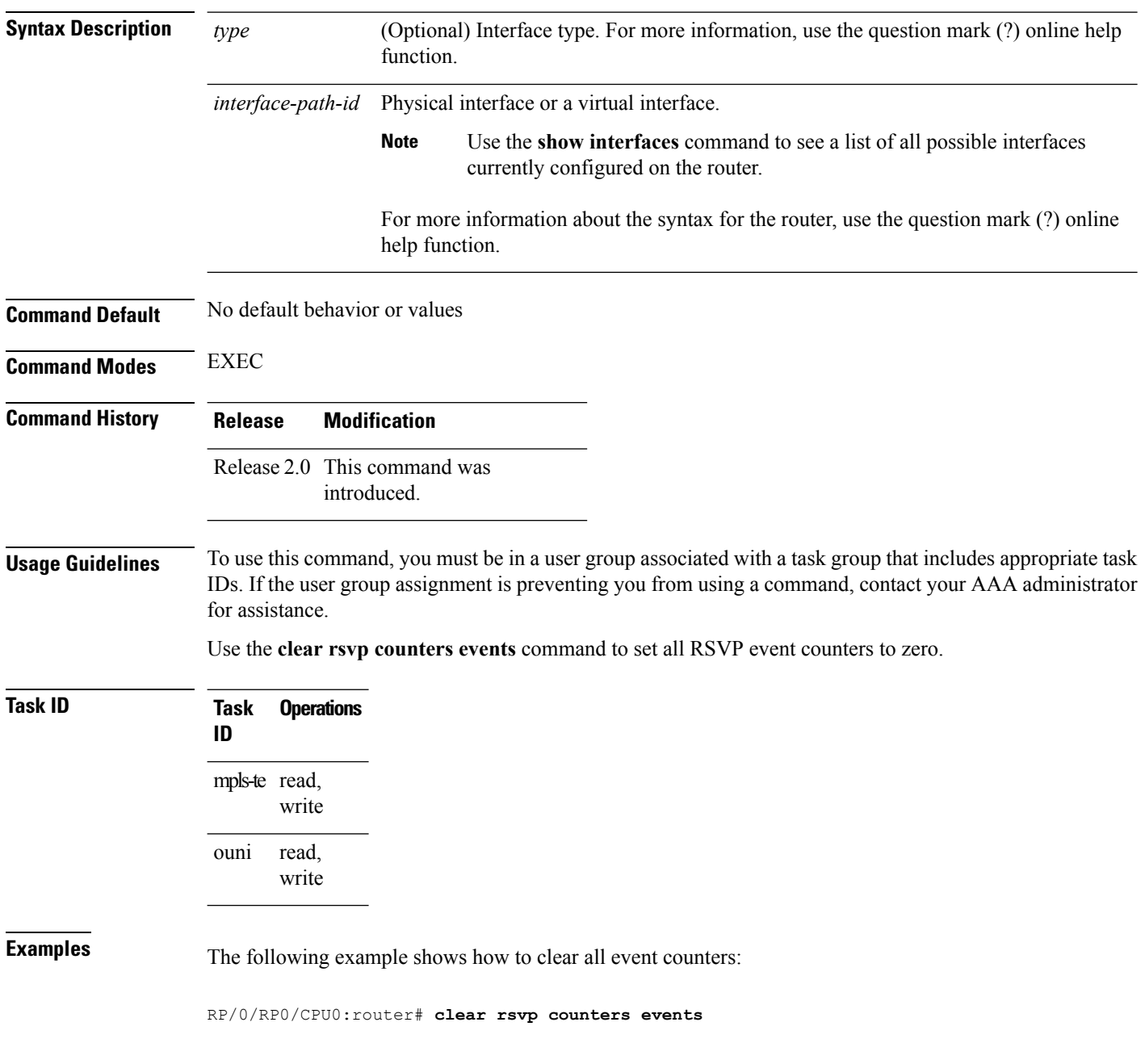

### **Related Commands**

I

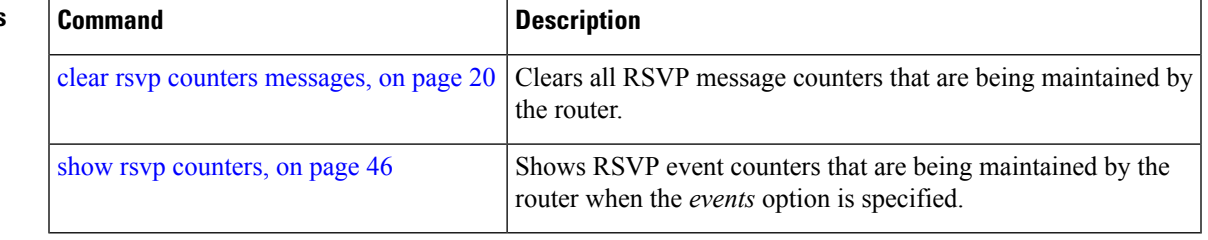

# <span id="page-19-0"></span>**clear rsvp counters messages**

To clear (set to zero) all RSVP message counters that are being maintained by the router, use the **clear rsvp counters messages** command in EXEC mode.

**clear rsvp counters messages** [*type interface-path-id*]

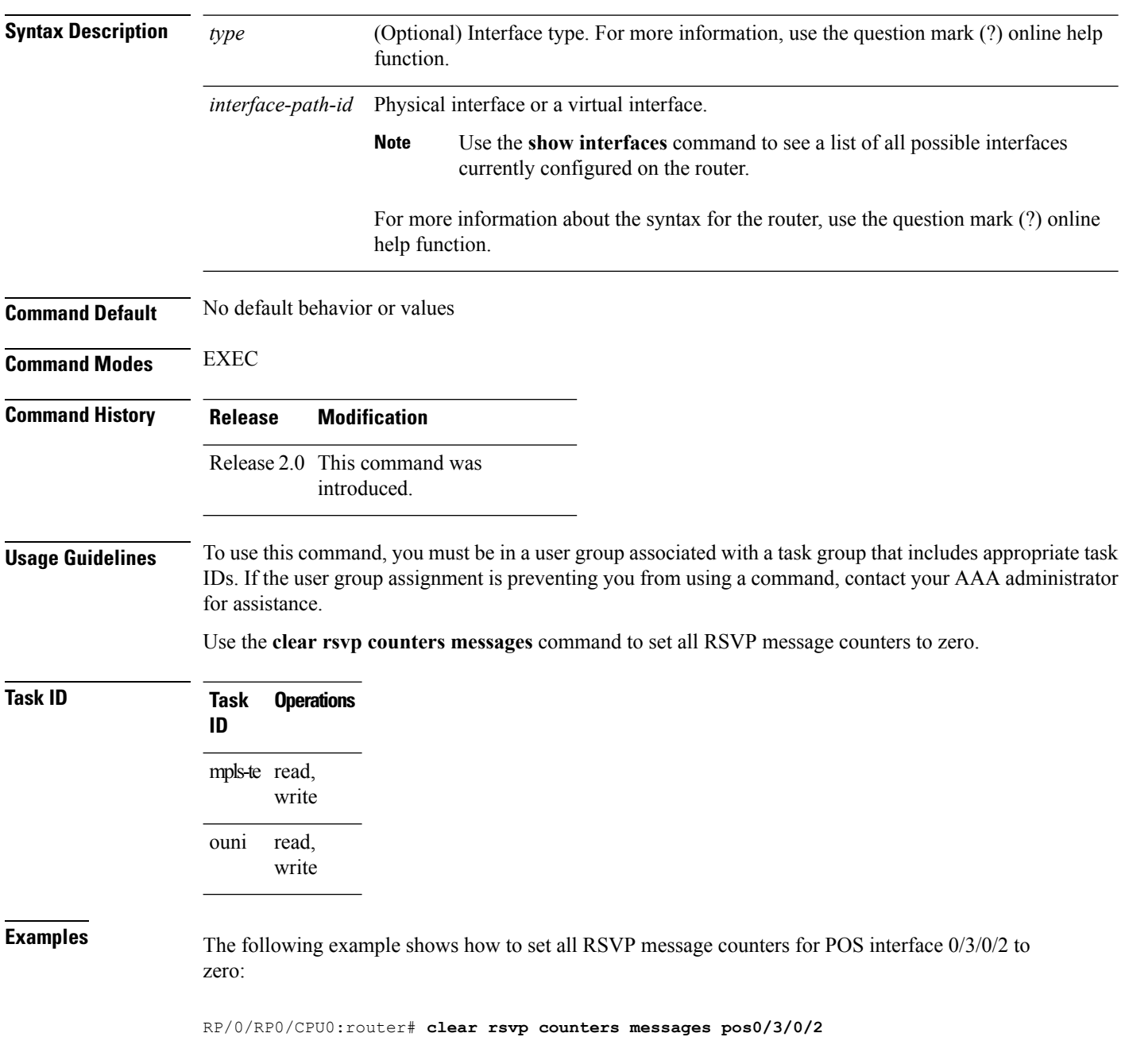

 $\mathbf{l}$ 

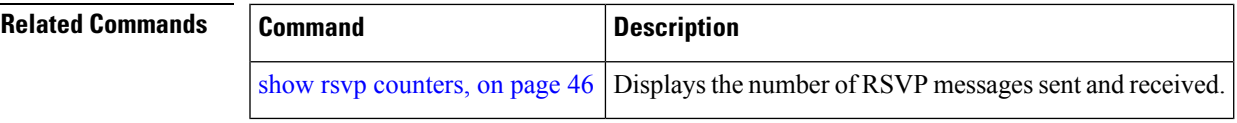

# <span id="page-21-0"></span>**clear rsvp counters oor**

To clear internal RSVP counters on out of resources (OOR) events, use the **clear rsvp counters oor** command in EXEC mode.

**clear rsvp counters oor** [*type interface-path-id*]

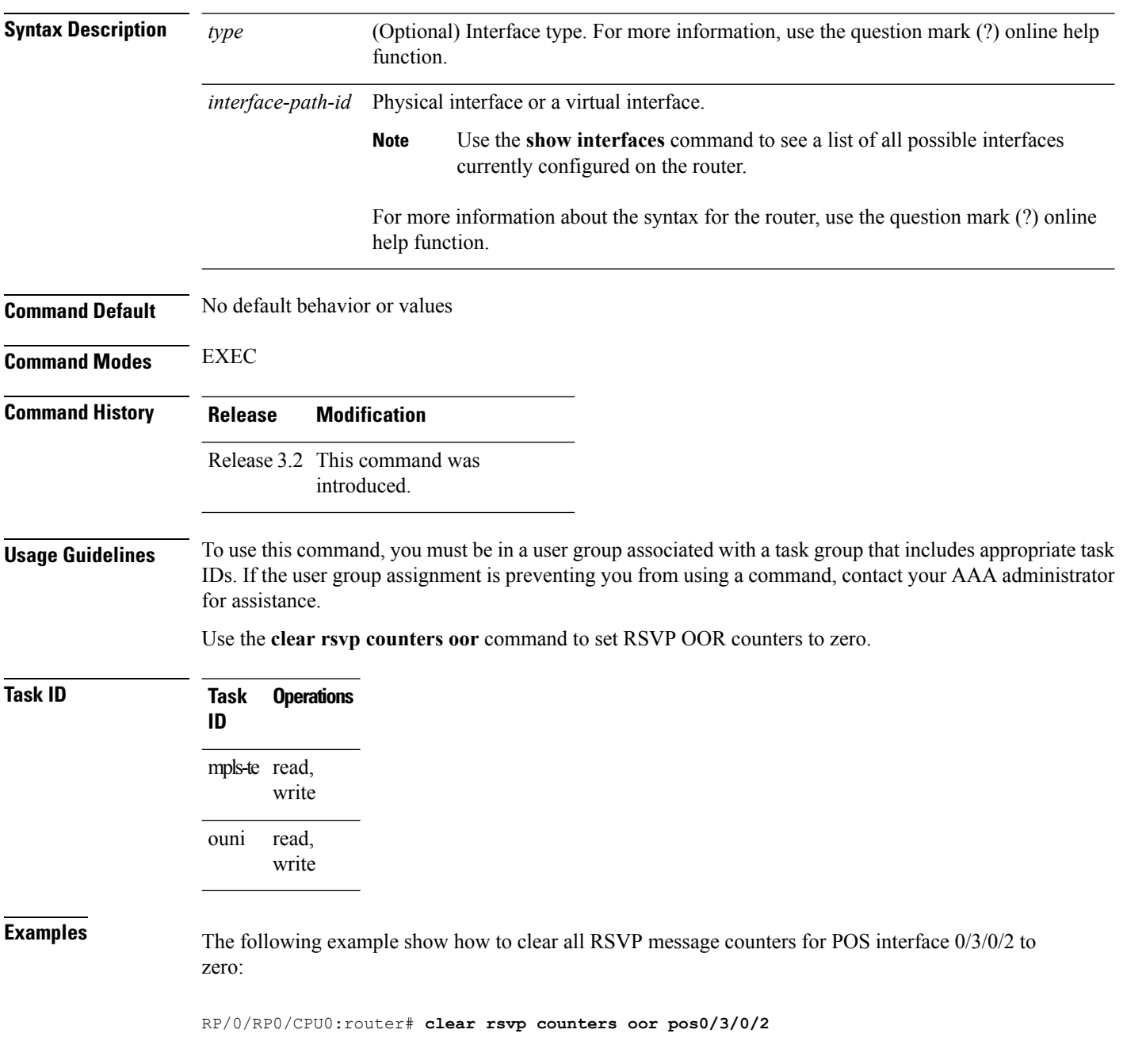

 $\mathbf l$ 

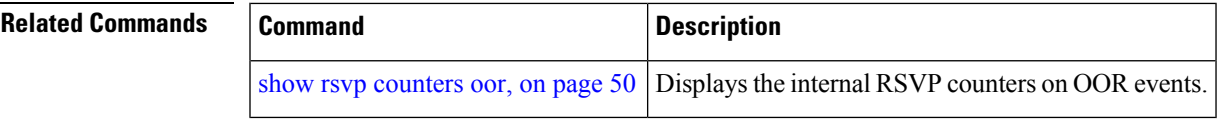

# <span id="page-23-0"></span>**clear rsvp counters prefix-filtering**

To clear internal prefix-filtering related RSVP counters, use the **clear rsvp counters prefix-filtering** command in EXEC mode.

**clear rsvp counters prefix-filtering** {**interface** [*type interface-path-id*]|**access-list** [*aclname*]}

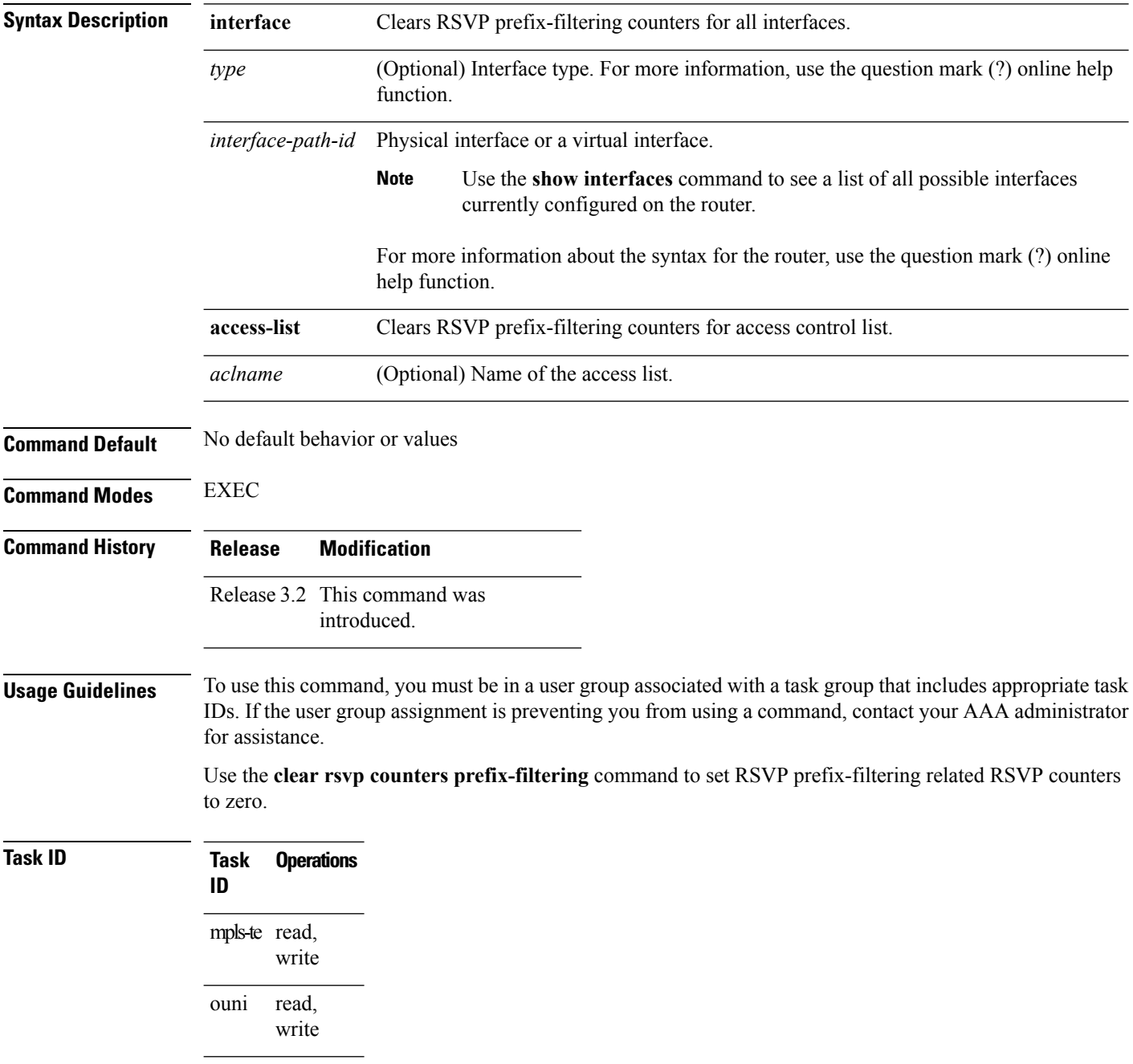

zero:

### **Examples** The following example shows how to set all RSVP message counters for POS interface 0/3/0/2 to

RP/0/RP0/CPU0:router# **clear rsvp counters prefix-filtering interface pos0/3/0/2**

The following example shows how to set all RSVP prefix-filtering counters for access-list banks to zero:

RP/0/RP0/CPU0:router# **clear rsvp counters prefix-filtering access-list banks**

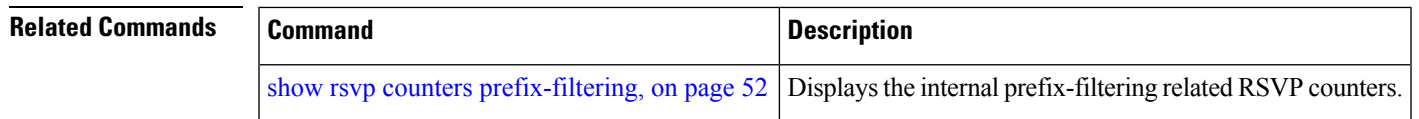

# <span id="page-25-0"></span>**key-source key-chain (RSVP)**

To specify the source of the key information to authenticate RSVP messages, use the **key-source key-chain** command in the appropriate RSVP authentication configuration mode. To remove the key source from the appropriate RSVP authentication configuration mode, use the **no** form of this command.

**key-source key-chain** *key-chain-name* **no key-source key-chain** *key-chain-name*

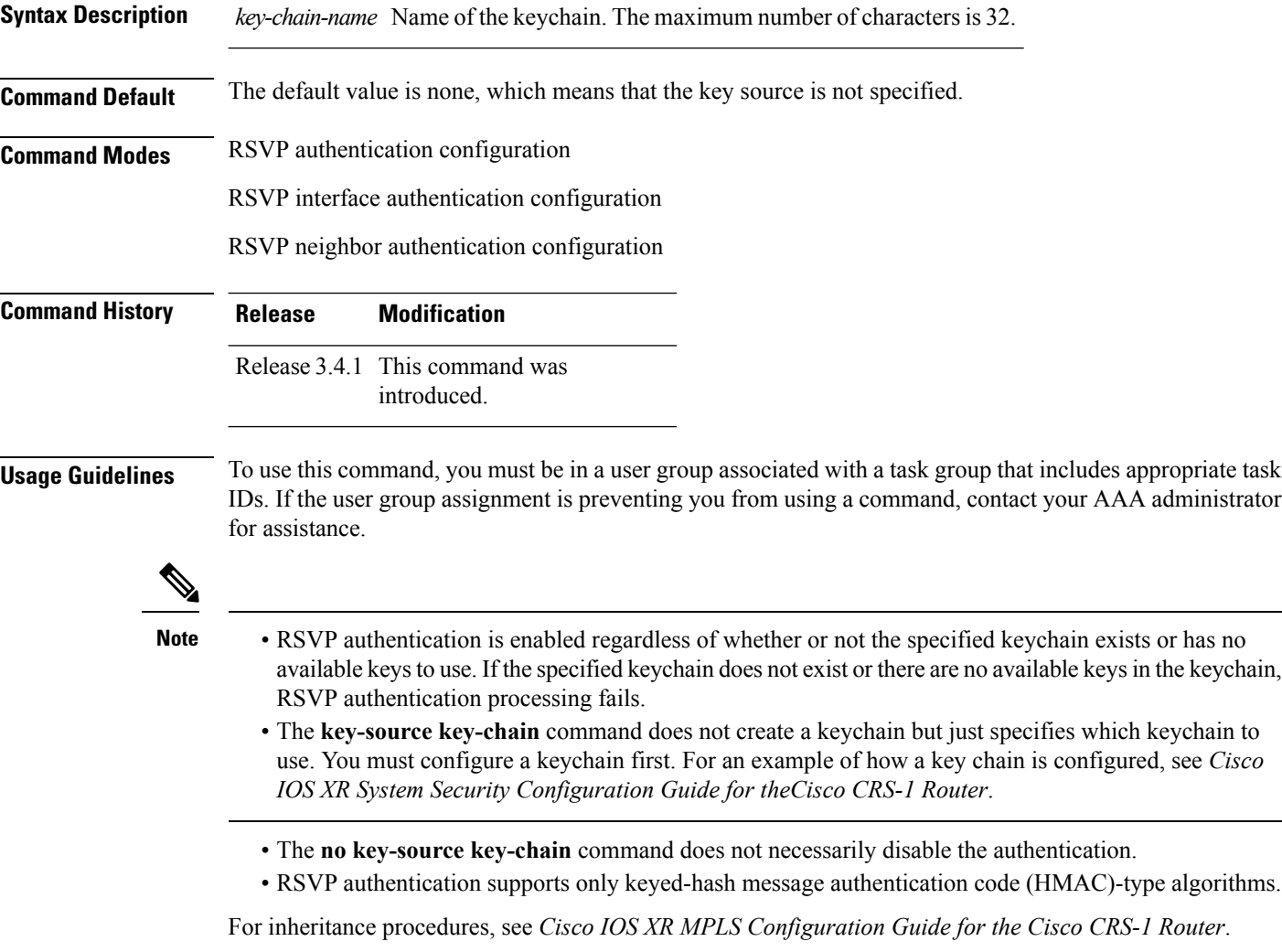

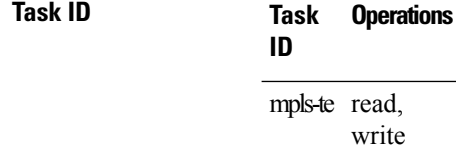

**Task Operations ID** read, write ouni

Ш

**Examples** The following example shows that the source of the key information is specified for the keychain mpls-keys in RSVP authentication configuration mode:

```
RP/0/RP0/CPU0:router# configure
RP/0/RP0/CPU0:router(config)# rsvp authentication
RP/0/RP0/CPU0:router(config-rsvp-auth)# key-source key-chain mpls-keys
```
The following example shows that the source of the key information is specified for the keychain mpls-keys for a POS interface in RSVP authentication configuration mode:

```
RP/0/RP0/CPU0:router# configure
RP/0/RP0/CPU0:router(config)# rsvp interface POS 0/2/1/0
RP/0/RP0/CPU0:router(config-rsvp-if)# authentication
RP/0/RP0/CPU0:router(config-rsvp-if-auth)# key-source key-chain mpls-keys
```
The following example shows that the source of the key information is specified for the keychain mpls-keys in RSVP neighbor authentication configuration mode:

```
RP/0/RP0/CPU0:router# configure
RP/0/RP0/CPU0:router(config)# rsvp neighbor 1.1.1.1 authentication
RP/0/RP0/CPU0:router(config-rsvp-nbor-auth)# key-source key-chain mpls-keys
```
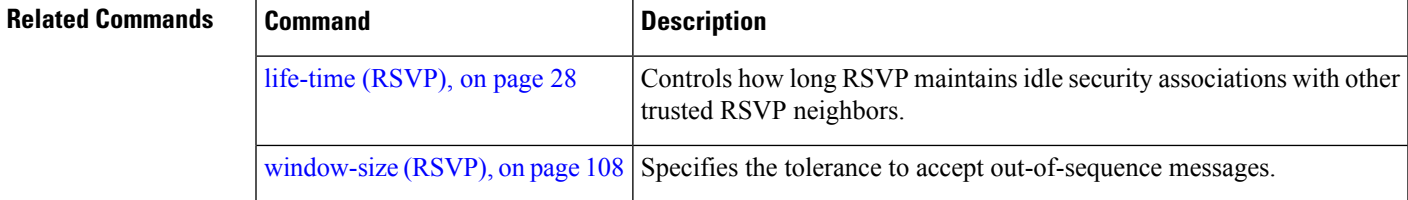

### <span id="page-27-0"></span>**life-time (RSVP)**

To control how long RSVP maintains idle security associations with other trusted RSVP neighbors, use the **life-time** command in the appropriate RSVP authentication configuration mode. To disable the lifetime setting, use the **no** form of this command.

**life-time** *seconds* **no life-time** *seconds*

**Syntax Description** *seconds* Length of time, in seconds, that RSVP maintains security associations with other trusted RSVP neighbors. Range is 30 to 86400.

**Command Default** *seconds*: 1800 (30 minutes)

**Command Modes** RSVP authentication configuration

RSVP interface authentication configuration

RSVP neighbor authentication configuration

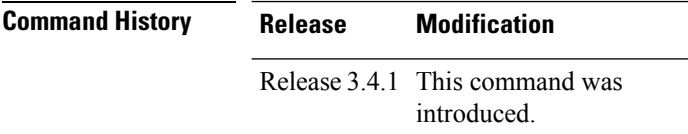

### **Usage Guidelines** To use this command, you must be in a user group associated with a task group that includes appropriate task IDs. If the user group assignment is preventing you from using a command, contact your AAA administrator for assistance.

For inheritance procedures, see *Cisco IOS XR MPLS Configuration Guide for the Cisco CRS-1 Router*.

Use the **life-time (RSVP)** command to indicate when to end idle security associations with RSVP trusted neighbors.

By setting a larger lifetime, the router remembers the state for a long period time which provides better protection against a replay attack.

Use the **clear rsvp authentication** command to free security associations before their lifetimes expire.

**Task ID Task Operations ID** mpls-te read, write read, write ouni

**Examples** The following example shows how to configure a lifetime of 2000 seconds for each SA in RSVP authentication configuration mode:

Ш

```
RP/0/RP0/CPU0:router# configure
RP/0/RP0/CPU0:router(config)# rsvp authentication
RP/0/RP0/CPU0:router(config-rsvp-auth)# life-time 2000
```
The following example shows how to configure a lifetime of 2000 seconds for each SA in RSVP neighbor authentication configuration mode:

```
RP/0/RP0/CPU0:router# configure
RP/0/RP0/CPU0:router(config)# rsvp neighbor 1.1.1.1 authentication
RP/0/RP0/CPU0:router(config-rsvp-nbor-auth)# life-time 2000
```
The following example shows how to configure a lifetime of 2000 seconds for each SA in RSVP interface authentication configuration mode:

```
RP/0/RP0/CPU0:router# configure
RP/0/RP0/CPU0:router(config)# rsvp interface POS 0/2/1/0
RP/0/RP0/CPU0:router(config-rsvp-if)# authentication
RP/0/RP0/CPU0:router(config-rsvp-if-auth)# life-time 2000
```
### **Related Commands**

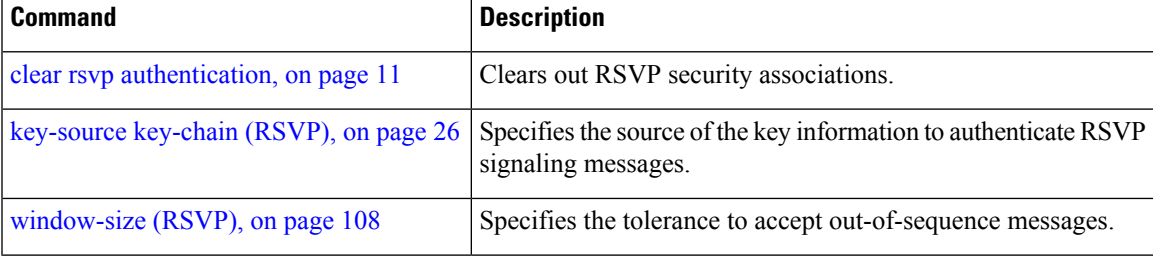

### <span id="page-29-0"></span>**rsvp**

To enable functionality for Resource Reservation Protocol (RSVP) and enter RSVP configuration commands, use the **rsvp** command in global configuration mode. To return to the default behavior, use the **no** form of this command.

**rsvp no rsvp**

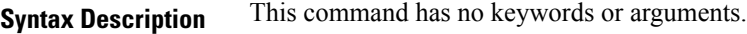

**Command Default** No default behavior or values

**Command Modes** Global configuration

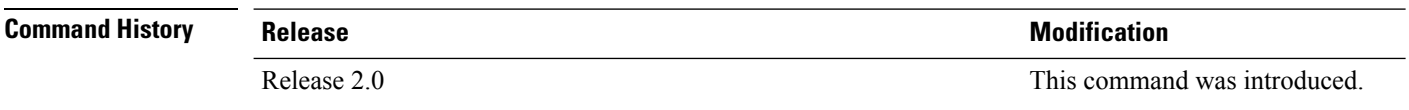

### **Usage Guidelines** To use this command, you must be in a user group associated with a task group that includes appropriate task IDs. If the user group assignment is preventing you from using a command, contact your AAA administrator for assistance.

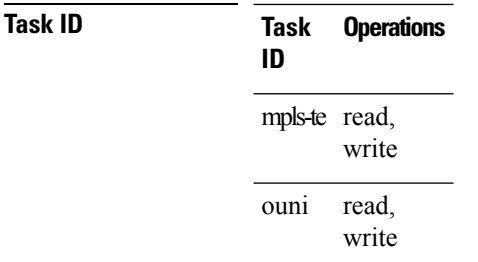

**Examples** The following example shows how to enable RSVP functionality and enter the sub-mode for RSVP configuration commands:

> RP/0/RP0/CPU0:router(config)# **rsvp** RP/0/RP0/CPU0:router(config-rsvp)#

### <span id="page-30-0"></span>**rsvp bandwidth mam**

To configure the RSVP default interface bandwidth for the maximum reservable bandwidth parameters using the Maximum Allocation Model (MAM) bandwidth constraints model, use the **rsvpbandwidth mam** command in global configuration mode. To return to the default of 75% for the global (BC0) and BC1 pools, use the **no** form of this command.

**rsvp bandwidth mam percentage max-reservable** *percent* [**bc0** *bc0-percent*] [**bc1** *bc1-percent*] **no rsvp bandwidth mam percentage max-reservable** *percent* [**bc0** *bc0-percent*] [**bc1** *bc1-percent*]

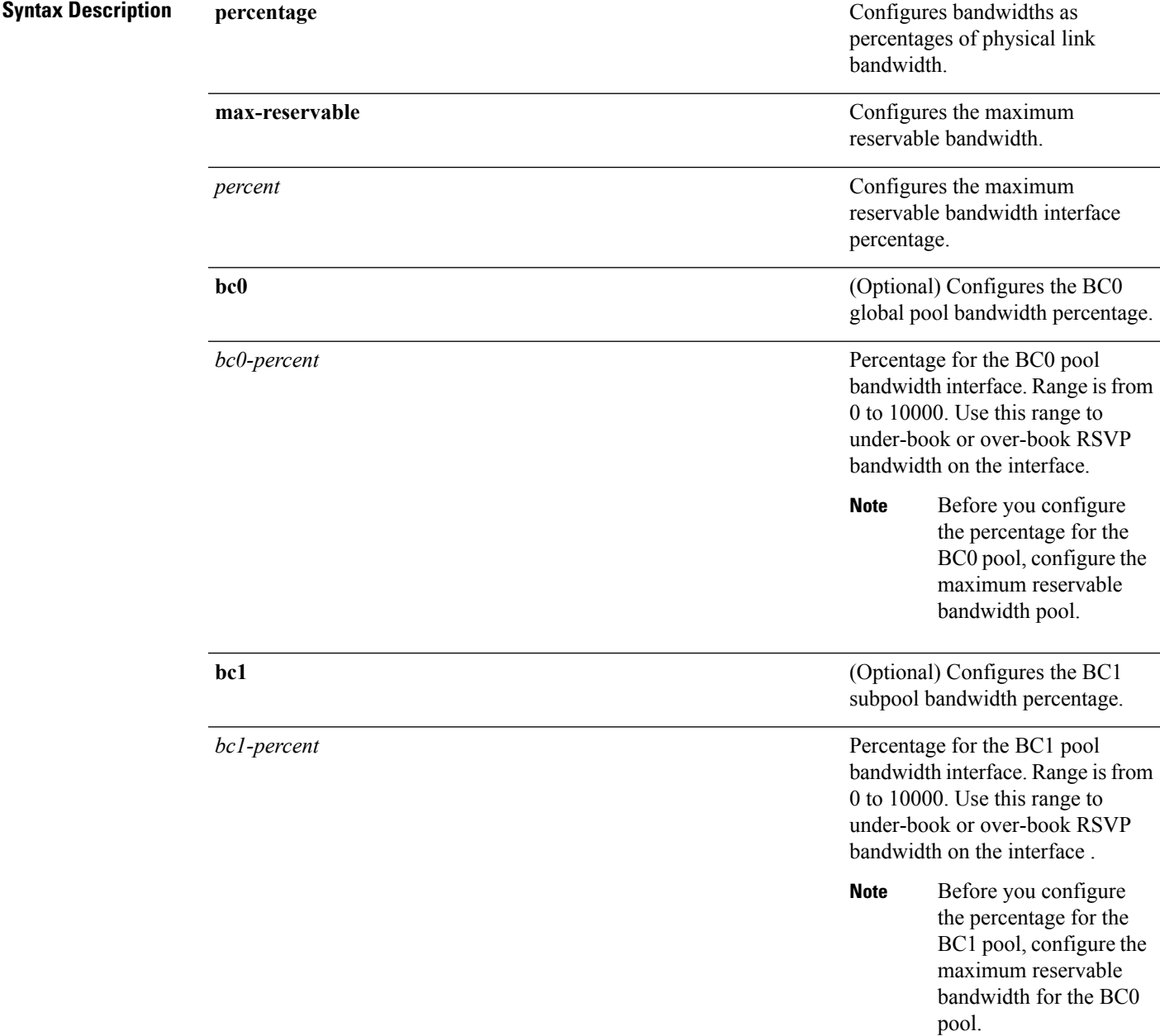

### **Command Default** If the command is entered without the optional arguments, the RSVP total bandwidth is set to 75 percent of the intrinsic bandwidth of the interface. If the interface has no (0) intrinsic bandwidth, then no bandwidth is reserved for RSVP.

**Command Modes** Global configuration

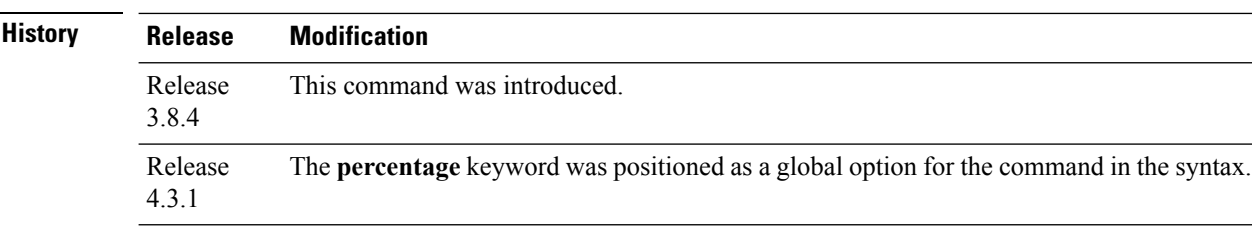

 $Command$ 

**Usage Guidelines** To use this command, you must be in a user group associated with a task group that includes appropriate task IDs. If the user group assignment is preventing you from using a command, contact your AAA administrator for assistance.

**Note**

The percentage keyword was positioned as a global option in the command syntax, thus changing the command syntax from **rsvp bandwidth mam max-reservable percentage** *percent* [**bc0 percentage** *bc0-percent*] [**bc1 percentage** *bc1-percent*] to **rsvp bandwidth mam percentage max-reservable** *percent* [**bc0** *bc0-percent*] [**bc1** *bc1-percent*].

The **percentage** keyword allows for over-booking. The configured value overwrites the current default value of 75%.

RSVP and MPLS-TE uses these defaults to automatically set the BC0 (global pool) and BC1 (subpool) for any RSVP configured interface without specifying an absolute bandwidth.

The bandwidth is configured as a percentage instead of an absolute number. Automatic adjustment is based on the total interface bandwidth changes. The maximum reservable bandwidth automatically is readjusted when the interface bandwidth changes, for example, when adding or removing a bundle member.

You can specify the default percentage for the maximum reservable bandwidth, BC0 (global pool), BC1 (subpool), or either pool.

To configure a default for the BC0 pool, first configure one for the global pool. To configure a default for the BC1 pool, first configure one for the BC0 pool.

Each pool uses the following values:

- Explicit value configured on the interface for this pool.
- Default percentage value configured for this pool.
- Pool parent value (global is parent of both BC0 and BC1). This does not apply to the global pool since it does not have a parent.

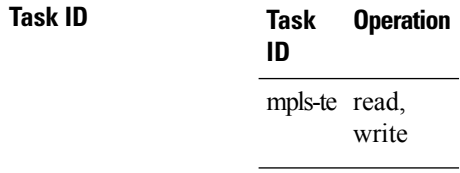

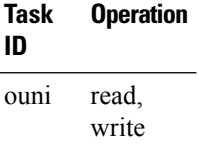

This example shows how to configure RSVP default interface bandwidth percentage for the maximum reservable bandwidth using MAM.

RP/0/RP0/CPU0:router#**configure**

RP/0/RP0/CPU0:router(config)#**rsvp bandwidth mam percentage max-reservable 1000 bc0 1000 bc1 1000**

### $\overline{\text{Related Commands}}$

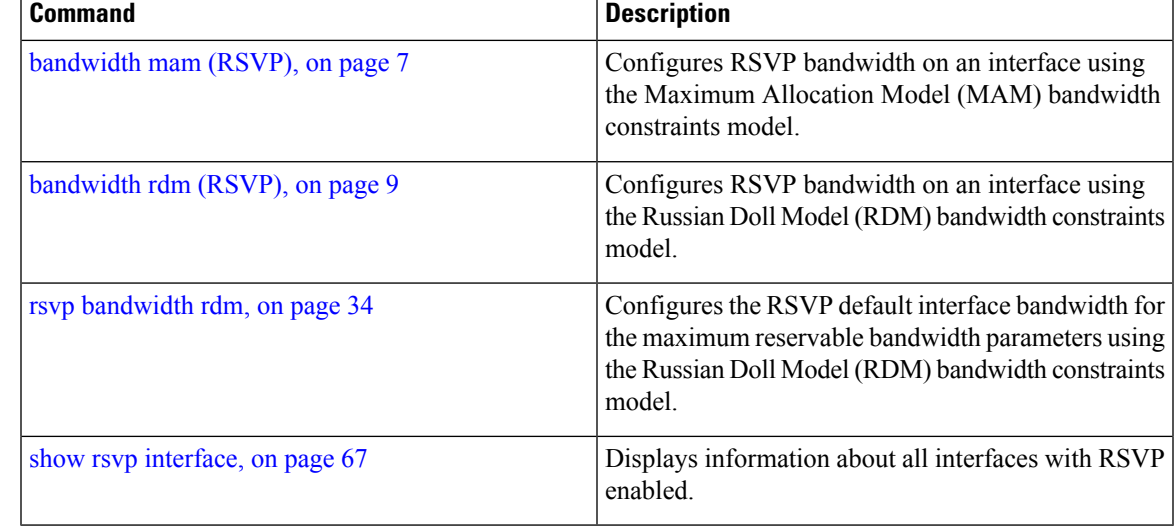

### <span id="page-33-0"></span>**rsvp bandwidth rdm**

To configure the RSVP default interface bandwidth for the maximum reservable bandwidth parameters using the Russian Doll Model (RDM) bandwidth constraints model, use the **rsvp bandwidth rdm** command in global configuration mode. To return to the default of 75% for the maximum reservable BC0 pool and 0% for the BC1 pools, use the **no** form of this command.

**rsvp bandwidth rdm percentage max-reservable-bc0** *percent* [**bc1** *bc1-percent*] **no rsvp bandwidth rdm percentage max-reservable-bc0** *percent* [**bc1** *bc1-percent*]

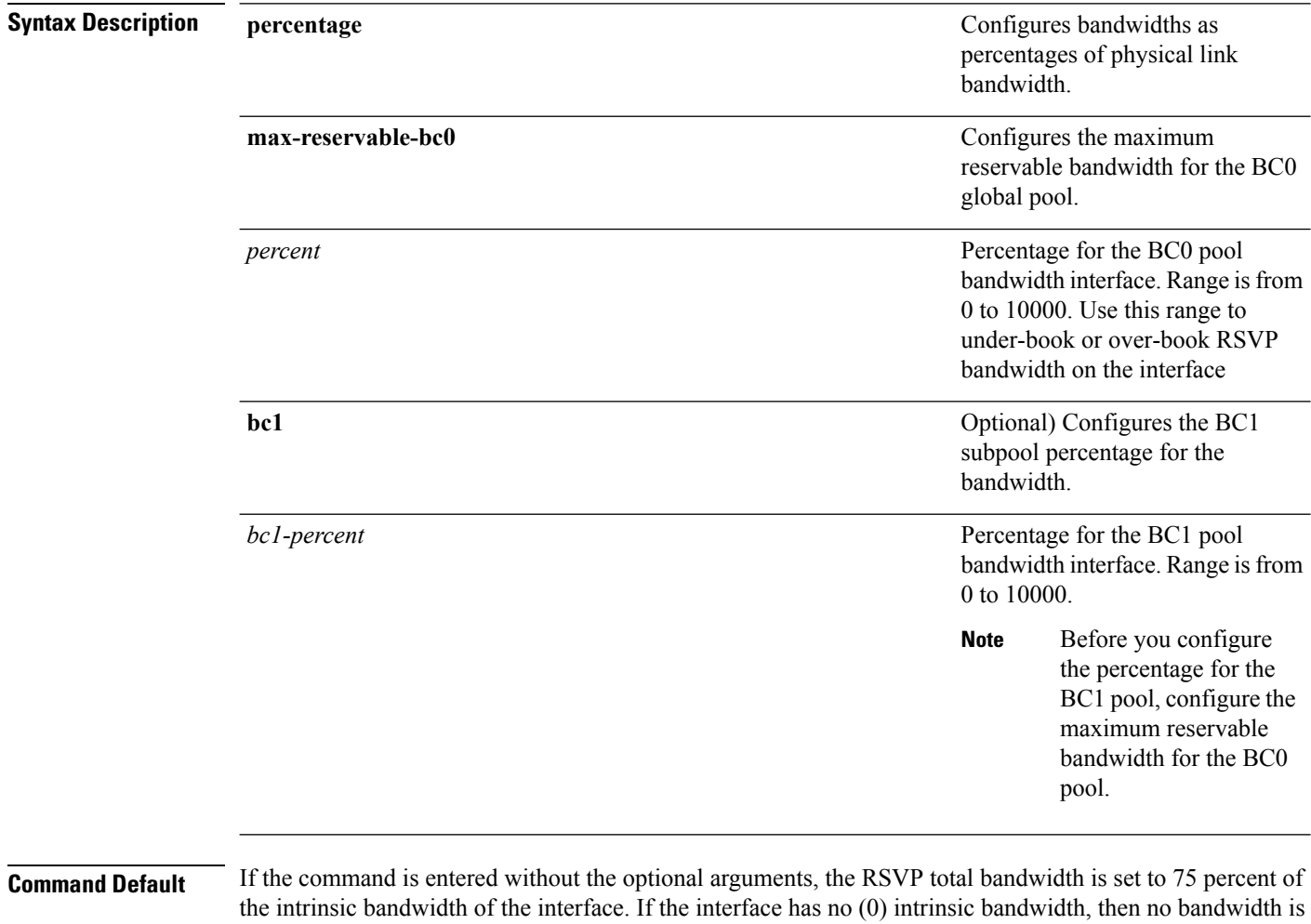

reserved for RSVP.

**Command Modes** Global configuration

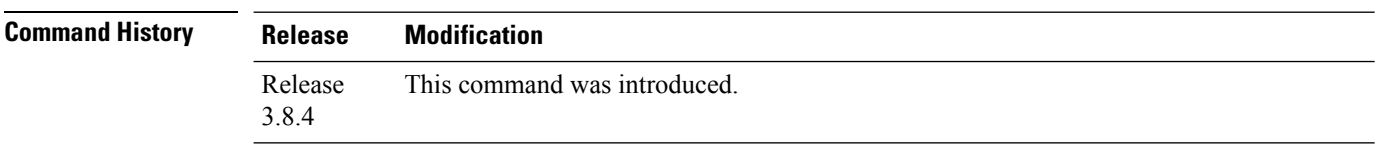

**Task ID Task Operation**

mpls-te read, write

ouni

read, write

reservable bandwidth using RDM:

RP/0/RP0/CPU0:router#**configure**

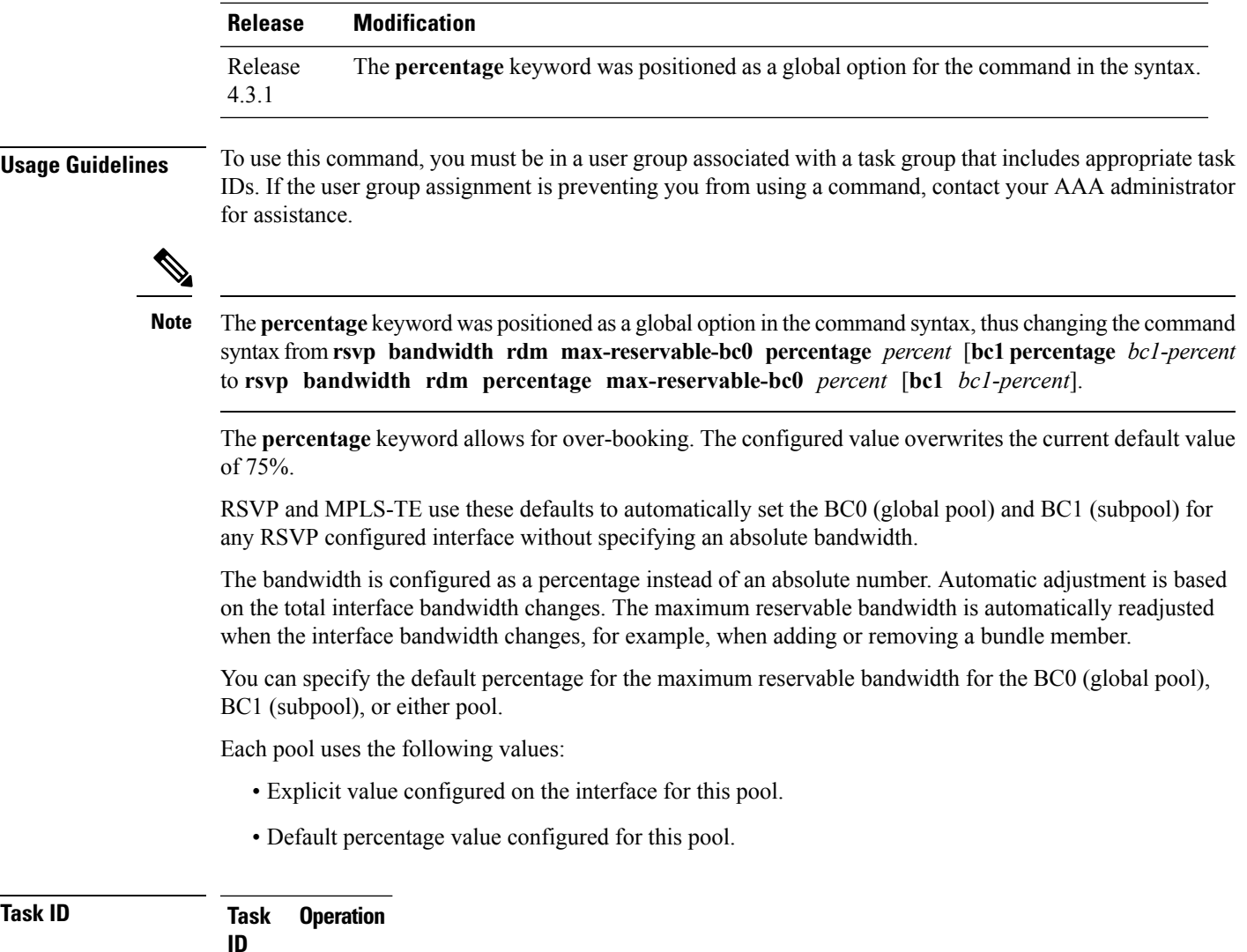

This example shows how to configure RSVP default interface bandwidth percentage for the maximum

RP/0/RP0/CPU0:router(config)#**rsvp bandwidth rdm percentage max-reservable-bc0 1000 bc1 1000**

### **RSVP Infrastructure Commands**

I

### **Related Commands**

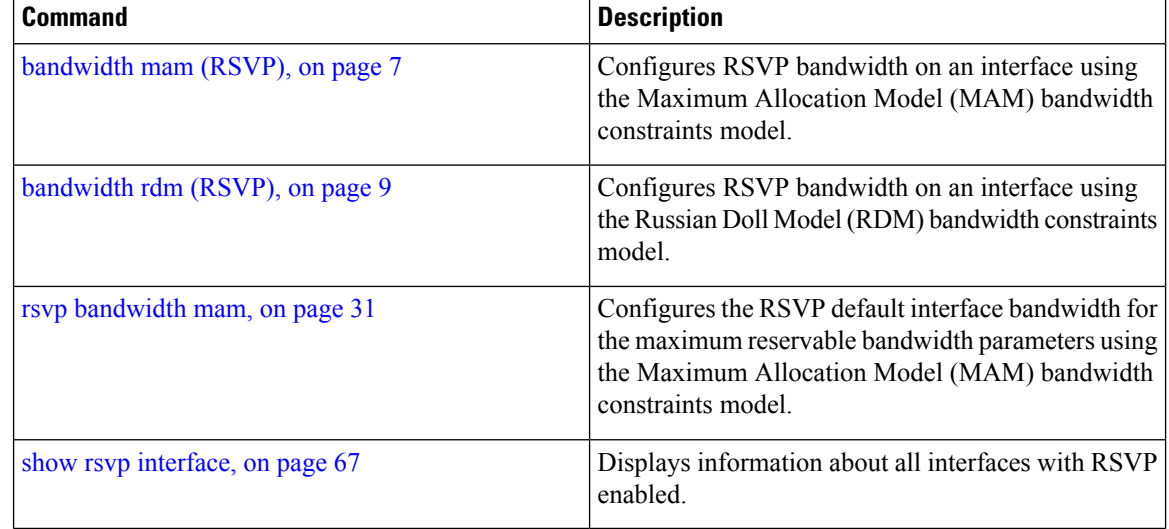

i.
## **rsvp interface**

To configure RSVPon an interface, use the **rsvpinterface** command in global configuration mode. To disable RSVP on that interface, use the **no** form of this command.

**rsvp interface** *type interface-path-id* **no rsvp interface** *type interface-path-id*

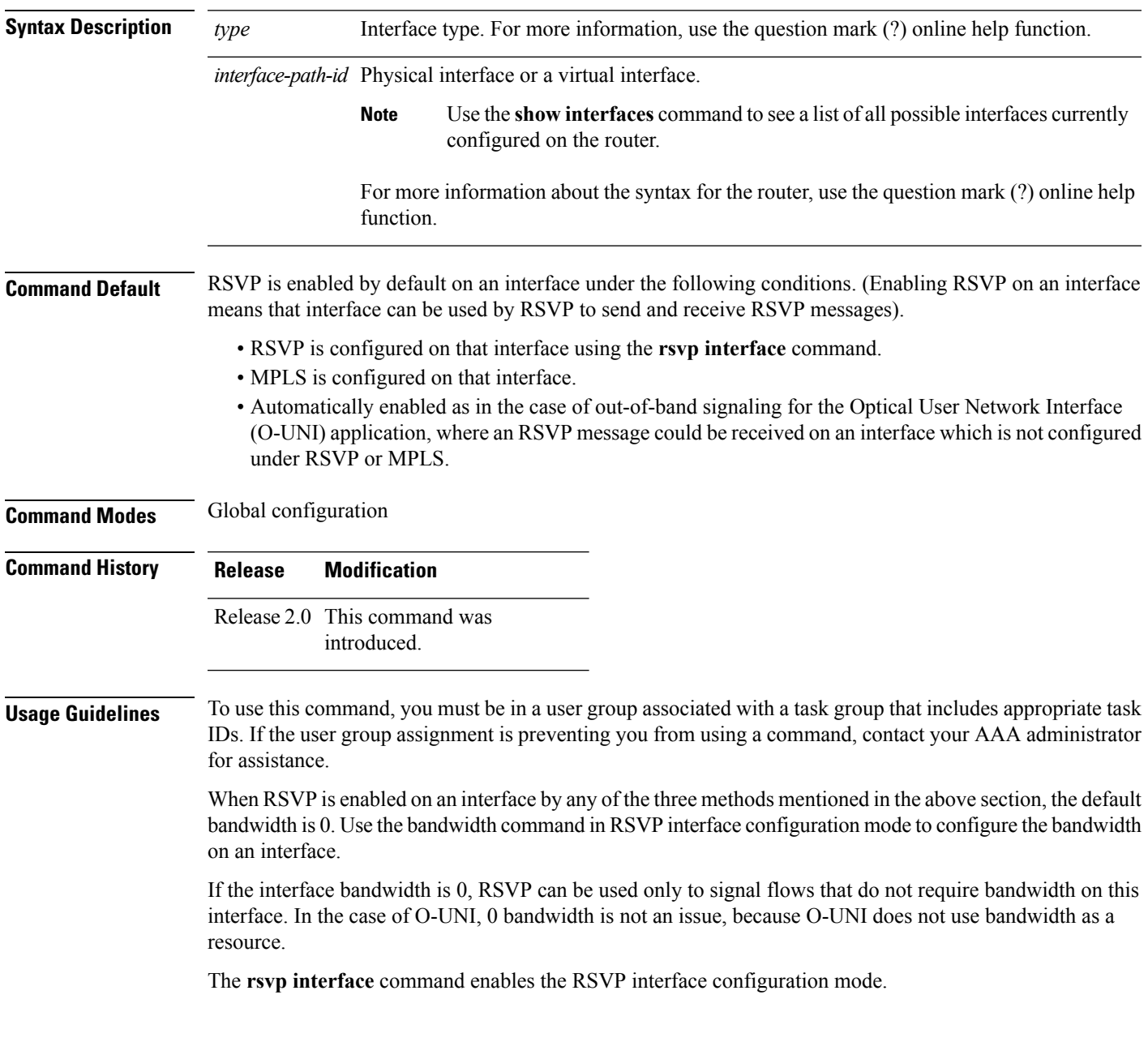

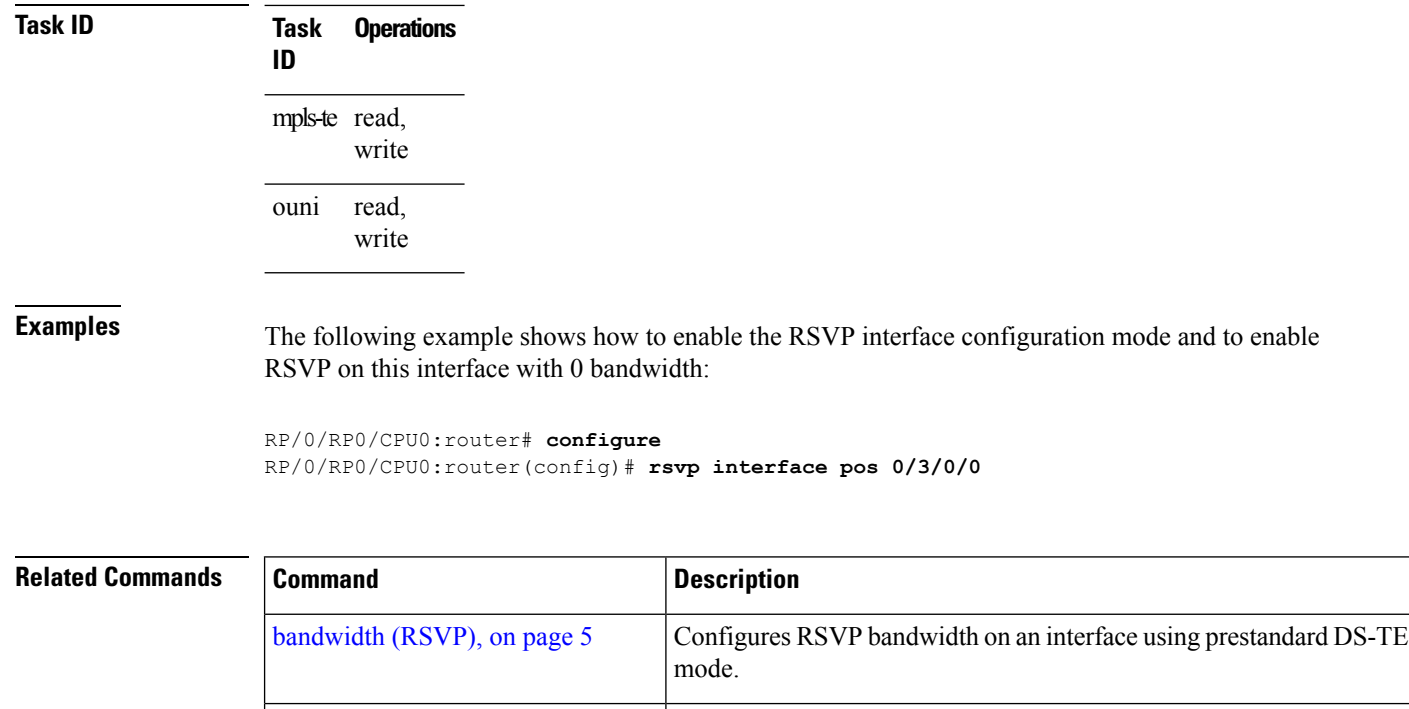

[signalling](#page-82-0) dscp (RSVP), on page 83 Gives all RSVP packets sent out on a specific interface higher priority

in the network by marking them with a particular DSCP.

# **rsvp neighbor**

To specify an RSVP neighbor, use the **rsvp neighbor** command in global configuration mode. To deactivate authentication for a neighbor, use the **no** form of this command.

**rsvp neighbor** *IP-address* **authentication no rsvp neighbor** *IP-address* **authentication**

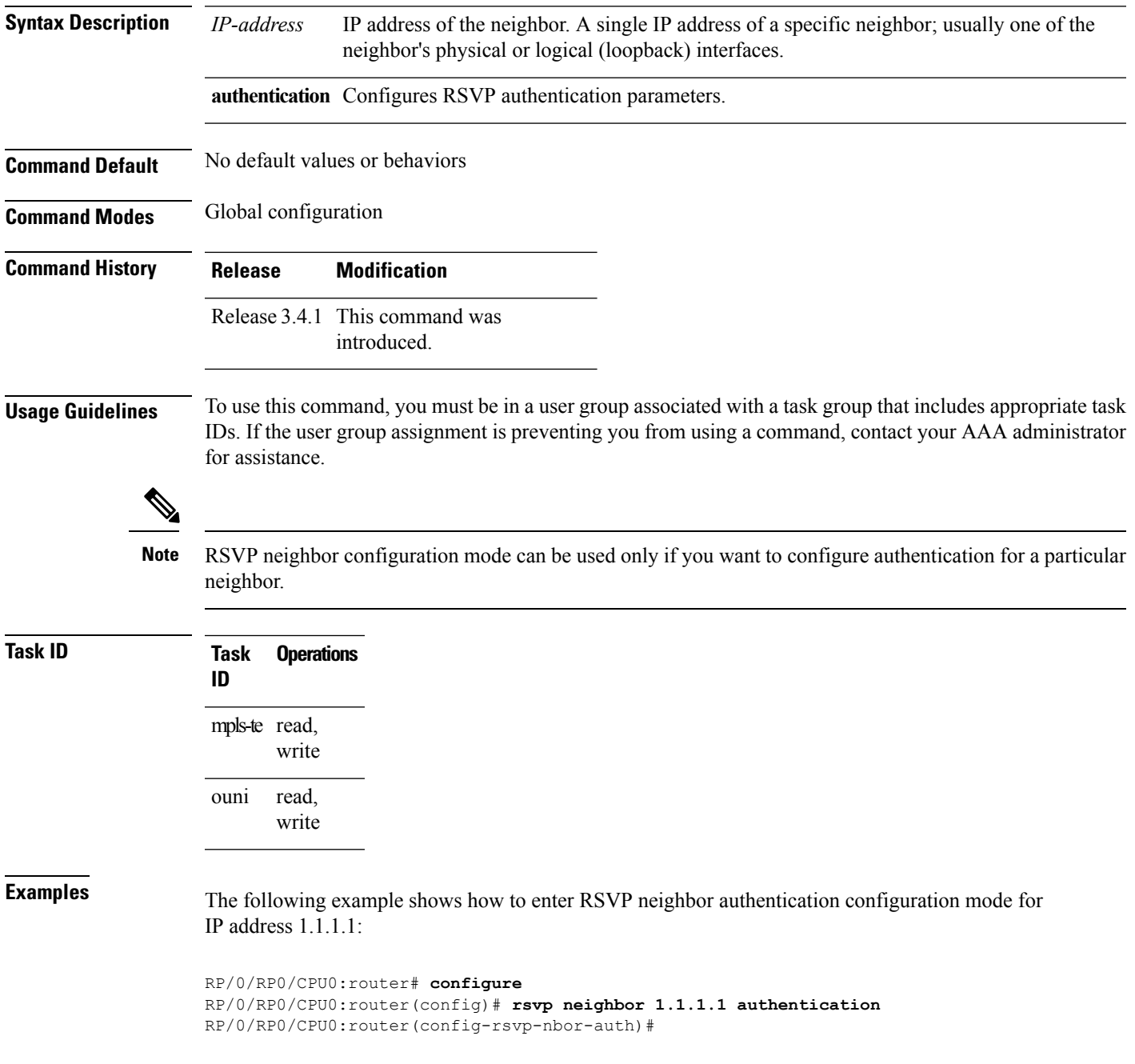

I

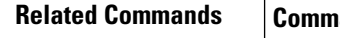

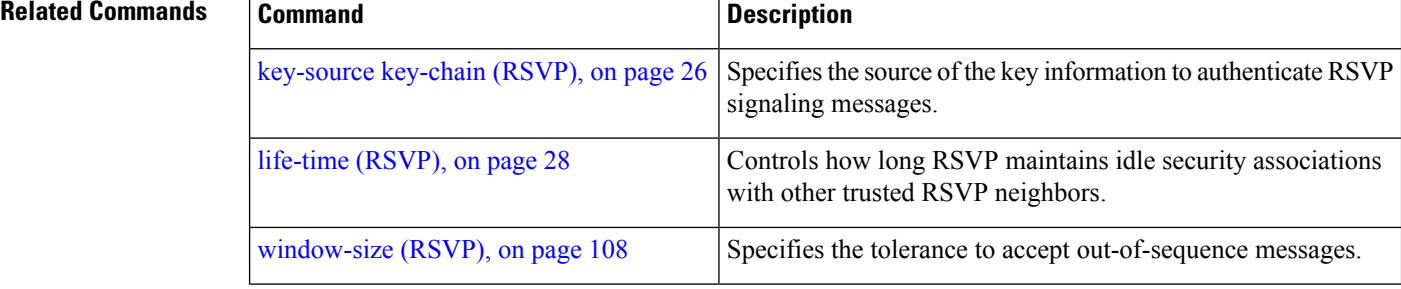

i.

## **show rsvp authentication**

To display the database for the security association that RSVP has established with other RSVP neighbors, use the **show rsvp authentication** command in EXEC mode.

**show rsvp authentication** [*type interface-path-id*] [**destination** *IP-address*] **[detail]** [**mode** {**receive | send**}] [**neighbor** *IP-address*] [**source** *IP-address*]

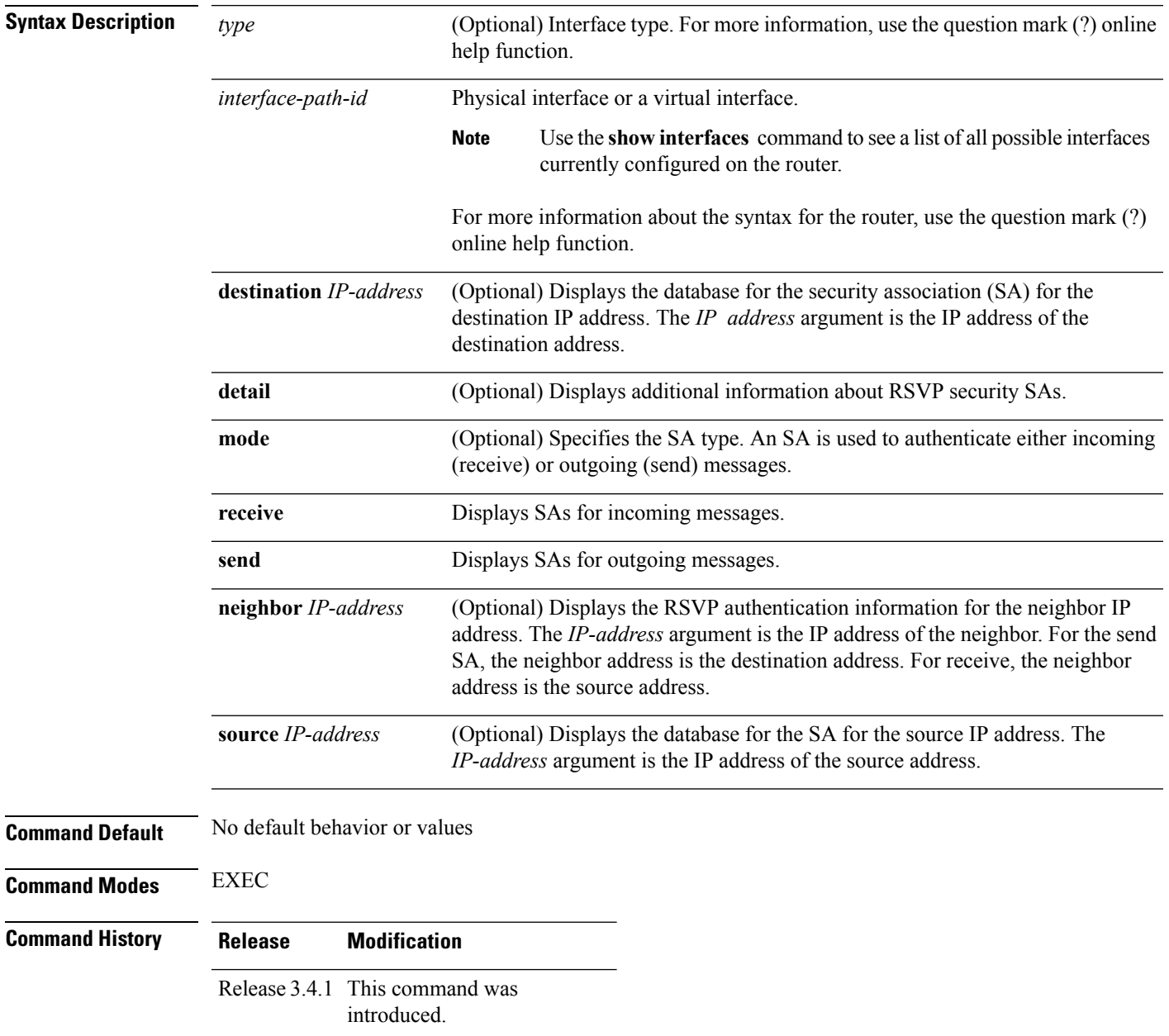

### **Usage Guidelines** To use this command, you must be in a user group associated with a task group that includes appropriate task IDs. If the user group assignment is preventing you from using a command, contact your AAA administrator for assistance.

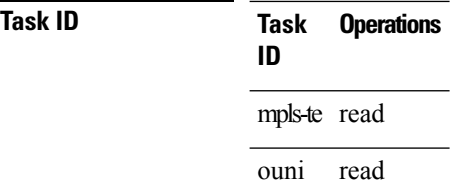

**Examples** The following sample output displays information for RSVP authentication:

### RP/0/RP0/CPU0:router# **show rsvp authentication**

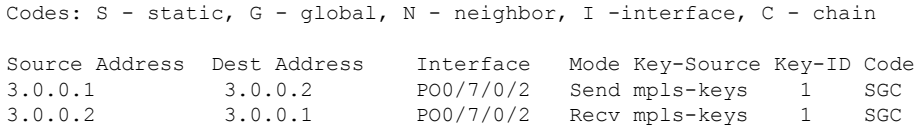

**Table 1: show rsvp authentication Command Field Descriptions**

| <b>Field</b>      | <b>Description</b>                                                                                                    |
|-------------------|----------------------------------------------------------------------------------------------------|
| Source<br>Address | IP address of the sender. For Send mode, this is the local address (either the address of the<br>Interface field or the local router ID). For Recv mode, this is the address of the RSVP<br>neighbor.                                                             |
| Dest Address      | IP address of the receiver. For Send mode, this is the address of the RSVP neighbor. For<br>Recv mode, this is the local address (either the address of the Interface field or the local<br>router ID).                                                           |
| Interface         | Name of the interface over which the security association is being maintained.                                                                                                    |
| Mode              | Direction of the association for the following mode types:                                                                                                    |
|                   | Send                                                                                                    |
|                   | Authenticates messages that you forward.                                                                                                    |
|                   | Recy                                                                                                    |
|                   | Authenticates messages that you receive.                                                                                                    |
| Key-Source        | Key source identification string that is currently set to the configured keychain name.                                                                                                    |
| Key-ID            | The last successful key ID that is used for authentication and maps to the keychain ID<br>configuration. If the value is too large to fit into the column, it is truncated and $a(.)$ suffix<br>is appended. Use the detail mode to see the non-truncated key ID. |

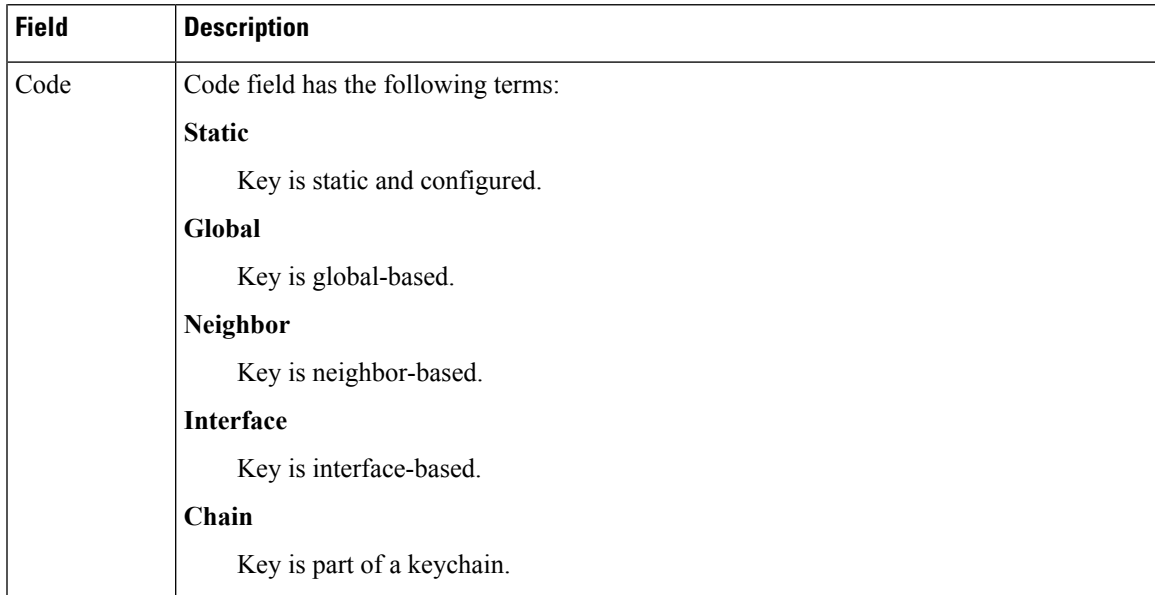

The following sample output shows detailed information about a Send mode SA that is followed by a Receive mode SA:

```
RP/0/RP0/CPU0:router# show rsvp authentication detail
```

```
RSVP Authentication Information:
 Source Address: 3.0.0.1
 Destination Address: 3.0.0.2
  Neighbour Address: 3.0.0.2
  Interface: POS0/7/0/2
 Direction: Send
 LifeTime: 1800 (sec)<br>LifeTime left: 1305 (sec)<br>The Theory 2001 (sec)
 LifeTime left:
 KeyType: Static Global KeyChain
 Key Source: name1
 Key Status: No error
 KeyID: 1
 Digest: HMAC MD5 (16)
 Challenge: Not supported
 TX Sequence: 5023969459702858020 (0x45b8b99b00000124)
 Messages successfully authenticated: 245
 Messages failed authentication: 0
Receive Errors:
   Incomplete security association: 0
   Missing INTEGRITY object: 0
   Incorrect digest: 0
   Digest type mismatch: 0
   Duplicate sequence number: 0<br>Out-of-range sequence number: 0
   Out-of-range sequence number:
   Invalid message format: 0
```
**Table 2: show rsvp authentication detail Command Field Descriptions**

| <b>Field</b>               | <b>Description</b>                                                                                                    |
|----------------------------|----------------------------------------------------------------------------------------------------|
| Source Address             | IP address of the sender. For Send mode, this is the local address (either<br>the address of the Interface field or the local router ID). For Recv mode,<br>this is the address of the RSVP neighbor.   |
| <b>Destination Address</b> | IP address of the receiver. For Send mode, this is the address of the RSVP<br>neighbor. For Recv mode, this is the local address (either the address of<br>the Interface field or the local router ID). |
| Neighbor Address           | IP address of the RSVP neighbor with which the security association is<br>being maintained.                                                                                                    |
| Interface                  | Name of the interface over which the security association is being<br>maintained.                                                                                                    |
| Direction                  | Direction of the association for the following mode types:                                                                                                    |
|                            | <b>Send</b>                                                                                                    |
|                            | Authenticates messages that you forward.                                                                                                    |
|                            | Recy                                                                                                    |
|                            | Authenticates messages that you receive.                                                                                                    |
| LifeTime                   | Configured expiration timer value.                                                                                                    |
| LifeTime left              | Number of seconds until the expiration timer expires.                                                                                                    |
| KeyType                    | Keys that are used:                                                                                                    |
|                            | <b>Static</b>                                                                                                    |
|                            | Key is static and configured.                                                                                                    |
|                            | Global                                                                                                    |
|                            | Key is global-based.                                                                                                    |
|                            | <b>Neighbor</b>                                                                                                    |
|                            | Key is neighbor-based.                                                                                                    |
|                            | Interface                                                                                                    |
|                            | Key is interface-based.                                                                                                    |
|                            | Chain                                                                                                    |
|                            | Key is part of a keychain.                                                                                                    |
| Key-Source                 | Key source identification string that is currently set to the configured<br>keychain name.                                                                                                    |
| <b>Key Status</b>          | Last status reported from the key source.                                                                                                    |

 $\mathbf l$ 

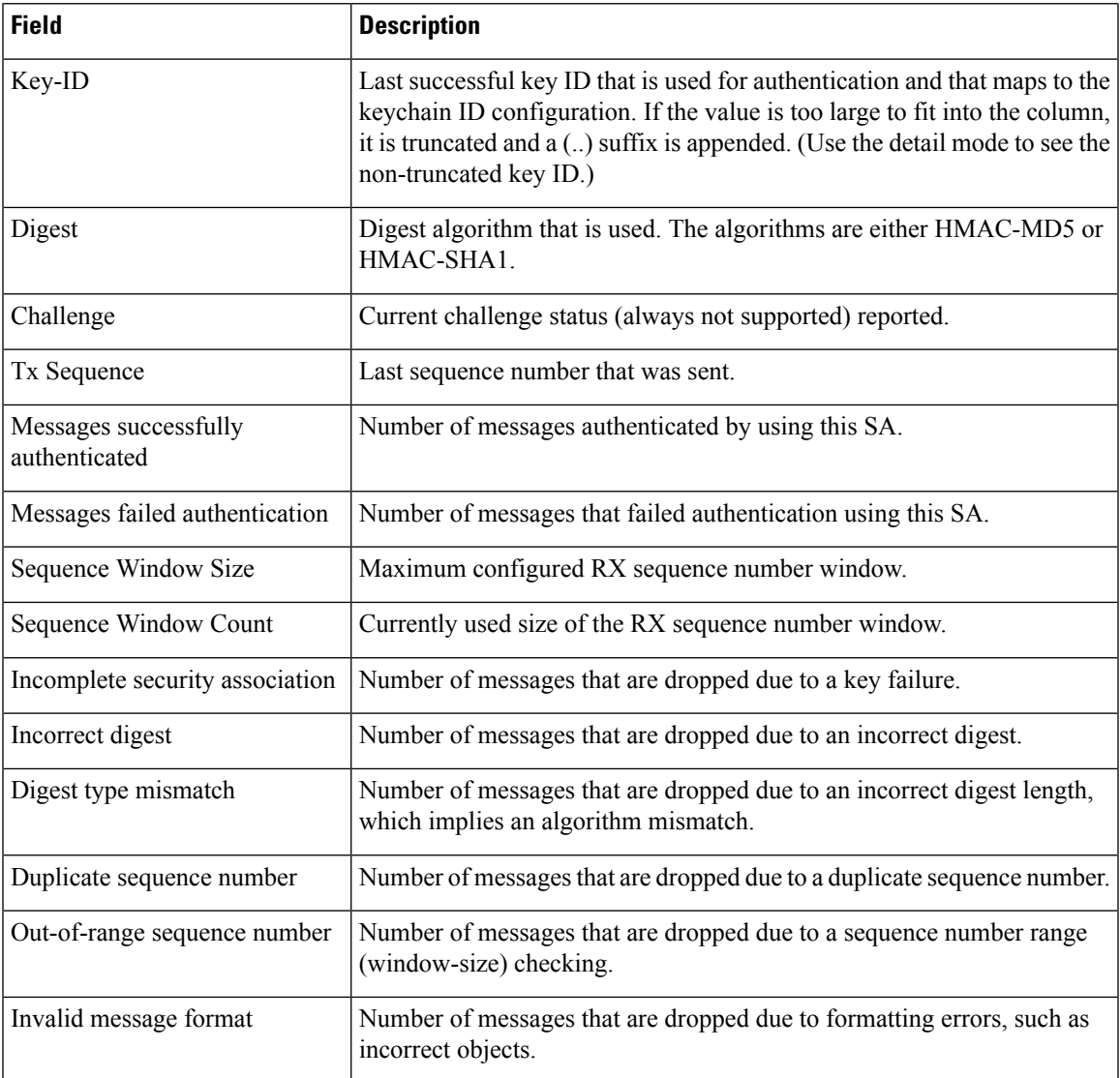

## <span id="page-45-0"></span>**show rsvp counters**

To display internal RSVP counters, use the **show rsvp counters** command in EXEC mode.

**show rsvp counters** {**messages** [{*type interface-path-id***|summary** }]**| events | database**}

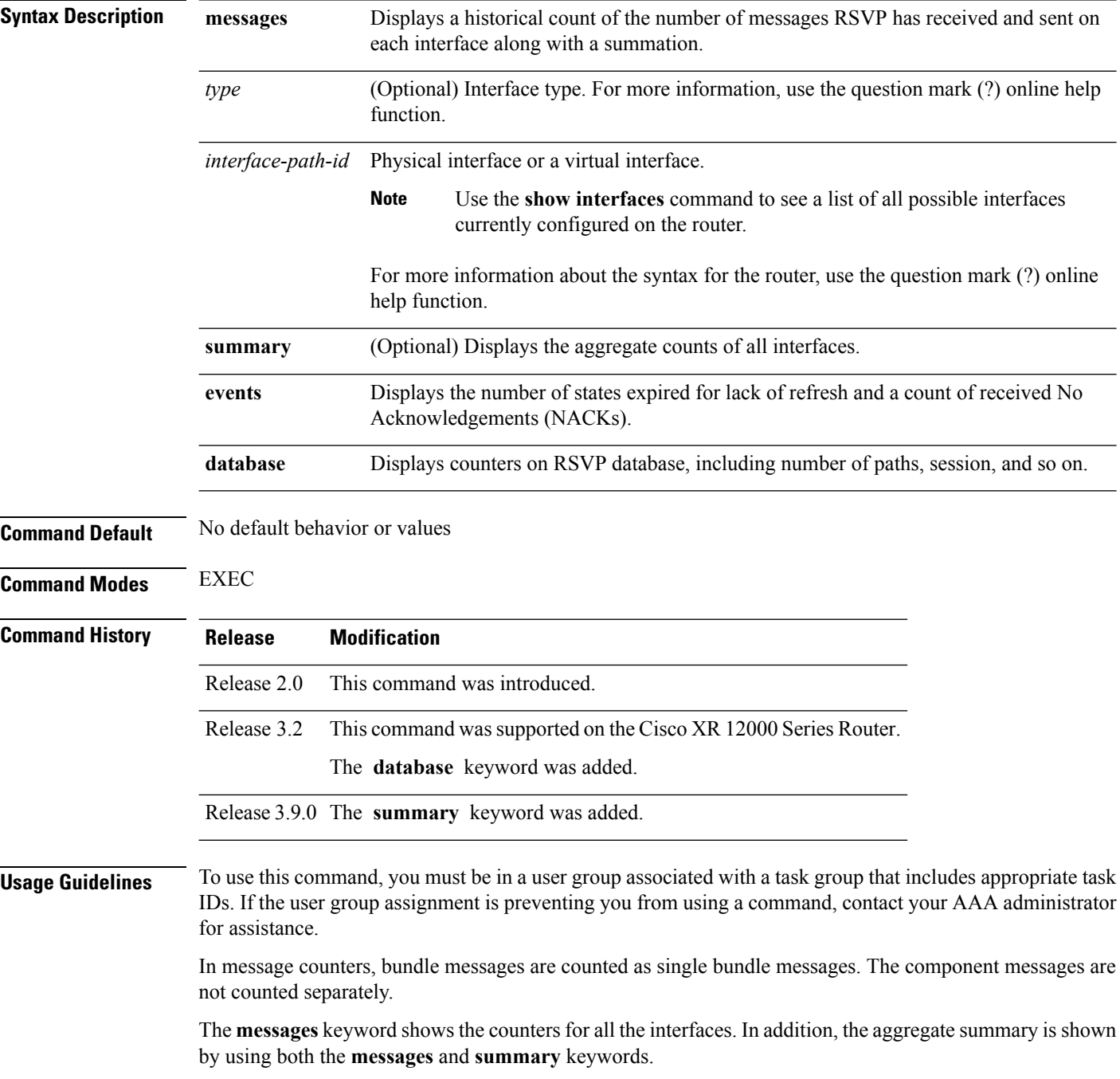

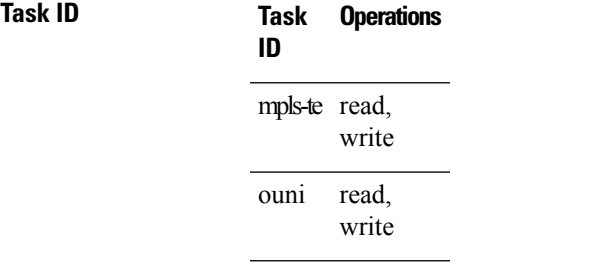

**Examples** The following is sample output from the **show rsvp counters messages** command for POS0/3/0/0:

RP/0/RP0/CPU0:router# **show rsvp counters messages POS 0/3/0/0**

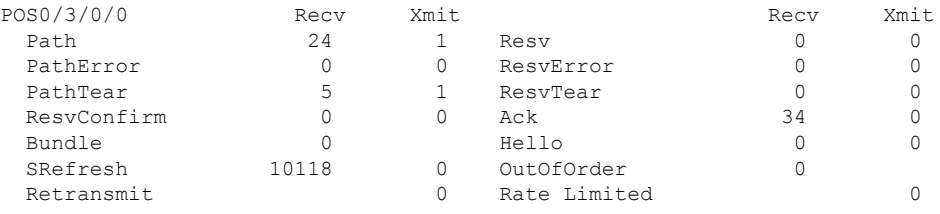

**Table 3: show rsvp counters messages Command Field Descriptions**

| <b>Field</b>    | <b>Description</b>                                                                                                    |
|-----------------|----------------------------------------------------------------------------------------------------|
| Path            | Number of Path messages sent downstream or received from an upstream node.                                                          |
| PathError       | Number of PathError messages received from a downstream neighbor or sent to an upstream<br>neighbor.                                |
| PathTear        | Number of PathTear messages sent downstream, or messages received, from upstream neighbors.                                         |
| ResvConfirm     | Number of ResvConfirm messages received from an upstream neighbor or sent to a downstream<br>neighbor.                              |
| <b>Bundle</b>   | Number of Bundle messages containing RSVP messages sent and received by the neighbor.                                               |
| SRefresh        | Number of Summary Refresh messages sent to and received by a neighbor to refresh the path<br>and reservation states.                |
| Retransmit      | Number of messages retransmitted to ensure reliable messaging (related to refresh reduction).                                       |
| Resy            | Number of Reservation messages received from a downstream neighbor or sent to an upstream<br>neighbor to reserve resources.         |
| ResvError       | Number of Reservation Error messages received from a upstream neighbor or sent to a<br>downstream neighbor.                         |
| <b>ResyTear</b> | Number of Reservation Tear messages received from a downstream neighbor or sent to an<br>upstream neighbor to tear down RSVP flows. |

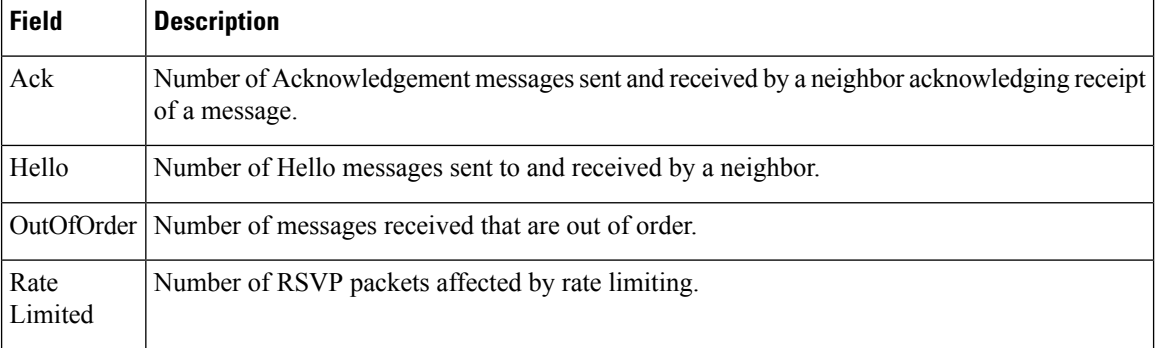

The following is sample output from the **show rsvp counters events** command:

### RP/0/RP0/CPU0:router# **show rsvp counters events**

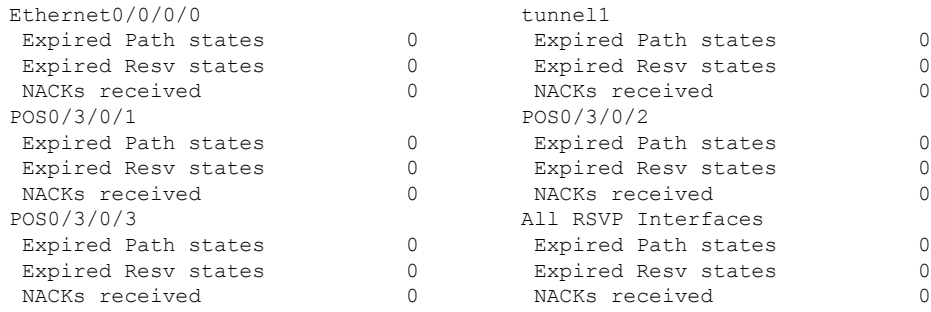

This table describes the significant fields shown in the display.

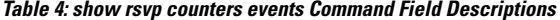

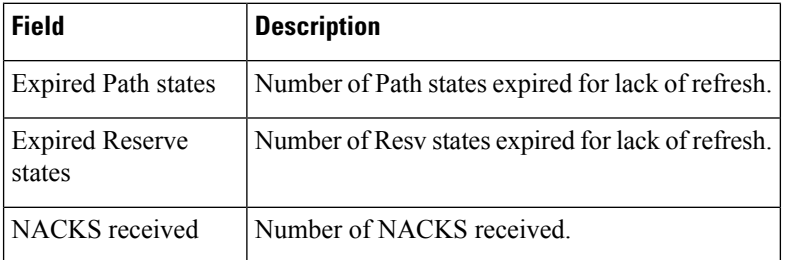

The following is sample output from the **show rsvp counters database** command:

RP/0/RP0/CPU0:router# **show rsvp counters database**

```
Sessions: 0
Locally created and incoming paths: 0
Outgoing paths: 0
Locally created and incoming Reservations: 0
Outgoing Reservations: 0
Interfaces: 4
```
**Table 5: show rsvp counters database Command Field Descriptions**

| <b>Field</b>                              | <b>Description</b>                                                                                             |
|-------------------------------------------|----------------------------------------------------------------------------------------------------|
| <b>Sessions</b>                           | RSVP sessions.                                                                                                 |
| Locally created and incoming paths        | Path states created by a:<br>• Local application on the node.<br>• Path message received from the<br>network   |
| Outgoing paths                            | Outgoing path states.                                                                                          |
| Locally created and incoming Reservations | Reservations created by a:<br>• Local application on the node.<br>• Path message received from the<br>network. |
| <b>Outgoing Reservations</b>              | Outgoing reservation (request) states.                                                                         |
| <b>Interfaces</b>                         | Known RSVP interfaces.                                                                                         |

# **show rsvp counters oor**

To display internal RSVP counters on out of resources (OOR) events, use the **show rsvp counters oor** command in EXEC mode.

**show rsvp counters oor** [{*type interface-path-id***| summary**}]

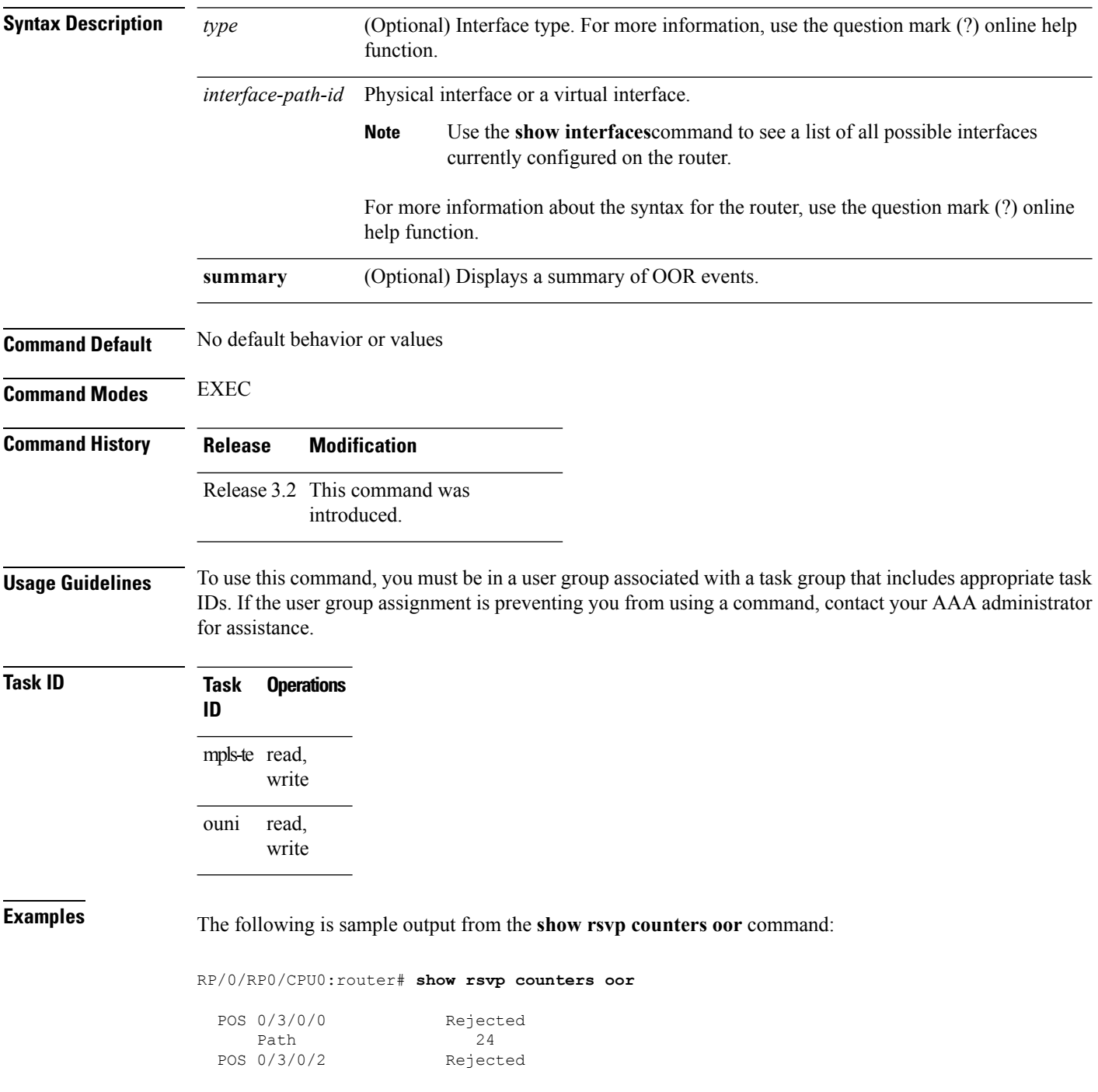

 $\overline{\phantom{a}}$ 

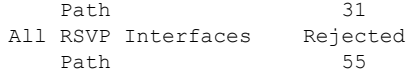

**Table 6: show rsvp counters oor Command Field Descriptions**

| Field   Description                                                                                     |
|----------------------------------------------------------------------------------------------------|
| <b>Path</b> Number of Path messages received on the interface that were rejected due to oor conditions. |

## **show rsvp counters prefix-filtering**

To display internal prefix-filtering related RSVP counters, use the **show rsvp counters prefix-filtering** command in EXEC mode.

**show rsvpcountersprefix-filtering interface** [{*type interface-path-id***|summary**}] **access-list** [*aclname*]

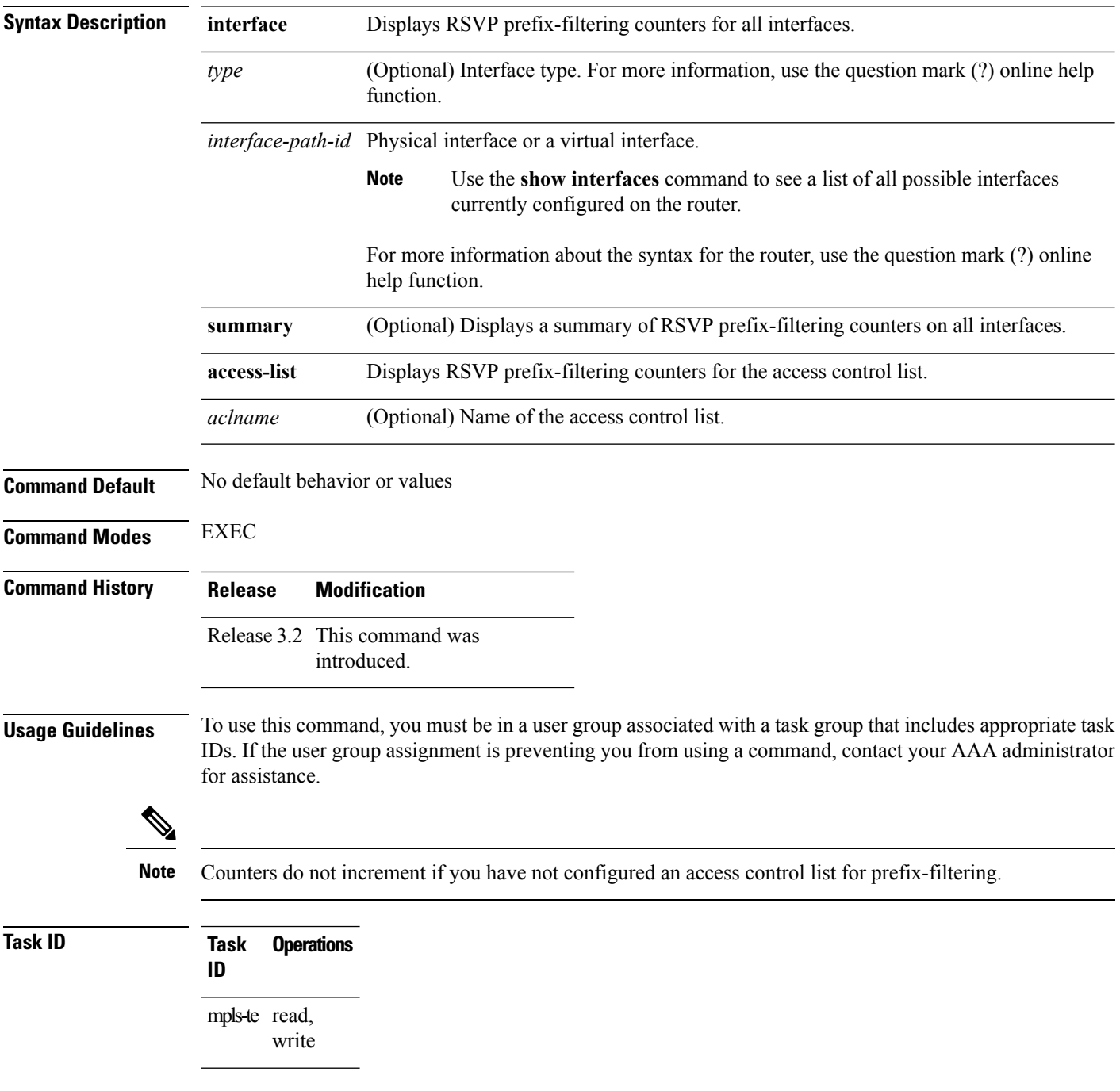

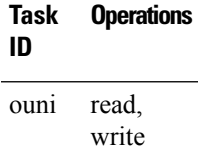

**Examples** The following is sample output from the **show rsvp counters prefix-filtering** command:

### RP/0/RP0/CPU0:router# **show rsvp counters prefix-filtering interface**

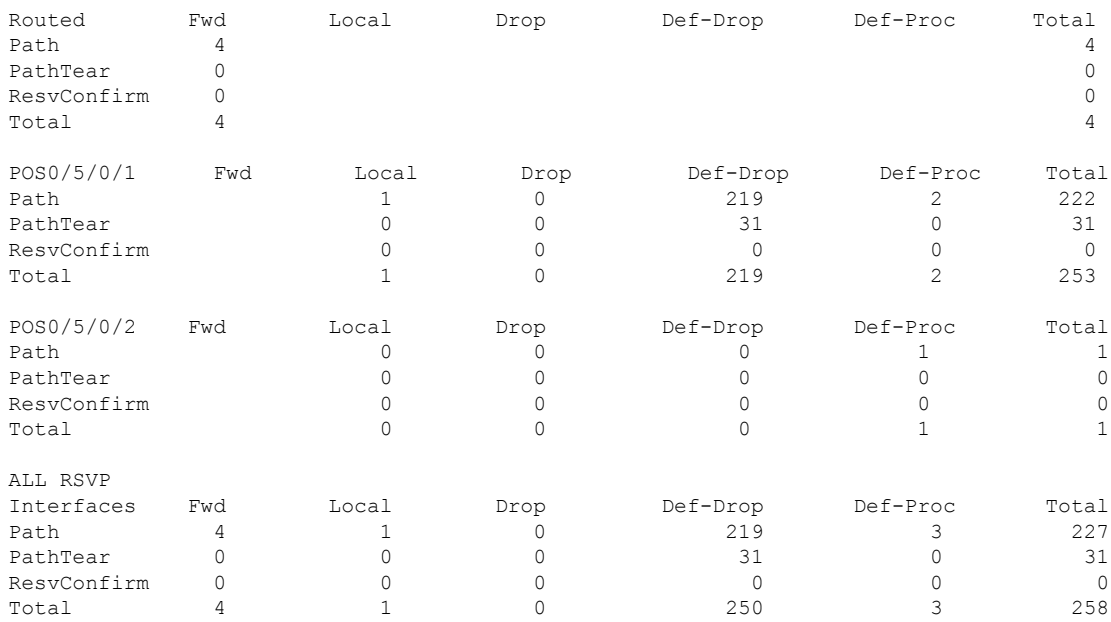

### The following is sample output from the **show rsvp counters prefix-filtering interface** *type interface-path-id*command:

RP/0/RP0/CPU0:router# **show rsvp counters prefix-filtering interface POS 0/5/0/1**

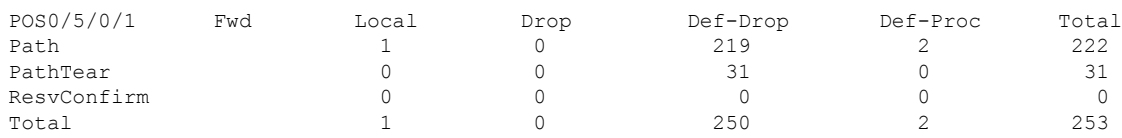

### The following is sample output from the **show rsvp counters prefix-filtering interface summary** command:

RP/0/RP0/CPU0:router# **show rsvp counters prefix-filtering interface summary**

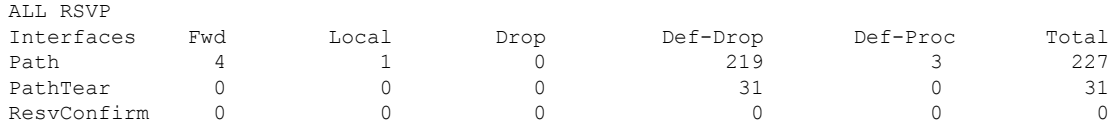

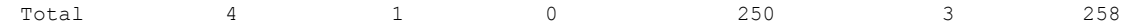

The following is sample output from the **show rsvp counters prefix-filtering access-list banks**command:

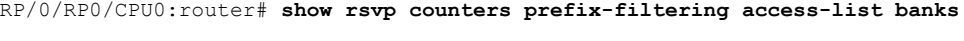

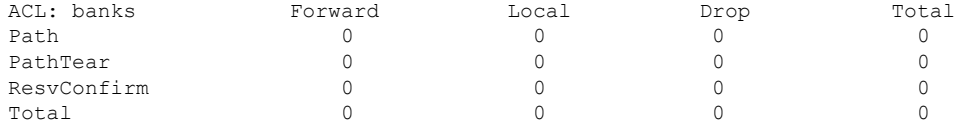

**Table 7: show rsvp counters prefix-filtering interface and summary CommandField Descriptions**

| <b>Field</b> | <b>Description</b>                                                                                                    |
|--------------|----------------------------------------------------------------------------------------------------|
| Fwd          | Number of messages forwarded to the next router.                                                                                                    |
|              | The messages are counted against the <i>routed</i> interface only because RSVP has no<br><b>Note</b><br>record of what interface the messages will be forwarded to. |
| Local        | Number of messages not forwarded (because they are locally destined).                                                                                               |
| Drop         | Number of messages dropped.                                                                                                    |
| Def-Drop     | Number of messages dropped when an access control list match returns an implicit deny.<br>(Results when RSVP is configured to drop implicit deny messages.)         |
| Def-Proc     | Number of messages processed by RSVP when an access control list match returns an implicit<br>deny.                                                                 |
| Path         | Number of Path messages.                                                                                                    |
| PathTear     | Number of Path Tear messages.                                                                                                    |
|              | ResvConfirm   Number of ResvConfirm messages.                                                                                                    |

## **show rsvp fast-reroute**

To display RSVPFast-Reroute (FRR) information, use the **show rsvpfast-reroute** command in EXEC mode.

**show rsvp fast-reroute** [**destination** *IP -address*] [**dst-port** *port*] [**p2mp-id** *value*] [**session-type** {**lsp-p2mp | lsp-p2p**}] [**source** *IP-address*] [**src-port** *source-port*] **[summary]**

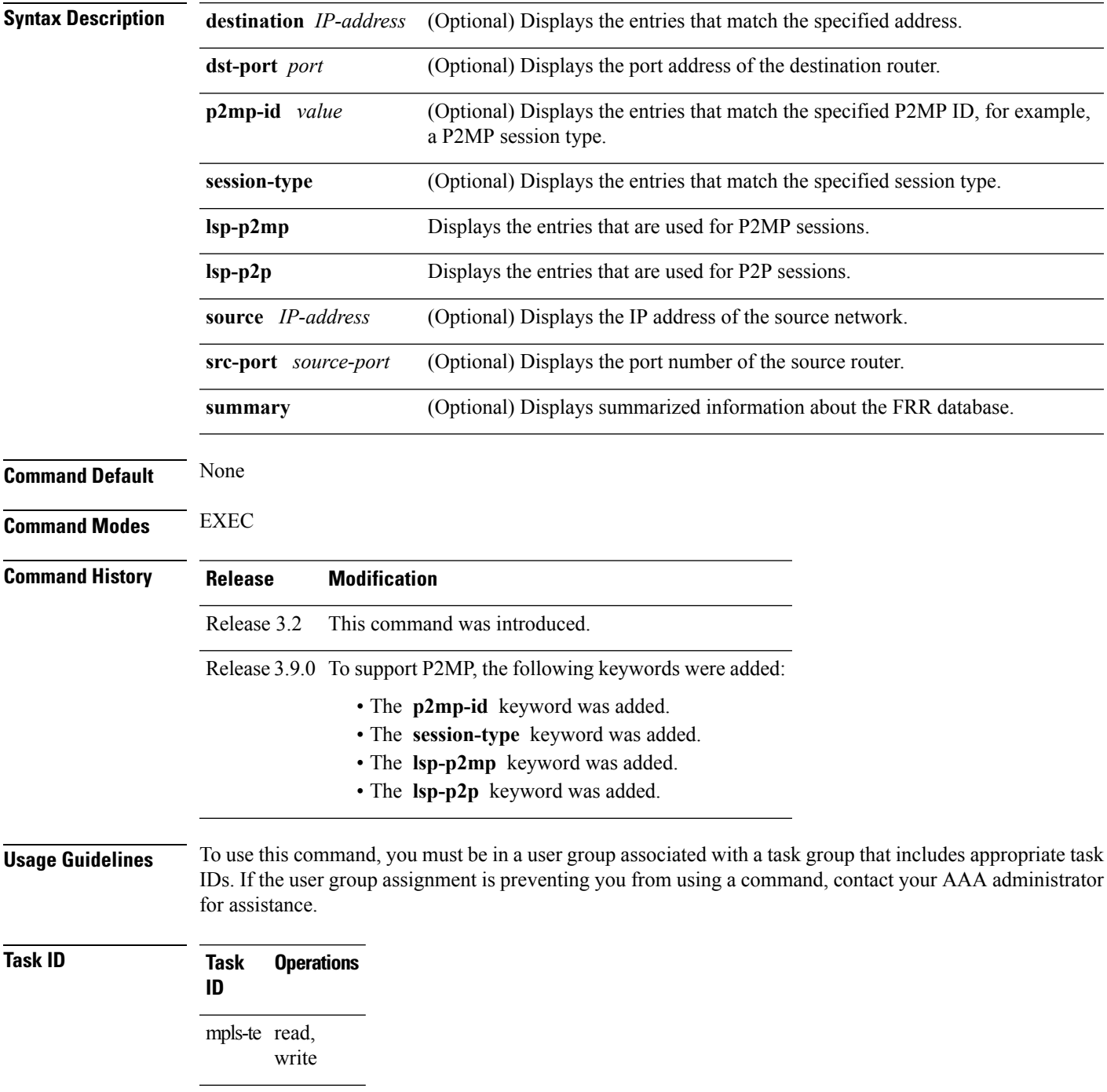

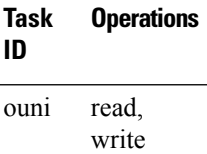

**Examples** This is sample output from the **show rsvp fast-reroute** command:

RP/0/RP0/CPU0:router# **show rsvp fast-reroute**

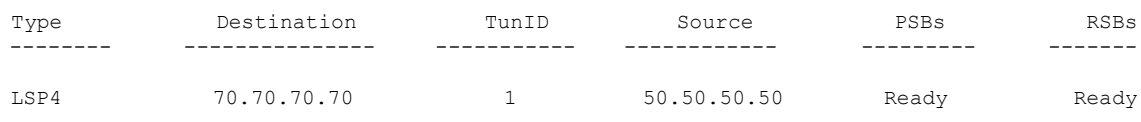

This table describes the significant fields shown in the display.

### **Table 8: show rsvp fast-reroute Command Field Descriptions**

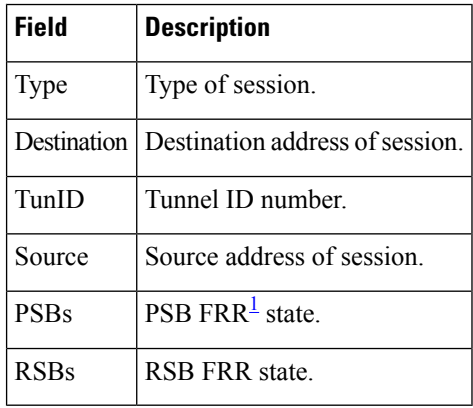

<span id="page-55-0"></span> $<sup>1</sup>$  Fast reroute.</sup>

This is sample output from the **show rsvp fast-reroute summary** command:

RP/0/RP0/CPU0:router# **show rsvp fast-reroute summary**

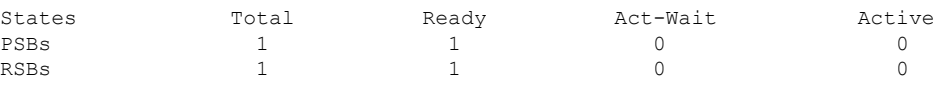

**Table 9: show rsvp fast-reroute summary Command Field Descriptions**

| <b>Field</b>  | <b>Description</b>                           |
|---------------|----------------------------------------------|
| <b>States</b> | $ FRR^2$ state.                              |
| Total         | Total number of path and reservation states. |

 $\mathbf{l}$ 

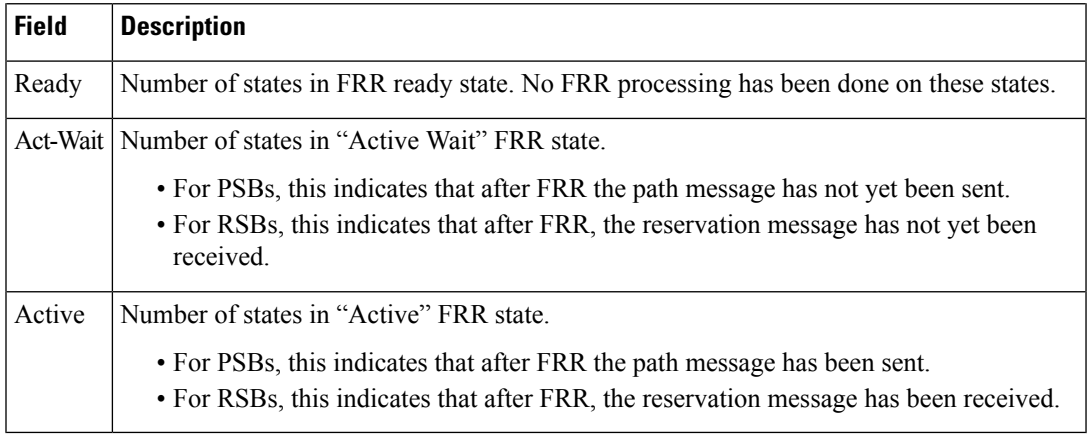

<span id="page-56-0"></span>2 Fast reroute.

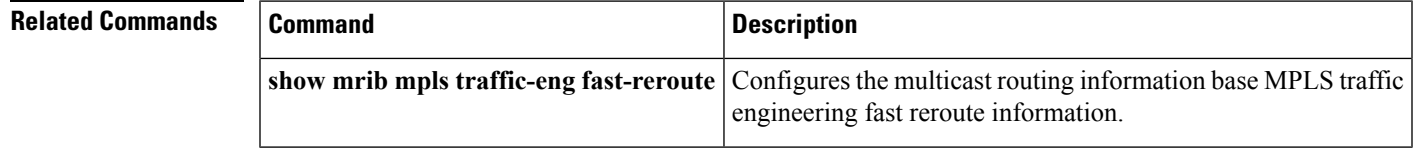

## **show rsvp graceful-restart**

To display the local graceful-restart information for RSVP, use the **show rsvp graceful-restart** command in EXEC mode.

**show rsvp graceful-restart [neighbors]** [*IP-address*] **[detail]**

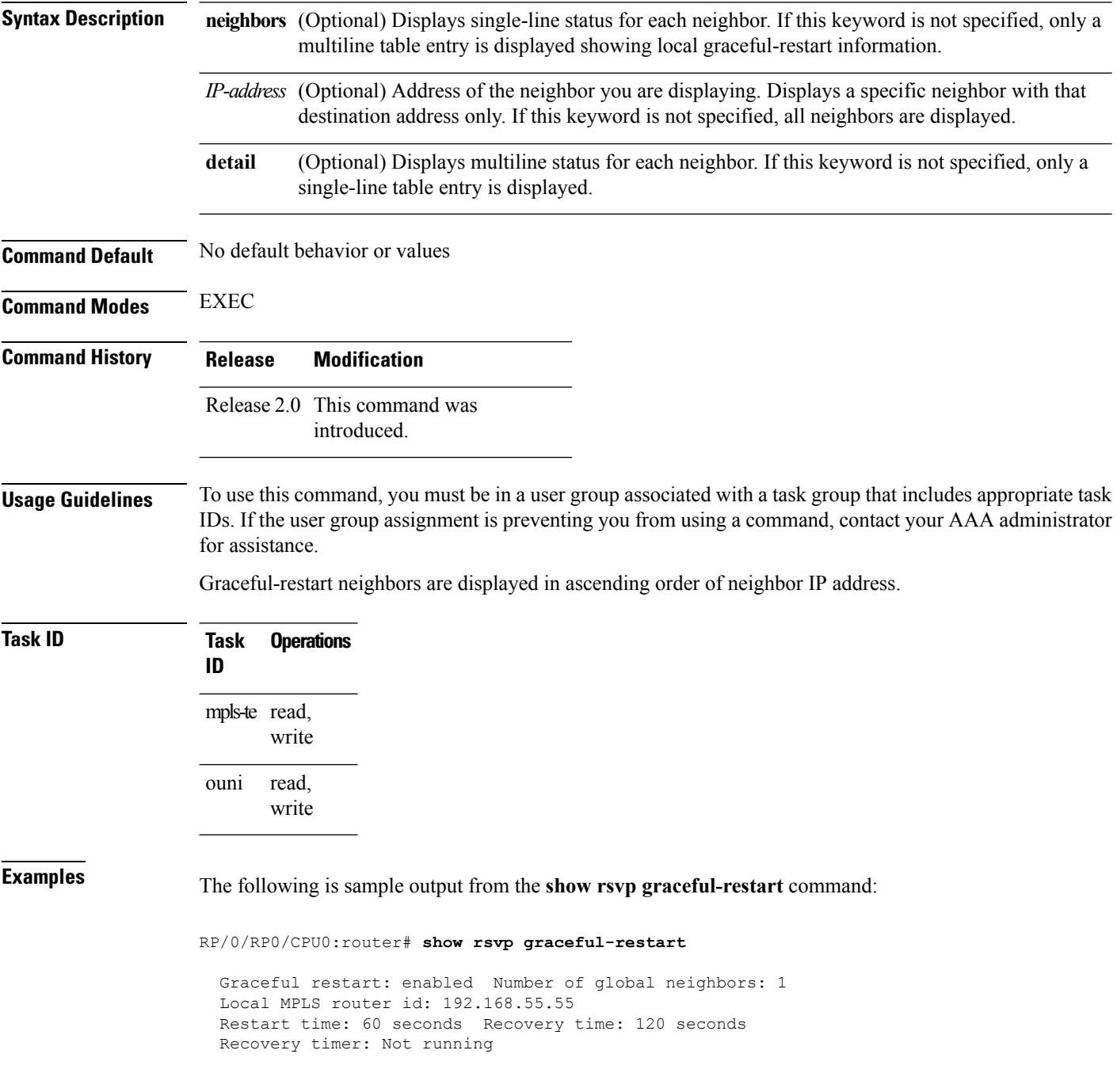

Hello interval: 5000 milliseconds Maximum Hello miss-count: 4

This table describes the significant fields shown in the display.

**Table 10: show rsvp graceful-restart Command Field Descriptions**

| <b>Field</b>                  | <b>Description</b>                                                                                                    |
|-------------------------------|----------------------------------------------------------------------------------------------------|
| Graceful restart              | Indicates whether graceful restart is configured locally.                                                                                                    |
| Number of global<br>neighbors | Number of neighbors identified by a unique router ID.                                                                                                    |
| Local MPLS router id          | Local router ID used for the MPLS or OUNI applications.                                                                                                    |
| Restart time                  | Amount of time after a loss in hello messages within which RSVP hello session<br>is reestablished. This setting is manually configurable.                                                              |
| Recovery time                 | Local recovery time advertised to neighbors. This is dynamically computed<br>based on the number of LSPs established and is the time used by neighbors to<br>refresh states in the event of a failure. |
| Recovery timer                | Countdown timer which, upon expiry, causes un-refreshed data forwarding<br>states to be deleted (usually beginning with a value that is equivalent to the sum<br>of the restart and recovery times).   |
| Hello interval                | Interval at which hello messages are sent to neighbors.                                                                                                    |
|                               | Maximum hello miss-count Number of hellos from a neighbor that can be missed before declaring hellos<br>down.                                                                                          |

The following is sample output from the **show rsvp graceful-restart neighbors** command, which displays information about graceful restart neighbors in the router:

RP/0/RP0/CPU0:router# **show rsvp graceful-restart neighbors**

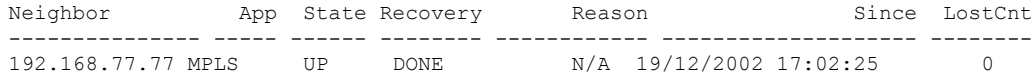

**Table 11: show rsvp graceful-restart neighbors Command Field Descriptions**

| <b>Field</b> | <b>Description</b>                                                      |
|--------------|-------------------------------------------------------------------------|
|              | Neighbor   Router ID of a global neighbor.                              |
| App          | Application type of a global neighbor (MPLS or OUNI).                   |
| <b>State</b> | State of the hello session to a global neighbor (up, down, INIT).       |
|              | Recovery State at which the local node is recovering a global neighbor. |

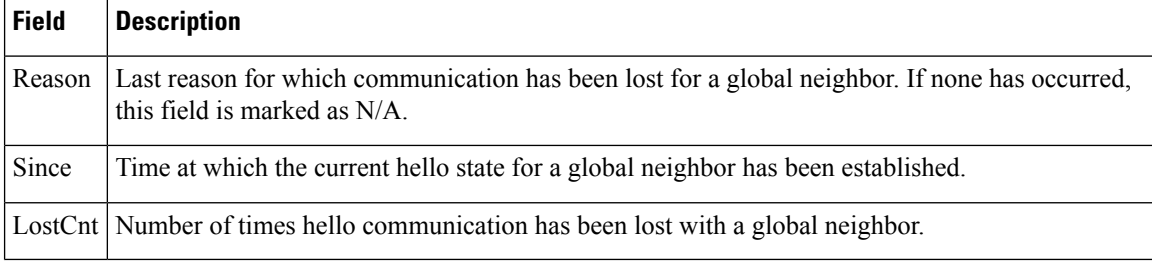

The following is sample output from the **show rsvp graceful-restart neighbors detail** command, which displays detailed information about all graceful restart neighbors:

```
RP/0/RP0/CPU0:router# show rsvp graceful-restart neighbors detail
```

```
Neighbor: 192.168.77.77 Source: 192.168.55.55 (MPLS)
 Hello instance for application MPLS
   Hello State: UP (for 00:20:52)
   Number of times communications with neighbor lost: 0
   Reason: N/A
 Recovery State: DONE
 Number of Interface neighbors: 1
   address: 192.168.55.0
 Restart time: 120 seconds Recovery time: 120 seconds
 Restart timer: Not running
 Recovery timer: Not running
 Hello interval: 5000 milliseconds Maximum allowed missed Hello messages: 4
```

| <b>Field</b>                                         | <b>Description</b>                                                                                                    |
|------------------------------------------------------|----------------------------------------------------------------------------------------------------|
| Neighbor                                             | Router ID of a global neighbor.                                                                                                |
| Source                                               | Local router ID and application type.                                                                                          |
| Hello State                                          | State of the hello instance for the global neighbor (up, down, or init)<br>and duration of the current state.                  |
| Number of times communications<br>with neighbor lost | Number of times hello communication has been lost with a global<br>neighbor.                                                   |
| Reason                                               | Last reason indicating why communication was lost for a global<br>neighbor. If none has occurred, this field is marked as N/A. |
| <b>Recovery State</b>                                | State at which the local node is recovering a global neighbor.                                                                 |
| Number of Interface neighbors                        | Number of interfaces belonging to a global neighbor.                                                                           |
| Address                                              | IP address of the interface neighbor.                                                                                          |
| Recovery timer                                       | Remote recovery time for a global neighbor.                                                                                    |
| Hello interval                                       | Interval at which hello messages are sent by the remote global<br>neighbor.                                                    |

**Table 12: show rsvp graceful-restart neighbors detail Command Field Descriptions**

 $\mathbf l$ 

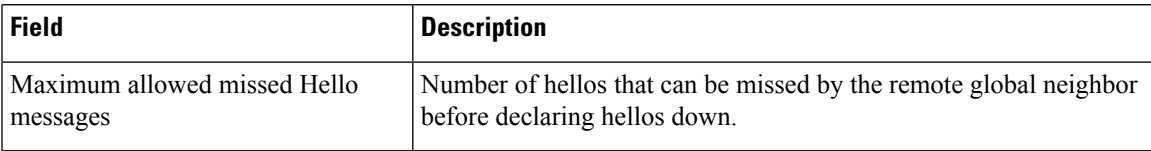

### **show rsvp hello instance**

To display the RSVP hello instances, use the **show rsvp hello instance** command in EXEC mode. **show rsvp hello instance** [*Hostname* or *IP-address*] **[detail] Syntax Description** Hostname or IP-address (Optional) Address of the neighbor you are displaying. If this argument is not specified, all neighbors are displayed. (Optional) Displays multiline status for each hello instance. If this keyword is not specified, only a single-line table entry is displayed. **detail Command Default** No default behavior or values **Command Modes** EXEC **Command History Release Modification** Release 2.0 This command was introduced. **Usage Guidelines** To use this command, you must be in a user group associated with a task group that includes appropriate task IDs. If the user group assignment is preventing you from using a command, contact your AAA administrator for assistance. Hello instances are displayed in ascending order of neighbor IP address. **Task ID Task Operations ID** mpls-te read, write read, write ouni **Examples** The following is sample output from the **show rsvp hello instance** command, which displays brief information about all hello instances in the router: RP/0/RP0/CPU0:router# **show rsvp hello instance** Neighbor Type State Interface LostCnt

---------------- ------ -------- ------------ -------- 192.168.77.77 ACTIVE UP None 0 Ш

This table describes the significant fields shown in the display.

**Table 13: show rsvp hello instance Command Field Descriptions**

| Field     | <b>Description</b>                                                                                                    |
|-----------|----------------------------------------------------------------------------------------------------|
| Neighbor  | Router ID of a global neighbor hosting the hello instance.                                                                                                    |
| Type      | Hello instance type (active or passive). Active type indicates that a node is sending hello requests<br>and passive indicates that a node is sending hello acknowledgements.    |
| State     | State of the hello session to a global neighbor (up, down, or init).                                                                                                    |
| Interface | Interface for interface bound hello's used for $FRR^2$ . Hello instances bound to a global neighbor<br>show Interface as None. Hellos used for FRR are currently not supported. |
| LostCnt   | Number of times hello communication has been lost with a global neighbor.                                                                                                    |

<span id="page-62-0"></span> $3$  Fast reroute.

The following issample output from the **show rsvphello instance** command, which displays detailed information about all hello instances in the router:

```
RP/0/RP0/CPU0:router# show rsvp hello instance detail
```

```
Neighbor: 192.168.77.77 Source: 192.168.55.55 (MPLS)
 State: UP (for 00:07:14)
 Type: ACTIVE (sending requests)
 I/F: None
 Hello interval (msec) (used when ACTIVE)
 Configured: 5000
 Src_instance 0x484b01, Dst_instance 0x4d4247
 Counters:
 Communication with neighbor lost:
   Num of times: 0 Reasons:
     Missed acks: 0
     New Src Inst received: 0
    New Dst Inst received: 0
     I/f went down: 0
     Neighbor disabled Hello: 0
 Msgs Received: 93
   Sent: 92
   Suppressed: 87
```
**Table 14: show rsvp hello instance detail Command Field Descriptions**

| <b>Field</b> | <b>Description</b>                                                                                           |
|--------------|----------------------------------------------------------------------------------------------------|
|              | Neighbor   Router ID of a global neighbor.                                                                   |
| Source       | Local router ID and application type.                                                                        |
| <b>State</b> | State of the hello instance for the global neighbor (up, down or init) and duration of the current<br>state. |

 $\mathbf I$ 

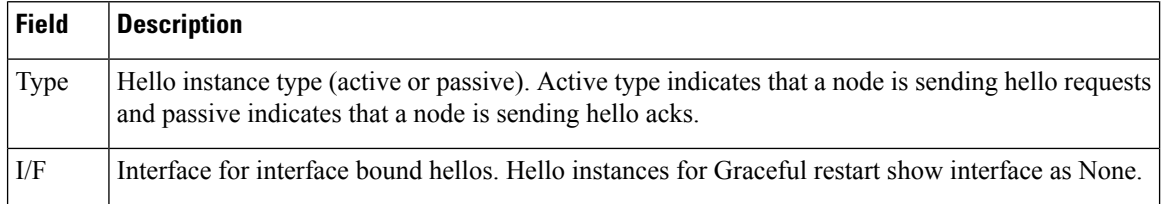

٦

## **show rsvp hello instance interface-based**

To display the RSVPhello instances on a specific interface, use the **show rsvphello instance interface-based** command in EXEC mode.

**show rsvp hello instance interface-based** [*IP-address*] **[detail]**

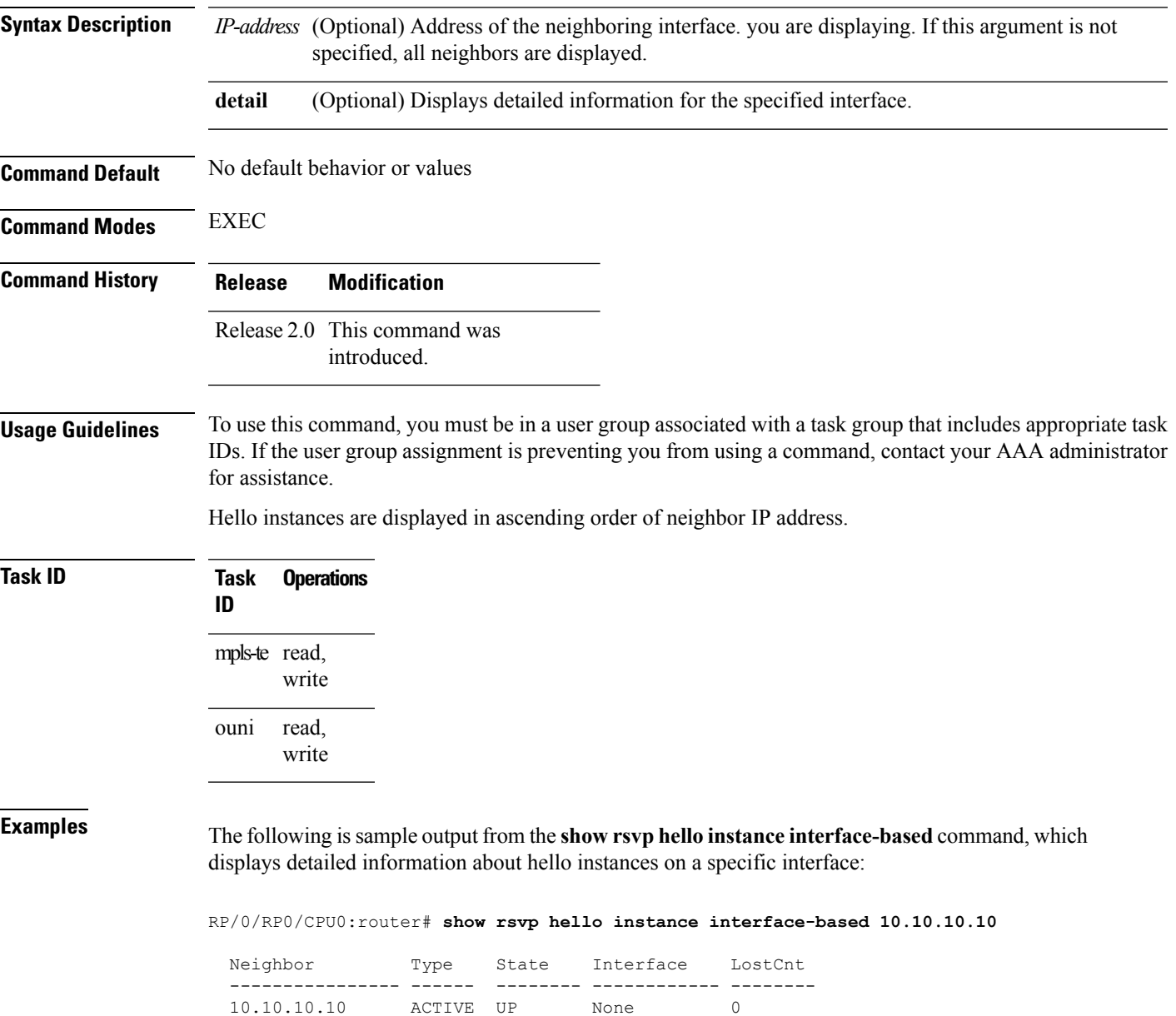

I

This table describes the significant fields shown in the display.

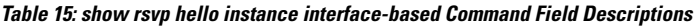

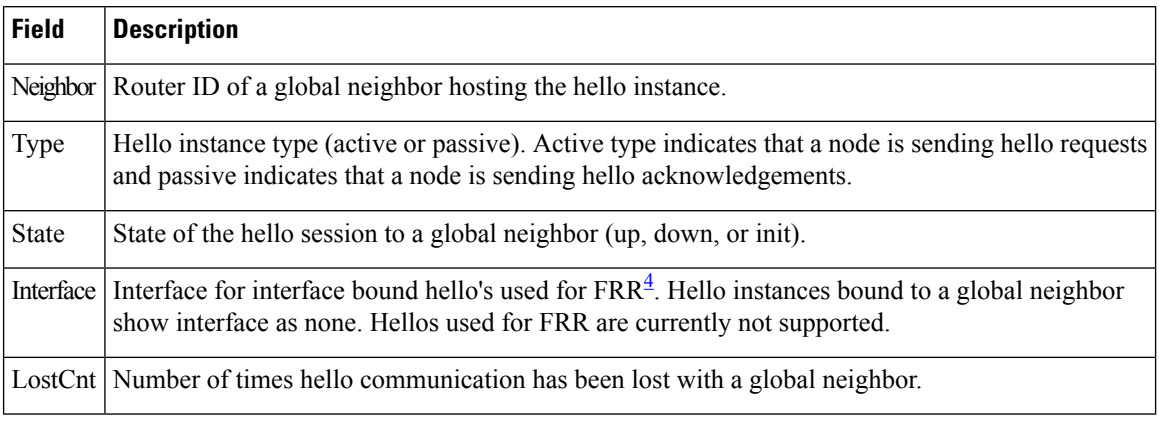

<span id="page-65-0"></span>4 Fast reroute.

## **show rsvp interface**

To display information about all interfaces with RSVP enabled, use the **show rsvp interface** command in EXEC mode.

**show rsvp interface** [*type interface-path-id*] **[detail]**

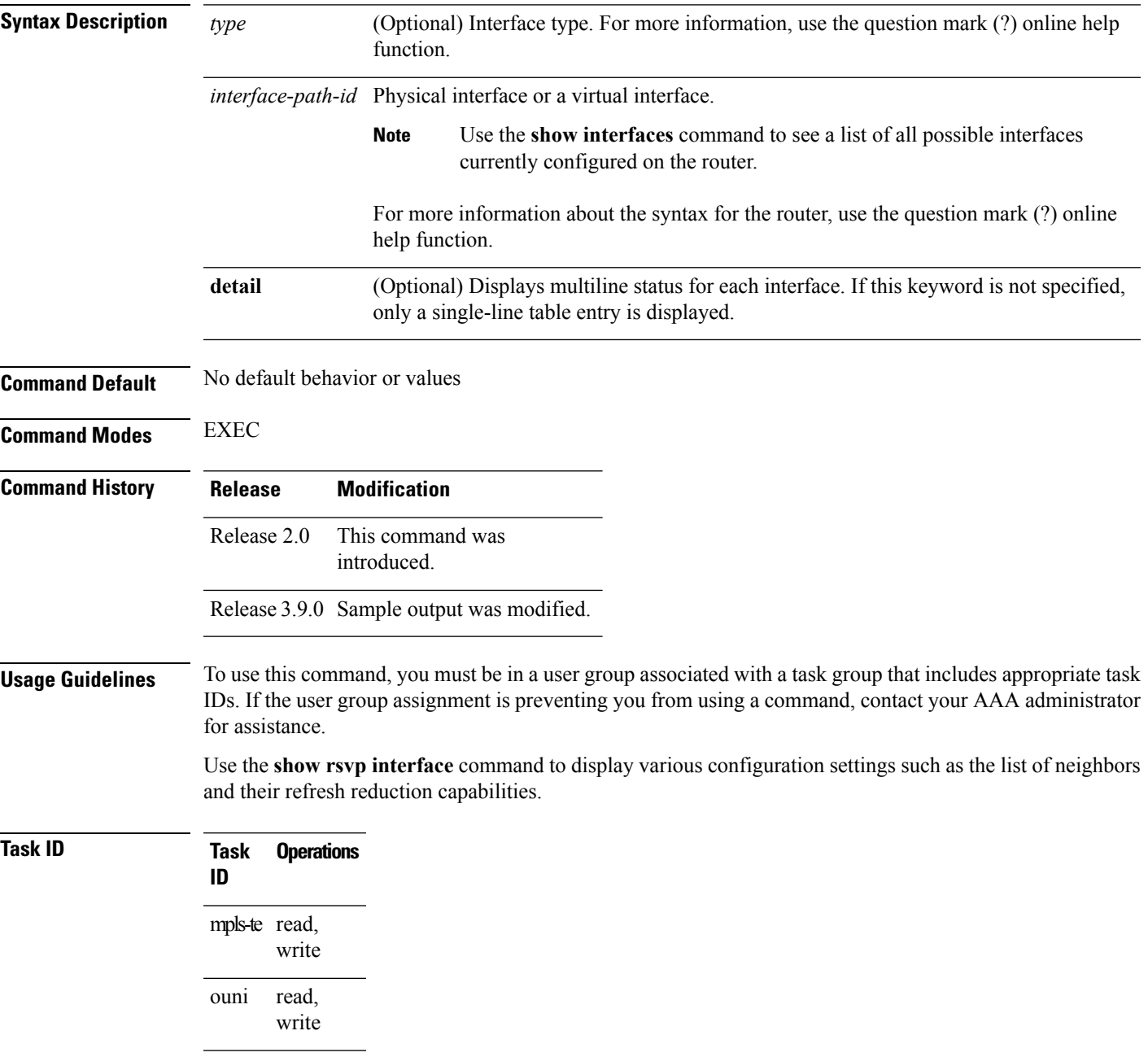

**Examples** The following is sample output from the **show rsvp interface** command, which displays brief information about the RSVP-configured interfaces running in prestandard DS-TE mode:

```
RP/0/RP0/CPU0:router# show rsvp interface gigabitEthernet 0/3/0/0
```

```
Thu Oct 22 20:35:07.737 UTC
INTERFACE: GigabitEthernet0/3/0/0 (ifh=0x4000300).
BW (bits/sec): Max=750M. MaxFlow=750M.
                Allocated=0 (0%).
                BC0=750M. BC1=0.
```
The following is sample output from the **show rsvp interface** command, which displays brief information about the RSVP-configured interfaces for the GigabitEthernet interface type:

RP/0/RP0/CPU0:router# **show rsvp interface gigabitEthernet 0/3/0/0**

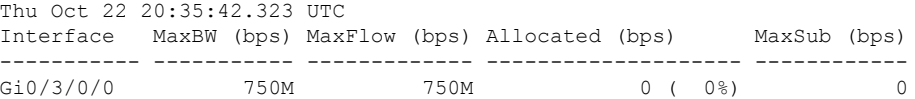

This following is sample output from the **show rsvpinterfacesdetail** command running in standard DS-TE mode:

```
RP/0/RP0/CPU0:router# show rsvp interface gigabitEthernet 0/3/0/0 detail
```
Thu Oct 22 20:35:11.638 UTC INTERFACE: GigabitEthernet0/3/0/0 (ifh=0x4000300). VRF ID: 0x60000000 (Default). BW (bits/sec): Max=750M. MaxFlow=750M. Allocated=0 (0%). BC0=750M. BC1=0. Signalling: No DSCP marking. No rate limiting. States in: 0. Max missed msgs: 4. Expiry timer: Not running. Refresh interval: 45s. Normal Refresh timer: Not running. Summary refresh timer: Running. Refresh reduction local: Enabled. Summary Refresh: Enabled (1472 bytes max). Reliable summary refresh: Disabled. Bundling: Enabled. (1500 bytes max). Ack hold: 400 ms, Ack max size: 1500 bytes. Retransmit: 900ms. Neighbor information: Neighbor-IP Nbor-MsgIds States-out Refresh-Reduction Expiry(min::sec) -------------- -------------- ---------- ------------------ ---------------- 9.0.0.1 0 6 Enabled 14::56 10.10.10.10 0 0 Enabled 14::33

**Table 16: show rsvp interface detail Command Field Descriptions**

| <b>Field</b> | <b>Description</b>                                                    |
|--------------|-----------------------------------------------------------------------|
| Bandwidth    | Configured values on the interface and currently allocated bandwidth. |
| Ack hold     | Time, in milliseconds, before RSVP responds with an acknowledgment.   |
| Neighbor-IP  | Address of peer that RSVP is exchanging messages on that interface.   |

 $\mathbf l$ 

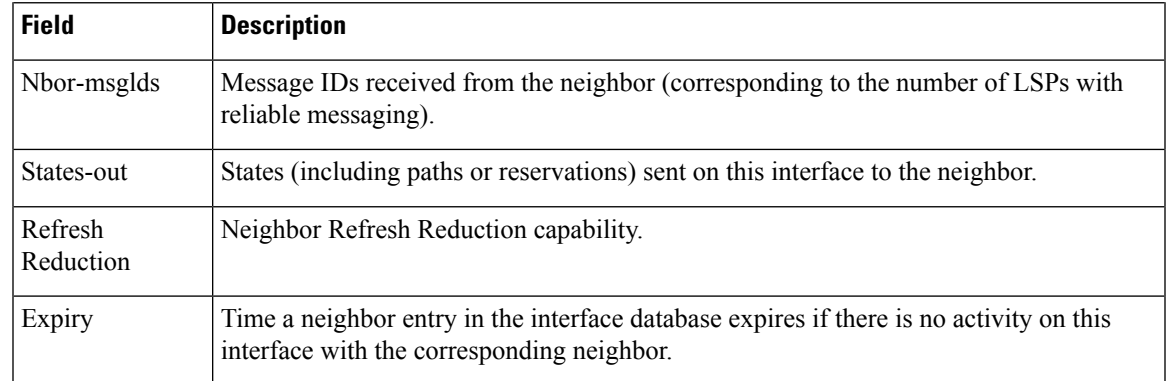

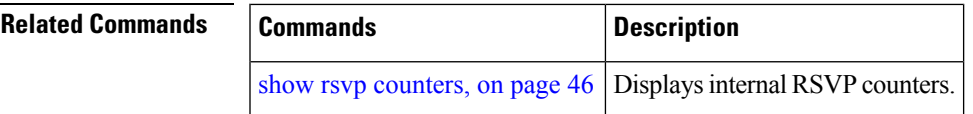

### **show rsvp neighbor**

To display information about RSVP neighbors, use the **show rsvp neighbor** command in EXEC mode.

**show rsvp neighbor [detail] Syntax Description detail** (Optional) Displays detailed information about RSVP neighbors. **Command Default** No default behavior or values **Command Modes** EXEC **Command History Release Modification** Release 3.3.0 This command was introduced. **Usage Guidelines** To use this command, you must be in a user group associated with a task group that includes appropriate task IDs. If the user group assignment is preventing you from using a command, contact your AAA administrator for assistance. Use the **show rsvp interface** command to display various configuration settings such as the list of neighbors and their refresh reduction capabilities. **Task ID Task Operations ID** mpls-te read, write read, write ouni **Examples** The following is sample output from the **show rsvp neighbor** command using the **detail** keyword: RP/0/RP0/CPU0:router# **show rsvp neighbor detail** Global Neighbor: 40.40.40.40 Interface Neighbor: 1.1.1.1 Interface: POS0/0/0/0 Refresh Reduction: "Enabled" or "Disabled". Remote epoch: 0xXXXXXXXX Out of order messages: 0 Retransmitted messages: 0 Interface Neighbor: 2.2.2.2 Interface: POS0/1/0/0 Refresh Reduction: "Enabled" or "Disabled". Remote epoch: 0xXXXXXXXX Out of order messages: 0 Retransmitted messages: 0

## **show rsvp request**

To list all the requests that RSVP knows about on a router, use the **show rsvp request** command in EXEC mode.

**show rsvp request** [**destination** *IP-address*] **[detail]** [**dst-port** *port-num*] [**p2mp-id** *p2mp-id*] [**session-type** {**lsp-p2mp | lsp-p2p | uni**}] [**source** *IP-address*] [**src-port** *port-num*]

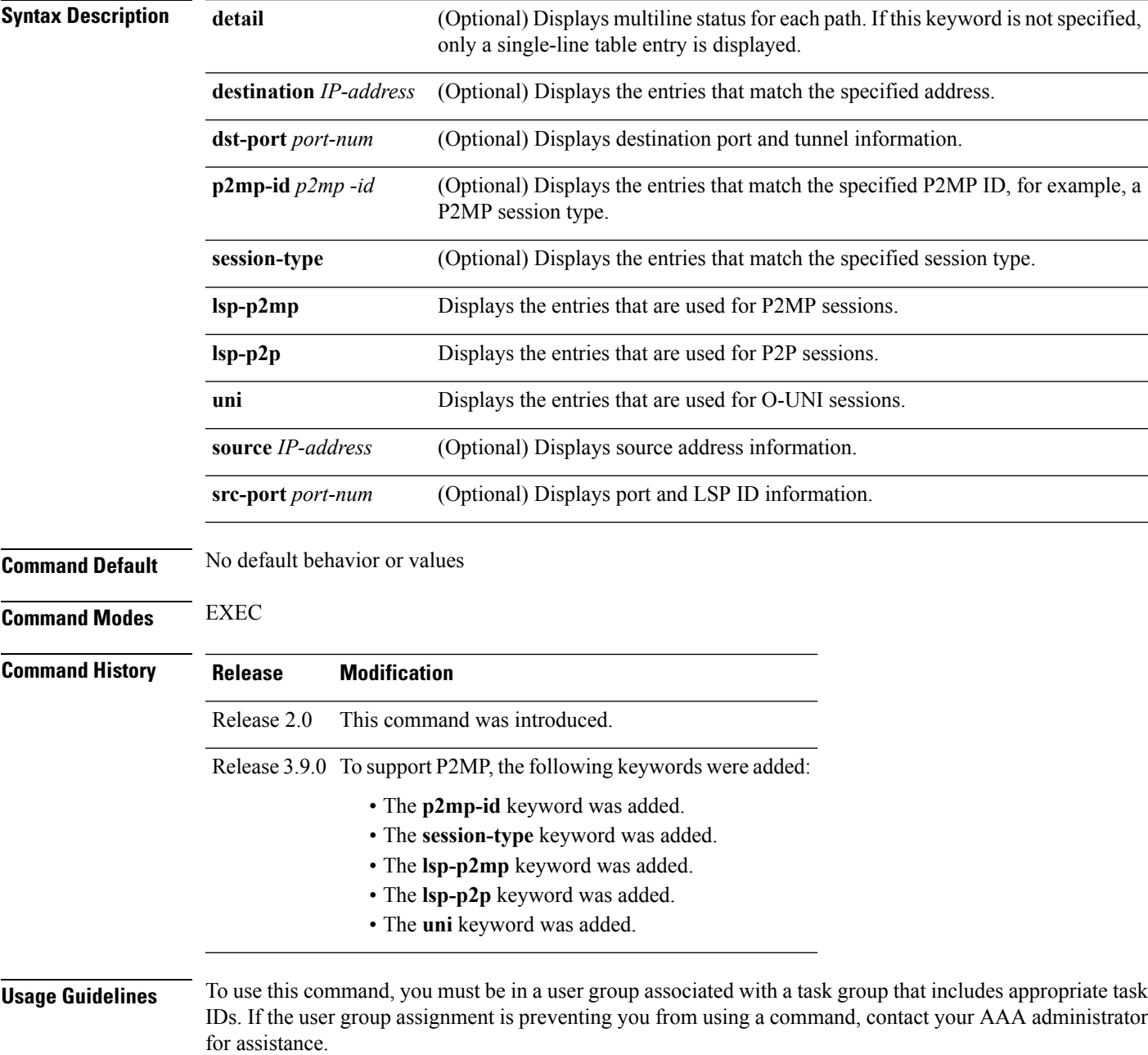

This command displays information about upstream reservations only; that is, reservations being sent to upstream hops. Information about downstream reservations (that is, incoming or locally created reservations) is available using the **show rsvp reservation** command.

Reservations are displayed in ascending order of destination IP address, destination port, source IP address, and source port.

**Task ID Task Operations ID** mpls-te read, write read, write ouni

**Examples** The following is sample output from the **show rsvp request** command:

RP/0/RP0/CPU0:router# **show rsvp request**

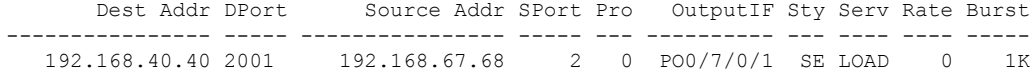

The following issample output from the **show rsvprequestdetail** command, which displays detailed information about all requests in the router. Requests are reservation states for the reservation messages sent upstream:

### RP/0/RP0/CPU0:router# **show rsvp request detail**

```
REQ: IPv4-LSP Session addr: 192.168.40.40. TunID: 2001. LSPId: 2.
Source addr: 192.168.67.68. ExtID: 192.168.67.68.
Output interface: POS0/7/0/1. Next hop: 192.168.67.68 (lih: 0x19700001).
Flags: Local Receiver.
Style: Shared-Explicit. Service: Controlled-Load.
Rate: 0 bits/sec. Burst: 1K bytes. Peak: 0 bits/sec.
MTU min: 0, max: 500 bytes.
Policy: Forwarding. Policy source(s): MPLS/TE.
Number of supporting PSBs: 1
 Destination Add DPort Source Add SPort Pro Input IF Rate Burst Prot
 192.168.40.40 2001 192.168.67.68 2 0 PO0/7/0/1 0 1K Off
Number of supporting RSBs: 1
 Destination Add DPort Source Add SPort Pro Input IF Sty Serv Rate Burst
  192.168.40.40 2001 65.66.67.68 2 0 None SE LOAD 0 1K
```
**Table 17: show rsvp request detail Command Field Descriptions**

| Field | <b>Description</b>                                                             |
|-------|--------------------------------------------------------------------------------|
|       | Number of supporting PSBs   Number of senders for this session (typically, 1). |
$\overline{\phantom{a}}$ 

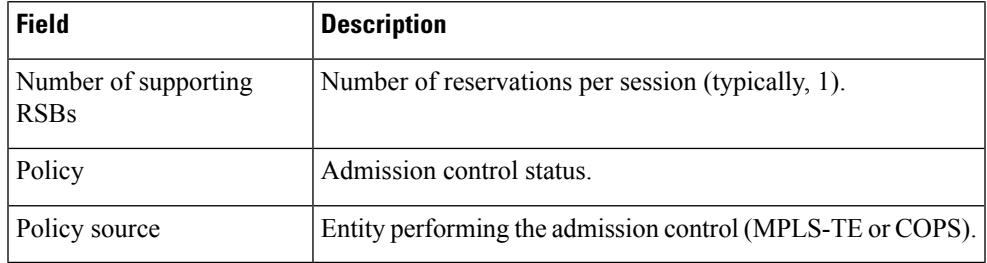

## **Related Commands Commands Description** show rsvp [reservation,](#page-73-0) on page  $74$  Displays internal RSVP reservation counters.

# <span id="page-73-0"></span>**show rsvp reservation**

To display all reservations that RSVP knows about on a router, use the **show rsvp reservation** command in EXEC mode.

**show rsvp reservation** [**destination** *IP address*] **[detail]** [**dst-port** *port-num*] [**p2mp-id** *p2mp -id*] [**session-type** {**lsp-p2mp | lsp-p2p | uni**}] [**source** *IP-address*] [**src-port** *port-num*]

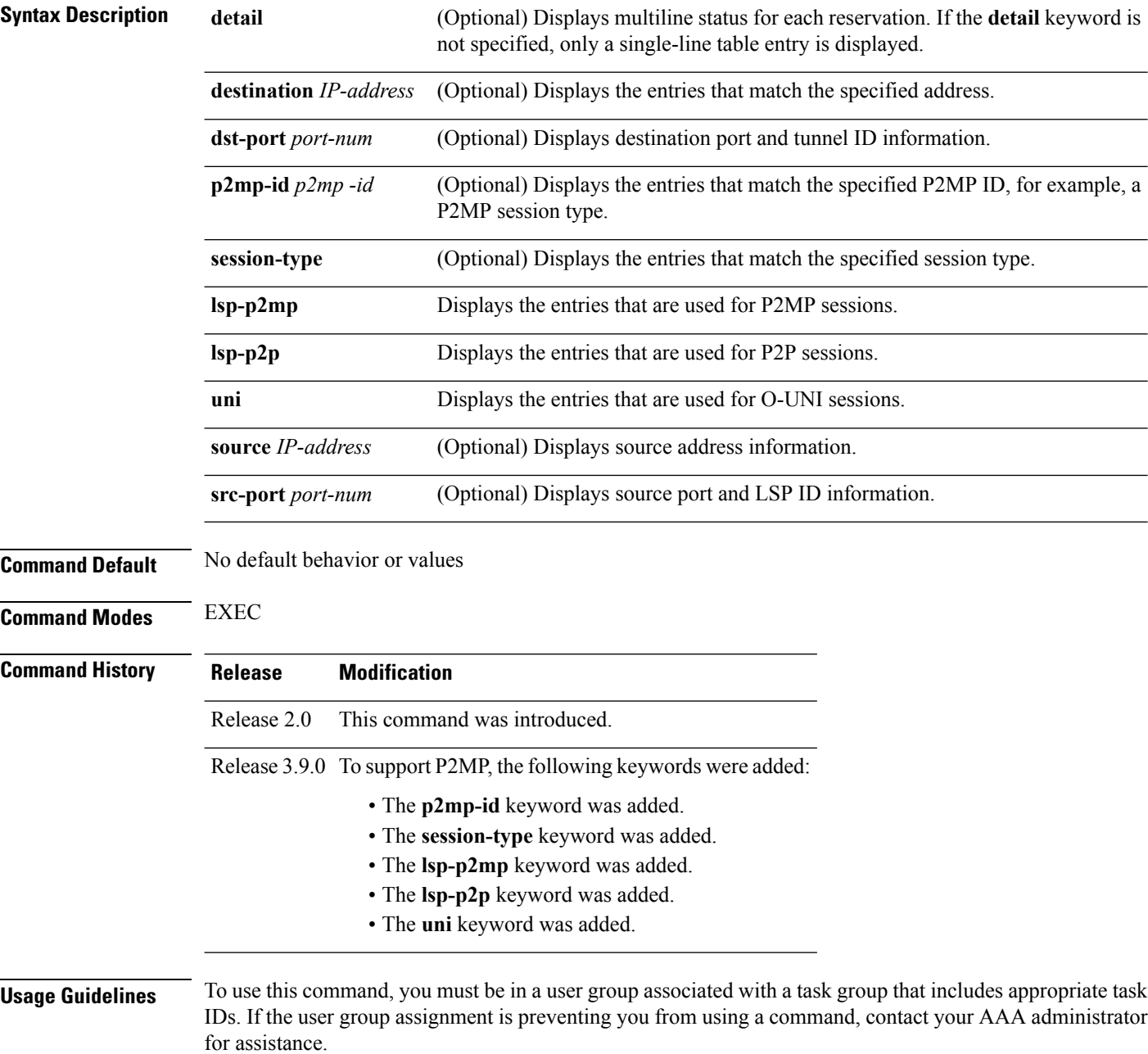

The **show rsvp reservation** command displays information about downstream reservations only (that is, reservations received on this device or created by application program interface (API) calls). Upstream reservations or requests are displayed using the **show rsvp request** command.

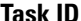

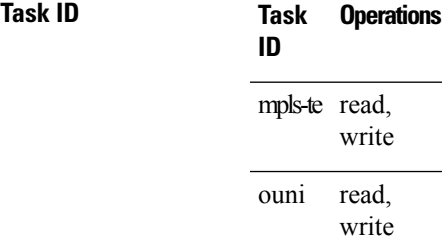

**Examples** The following is sample output from the **show rsvp reservation** command:

RP/0/RP0/CPU0:router# **show rsvp reservation**

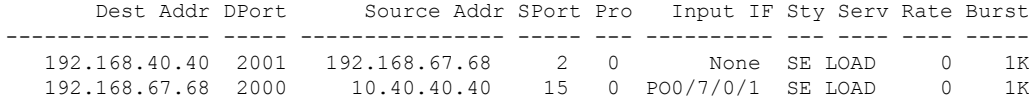

The following example displays detailed information about all reservations in the router:

RP/0/RP0/CPU0:router# **show rsvp reservation detail**

RESV: IPv4-LSP Session addr: 192.168.40.40. TunID: 2001. LSPId: 2. Source addr: 192.168.67.68. ExtID: 192.168.67.68. Input adjusted interface: None. Input physical interface: None. Next hop: 0.0.0.0 (lih: 0x0). Style: Shared-Explicit. Service: Controlled-Load. Rate: 0 bits/sec. Burst: 1K bytes. Peak: 0 bits/sec. MTU min: 40, max: 500 bytes. Flags: Local Receiver. State expires in 0.000 sec. Policy: Accepted. Policy source(s): MPLS/TE. Header info: RSVP TTL=255. IP TTL=255. Flags: 0x0. TOS=0xff. Resource: Labels: Local downstream: 3. RESV: IPv4-LSP Session addr: 192.168.67.68. TunID: 2000. LSPId: 15. Source addr: 192.168.40.40. ExtID: 10.10.40.40. Input adjusted interface: PO0/7/0/1. Input physical interface: PO0/7/0/1. Next hop: 10.66.67.68 (lih: 0x8DE00002). Style: Shared-Explicit. Service: Controlled-Load. Rate: 0 bits/sec. Burst: 1K bytes. Peak: 0 bits/sec. MTU min: 0, max: 500 bytes. Flags: None. State expires in 361.184 sec. Policy: Accepted. Policy source(s): MPLS/TE.

Header info: RSVP TTL=254. IP TTL=254. Flags: 0x1. TOS=0xff. Resource:

Labels: Outgoing downstream: 3.

This table describes the significant fields shown in the display.

**Table 18: show rsvp reservation detail Command Field Descriptions**

| <b>Field</b>                | <b>Description</b>                                                                                                    |
|-----------------------------|----------------------------------------------------------------------------------------------------|
| Input adjusted<br>interface | Interface to reflect the path's outgoing interface.                                                                                             |
| Input physical<br>interface | Interface where the reservation was received.                                                                                                   |
| Next hop                    | Address of the downstream node that sent the reservation to this node.                                                                          |
| Lih                         | Logical interface handle sent in the hop object of path returned to us in the reservation<br>to figure out what interface the path was sent on. |
| Flags                       | Indicates path state, including as Local Repair, Local Sender ( $LSP2$ ingress node),<br>and others.                                            |
| Policy                      | Admission control status.                                                                                                    |
| Policy source               | Entity performing the admission control on the LSP.                                                                                             |
| Header info                 | RSVP header information as described in RFC 2205.                                                                                               |

<span id="page-75-0"></span><sup>5</sup> Link-state packet

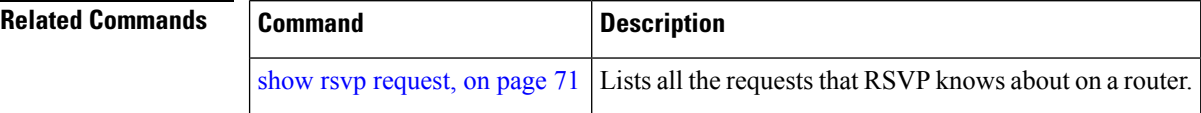

# **show rsvp sender**

To display all path states that RSVPknows about on this router, use the **show rsvpsender** command in EXEC mode.

**show rsvp sender** [**destination** *IP-address*] **[detail]** [**dst-port** *port-num*] [**p2mp-id** *p2mp-id*] [**session-type** {**lsp-p2mp | lsp-p2p | uni**}] [**source** *IP-address*] [**src-port** *port-num*]

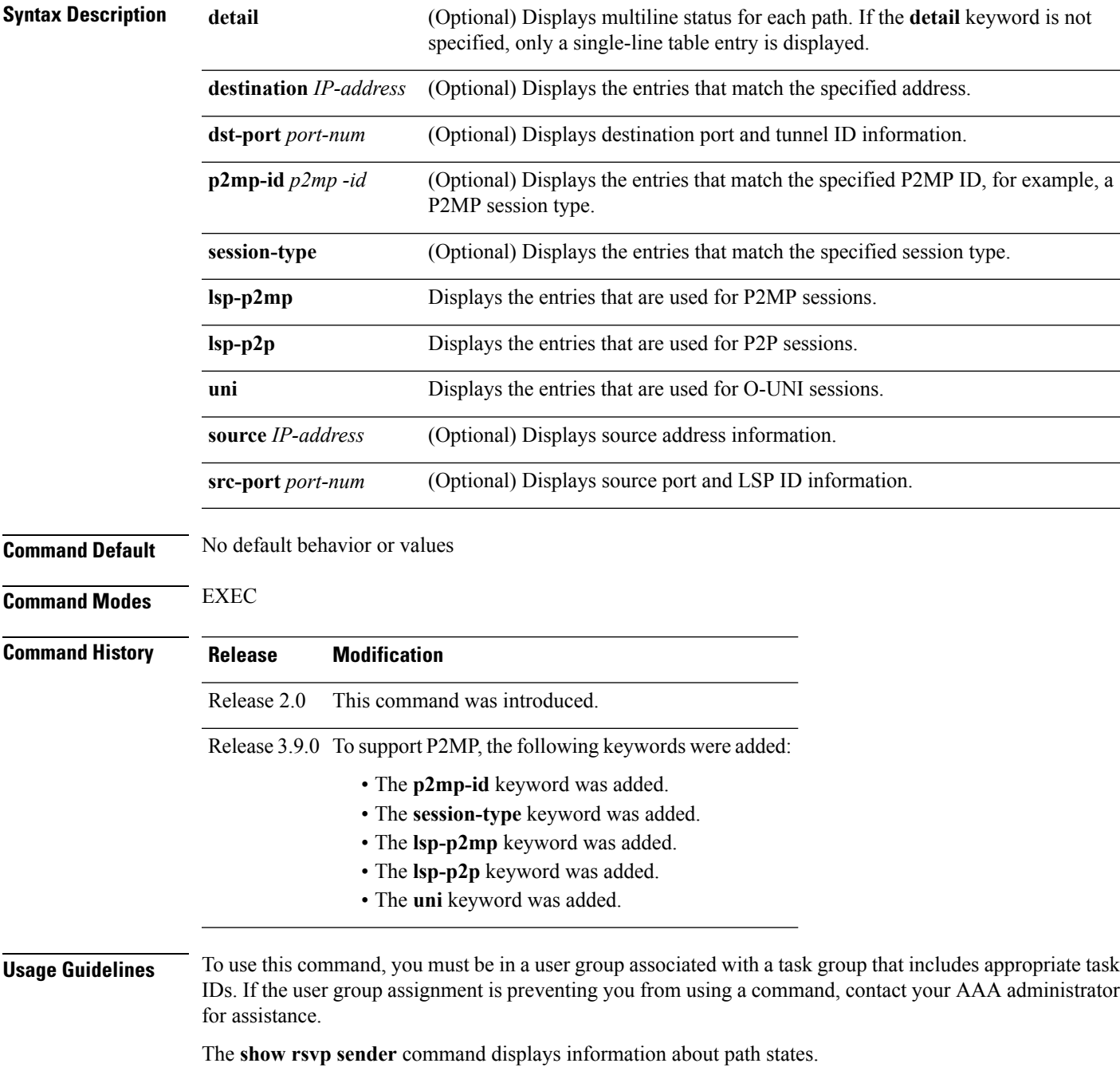

### **Task ID Task Operations**

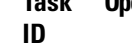

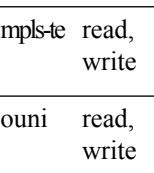

### **Examples** The following is sample output from the **show rsvp sender**command:

RP/0/RP0/CPU0:router# **show rsvp sender**

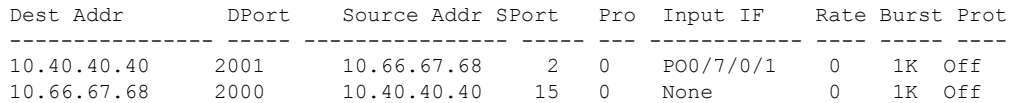

This table describes the significant fields shown in the display.

**Table 19: show rsvp sender Command Field Descriptions**

| <b>Field</b>    | <b>Description</b>                                    |
|-----------------|-------------------------------------------------------|
| <b>DProt</b>    | Destination port number and tunnel-id.                |
| Dest<br>Address | Destination and session address of LSP <sup>6</sup> . |
| <b>SPort</b>    | Source port and LSP ID.                               |
| Source<br>Addr  | Address of the ingress node of the LSP.               |
| Input IF        | Interface on which the Path message was received.     |

<span id="page-77-0"></span><sup>6</sup> Link-state packet

The following example displays detailed information about all paths in the system:

RP/0/RP0/CPU0:router# **show rsvp sender detail**

```
PATH: IPv4-LSP Session addr: 65.66.67.68. TunID: 1. LSPId: 25.
Source addr: 40.40.40.40. ExtID: 40.40.40.40.
Prot: Off. Backup tunnel: None.
Setup Priority: 7, Reservation Priority: 0
Rate: 0 bits/sec. Burst: 1K bytes. Peak: 0 bits/sec.
Min unit: 40 bytes, Max unit: 500 bytes
Flags: Bidirectional.
State expires in 370.154 sec.
Policy: Accepted. Policy source(s): Default.
Header info: RSVP TTL=254. IP TTL=254. Flags: 0x1. TOS=0xc0.
Input interface: PO0/3/0/0. Previous hop: 40.40.40.40 (lih: 0x40600001).
Resource:
 Labels: Outgoing upstream: 3.
Class-Type: None.
```

```
Explicit Route (Incoming):
    Strict, 65.66.67.68(interface-path-id 5)
   Strict, 65.66.67.68/32
```
This table describes the significant fields shown in the display.

**Table 20: show rsvp sender detail Command Field Descriptions**

| <b>Field</b>        | <b>Description</b>                                                                                                    |
|---------------------|----------------------------------------------------------------------------------------------------|
| Prot                | LSP configured as a protected tunnel.                                                                                                    |
| Backup tunnel       | Name of the backup tunnel assigned to protect this $LSP2$ .                                                                                 |
| Flags               | Path state, including as local repair, local sender (LSP ingress node), and others.                                                         |
| Policy              | Admission control status for Path message in the incoming direction.                                                                        |
| Policy source       | Entity doing the admission control, such as COPS or MPLS-TE $8$ .                                                                           |
| Header info         | RSVP header information as described in RFC 2205.                                                                                           |
| Input interface     | Interface on which the path was received. At ingress mode, it is None.                                                                      |
| Previous hop        | Address of the upstream peer who sent us the Path message. May be the interface address<br>or node-id depending on LSP (packet or optical). |
| Lih                 | Logical interface handle received in the hop object of the path.                                                                            |
| Output<br>interface | Interface on which the path was forwarded to the downstream neighbor                                                                        |
| Policy              | Admission control status for the path in the outgoing direction.                                                                            |
| Explicit route      | Explicit route specified in the explicit-route object of the Path message.                                                                  |

<span id="page-78-1"></span><span id="page-78-0"></span> $7$  Link-state packet

<sup>8</sup> MPLS-Traffic Engineering

# **show rsvp session**

To list all sessions that RSVP knows about on this router, use the **show rsvp session** command in EXEC mode.

**show rsvp session** [**destination** *IP-address*] **[detail]** [**dst-port** *port-num*] [**session-type** {**lsp-p2mp | lsp-p2p | uni**}] [**tunnel-name** *tunnel-name*]

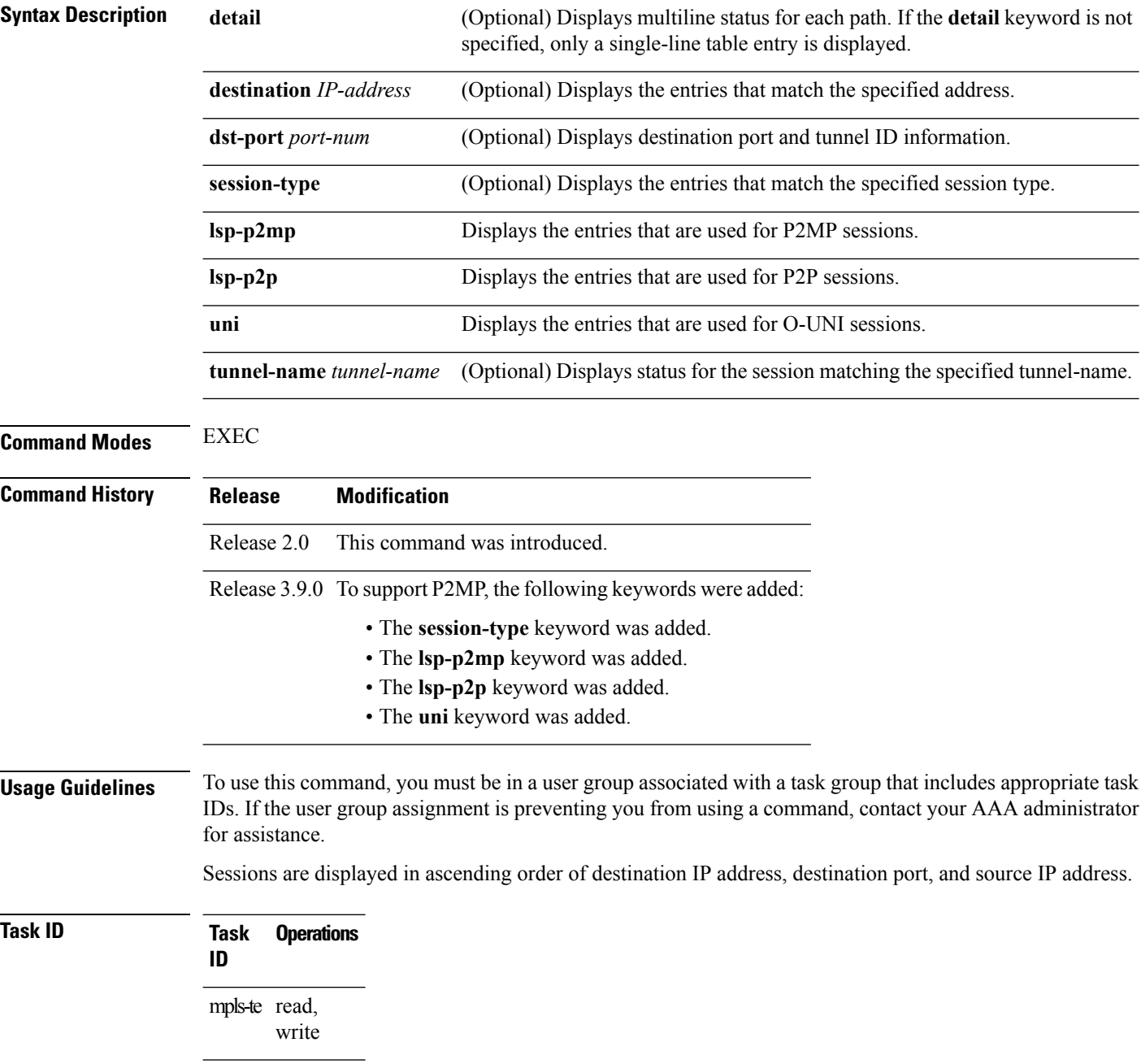

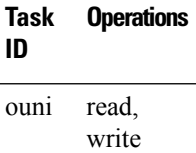

П

**Examples** The following is sample output from the **show rsvp session** command:

RP/0/RP0/CPU0:router# **show rsvp session**

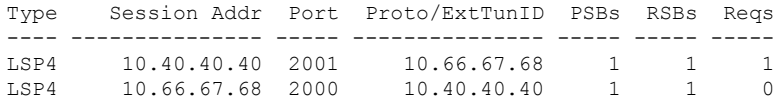

This table describes the significant fields shown in the display.

**Table 21: show rsvp session Command Field Descriptions**

| <b>Field</b>   | <b>Description</b>                                                                                   |
|----------------|----------------------------------------------------------------------------------------------------|
| Type           | Type of data flow (Traffic-Engineering LSP (LSP4), OUNI, or IPV4 session).                           |
| Session Addr   | Destination address of the data packets and also tail of the LSP.                                    |
| Port           | Destination port or tunnel ID in case of TE and OUNI tunnels.                                        |
| Proto/ExtTunID | Source address of TE and OUNI tunnels or protocol as in the case of IPV4 sessions.                   |
| <b>PSBs</b>    | Number of path state blocks for this session.                                                        |
| <b>RSBs</b>    | Number of reservation state blocks pertaining to incoming or local reservations for this<br>session. |
| Reqs           | Number of requests. State data structure representing reservations sent up-stream.                   |

The following is sample output for the **show rsvp session detail** command:

RP/0/RP0/CPU0:router# **show rsvp session detail**

```
SESSION: IPv4-LSP Addr: 65.66.67.68, TunID: 1, ExtID: 40.40.40.40
PSBs: 1, RSBs: 1, Requests: 0
LSPId: 1
Tunnel Name: newhead_t1
 RSVP Path Info:
  InLabel: No intf, No label
  Incoming Address: Unknown
  Explicit Route:
    Strict, 65.66.67.68(interface-path-id 5)
    Strict, 65.66.67.68/32
  Record Route: None
  Tspec: avg rate=0, burst=1K, peak rate=0
  RSVP Resv Info:
  OutLabel: POS0/7/0/1, 5
  FRR OutLabel: No intf, No label
  Record Route:
```
Node-id 65.66.67.68, interface index 5 Fspec: avg rate=0, burst=1K, peak rate=0

This table describes the significant fields shown in the display.

**Table 22: show rsvp session detail Command Field Descriptions**

| <b>Field</b>           | <b>Description</b>                                                                                                    |
|------------------------|----------------------------------------------------------------------------------------------------|
| TunID                  | Tunnel identifier and the destination port of the $LSP2$ .                                                                                                    |
| ExtID                  | Ingress node address of LSP.                                                                                                    |
| <b>Tunnel Instance</b> | Source port of the LSP (with the ExtId forming the source parameters).                                                                                                    |
| <b>Tunnel Name</b>     | Name of the tunnel and LSP                                                                                                    |
| InLabel                | Incoming interface and label info for the LSP in the upstream direction. At the egress<br>node, using penultimate hop popping at the egress node, (implicit-null) appears as No<br>Label. |
| Incoming<br>Address    | Address of the ingress interface.                                                                                                    |
| <b>Explicit Route</b>  | Explicit route specified in the explicit-route object of the Path message.                                                                                                    |
| <b>Record Route</b>    | Record route object in either the path or reservation message.                                                                                                    |
| <b>T</b> spec          | Traffic parameters.                                                                                                    |
| OutLabel               | Outgoing interface and label sent downstream.                                                                                                    |
| <b>FRR OutLabel</b>    | For $FRR\frac{10}{10}$ , displays the backup tunnel and Merge-point label.                                                                                                    |
| Fspec                  | Flow spec parameters for specified QoS.                                                                                                    |

<span id="page-81-1"></span><span id="page-81-0"></span><sup>9</sup> Link-state packet.

<sup>10</sup> Fast reroute.

# **signalling dscp (RSVP)**

To give all RSVP signaling packets sent out on a specific interface higher priority in the network by marking them with a particular Differentiated Service Code Point (DSCP), use the **signalling dscp** command in RSVP interface configuration submode. To return to the default behavior, use the **no** form of this command.

**signalling dscp** *dscp* **no signalling** *dscp*

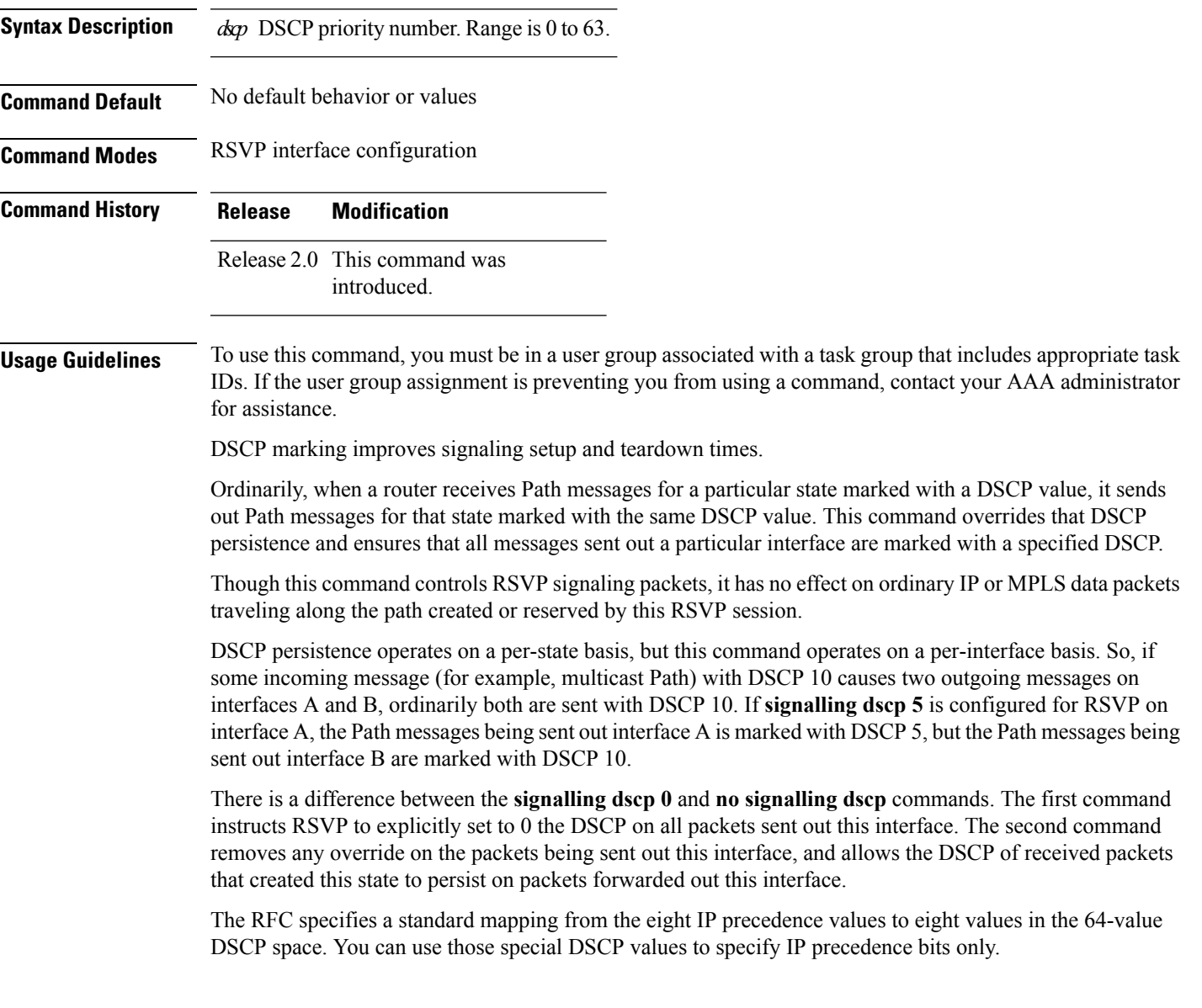

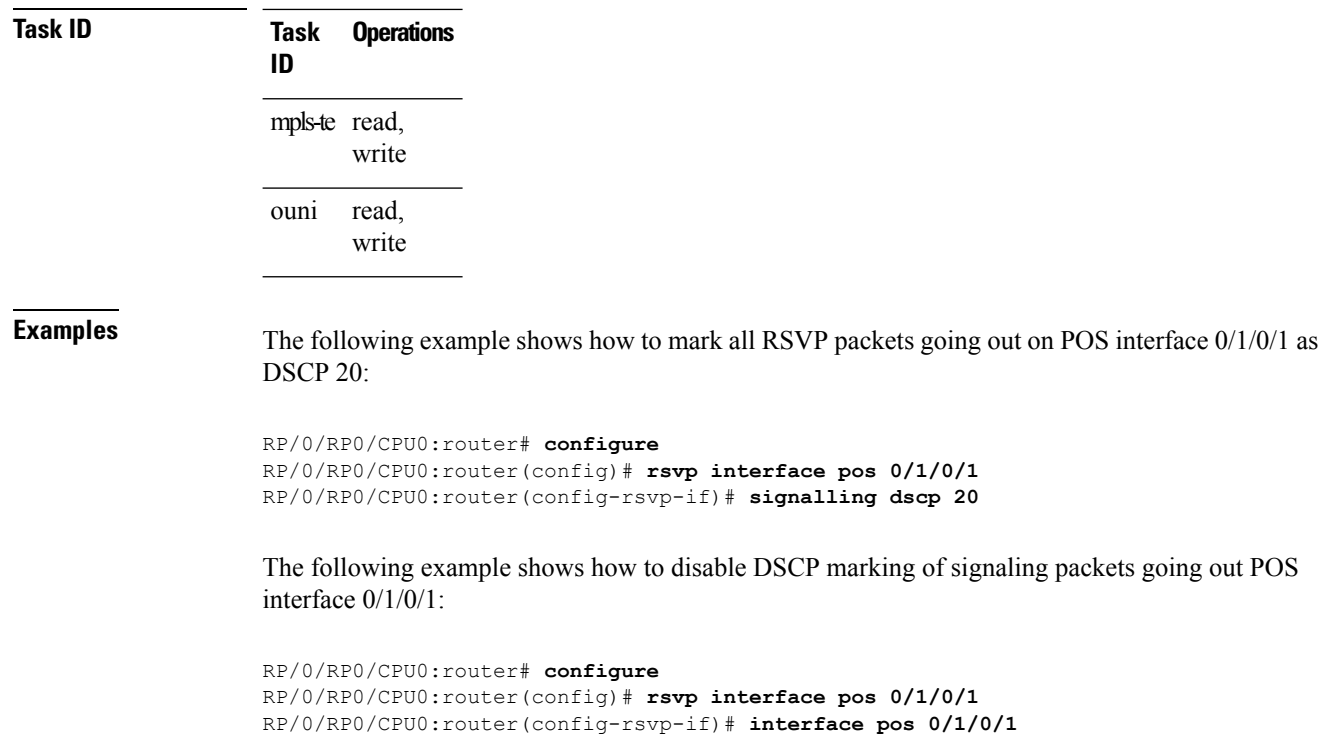

RP/0/RP0/CPU0:router(config-rsvp-if)# **no signalling dscp**

∎

# **signalling graceful-restart**

To enable or disable RSVP signaling graceful restart, use the **signalling graceful-restart** command in RSVP configuration mode. To return to the default behavior, use the **no** form of this command.

### **signalling graceful-restart** [{**recovery-time** *time*|**restart-time** *time*}] **no signalling graceful-restart**

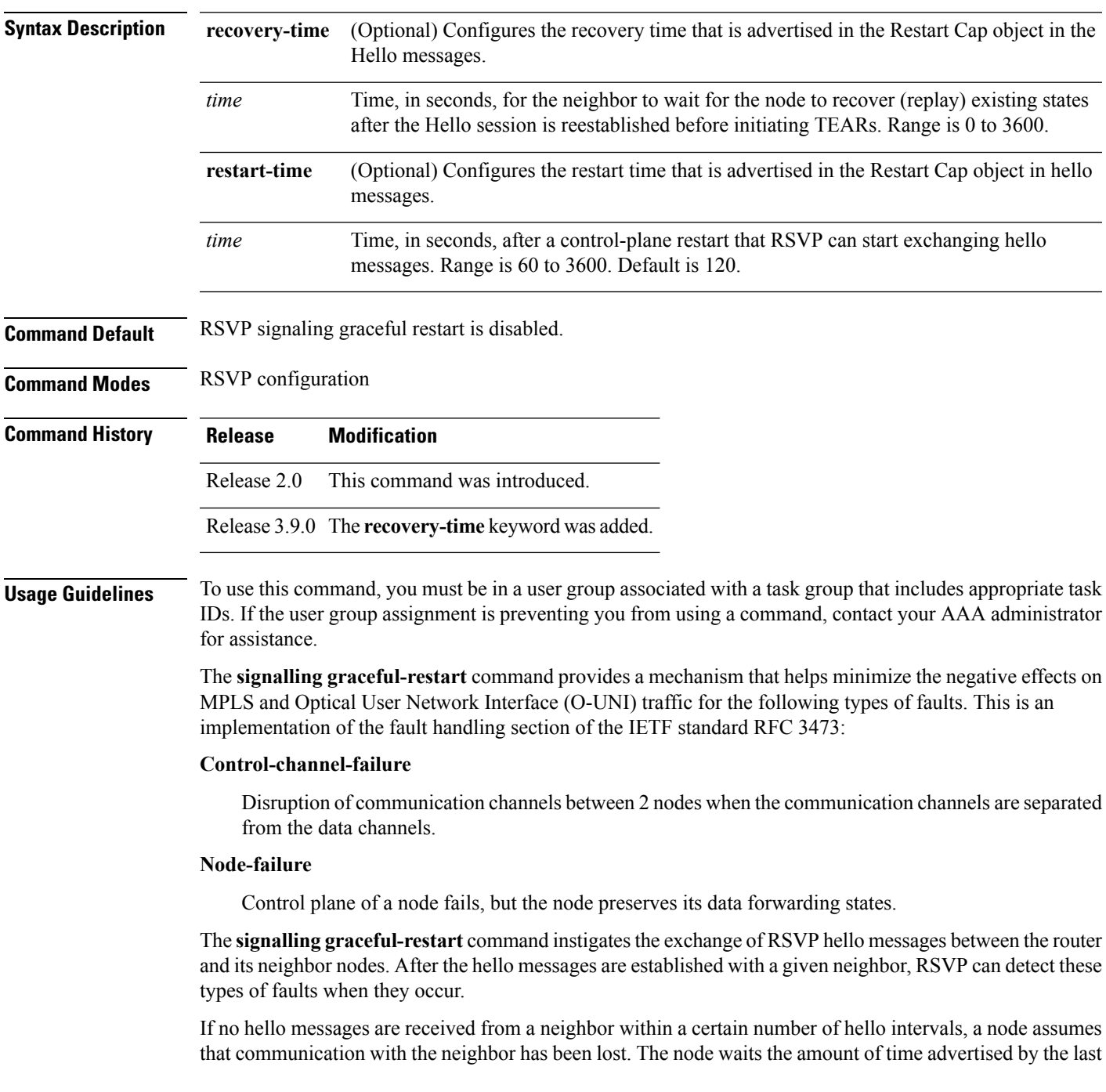

restart time communicated by the neighbor, before invoking procedures for recovery from communication loss.

The configured restart time is important in case of recovery from failure. The configured value should accurately reflect the amount of time within which, after a control-plane restart, RSVP can start exchanging hello messages.

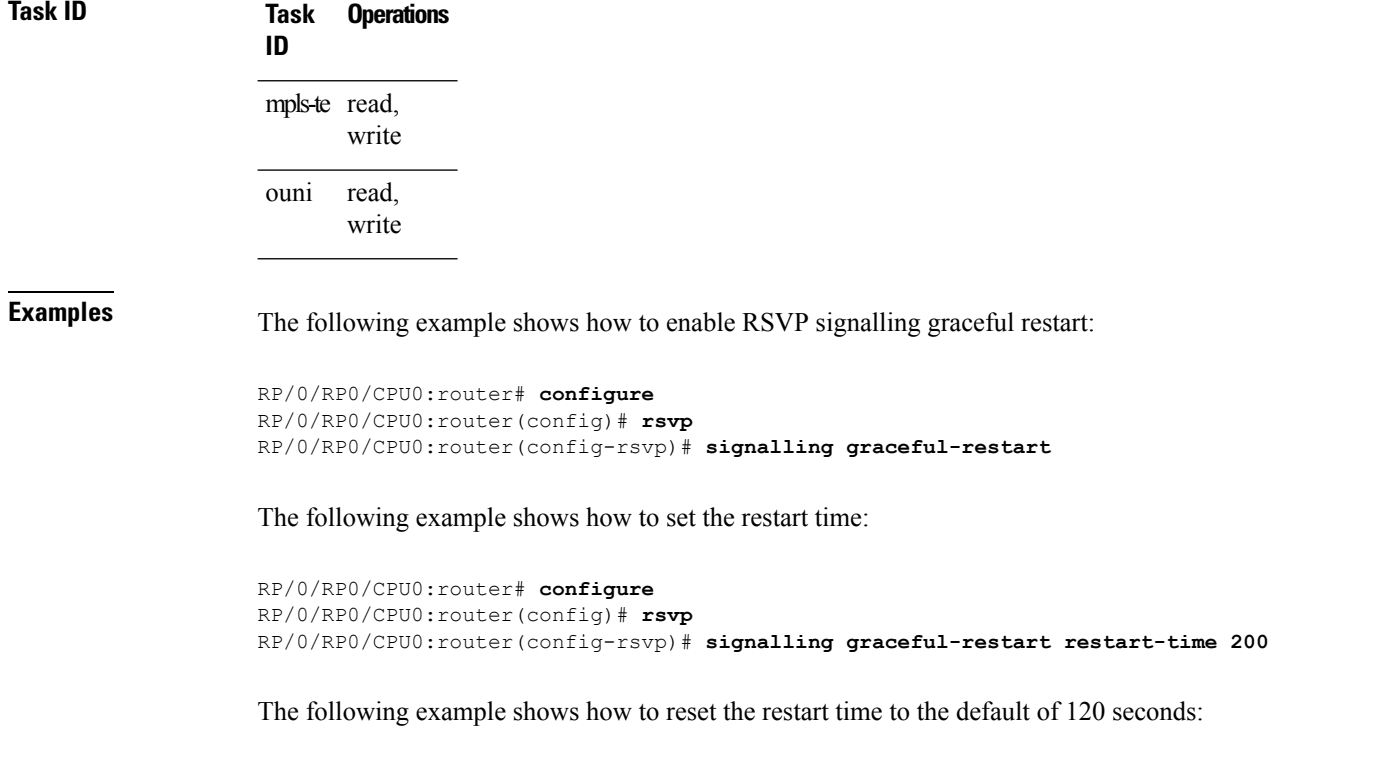

```
RP/0/RP0/CPU0:router# configure
RP/0/RP0/CPU0:router(config)# rsvp
RP/0/RP0/CPU0:router(config-rsvp)# no signalling graceful-restart restart-time
```
# **signalling hello graceful-restart interface-based**

To enable RSVP to accept interface-based hello requests from the neighbor on an interface and send a Hello Acknowledgment to it, use the **signalling hello graceful-restart interface-based** command in RSVP configuration mode. To return to the default behavior, use the **no** form of this command.

**signalling hello graceful-restart interface-based no signalling hello graceful-restart interface-based**

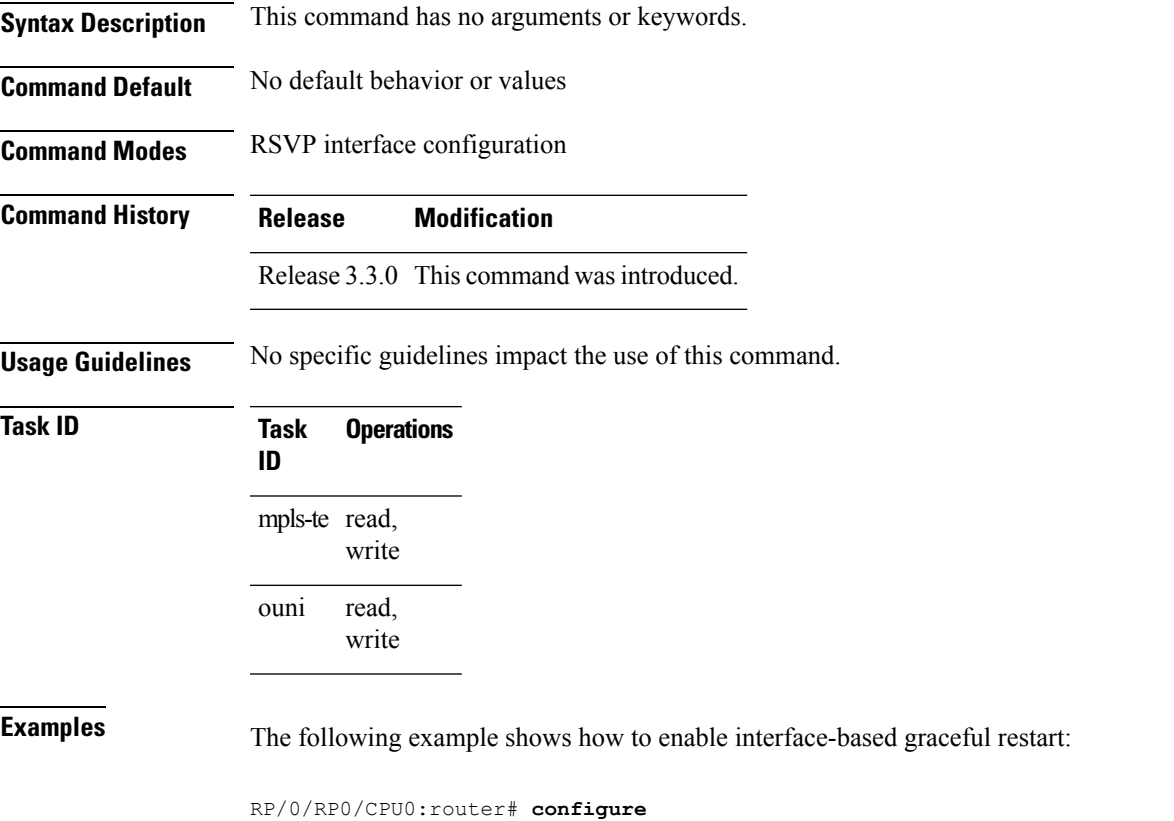

RP/0/RP0/CPU0:router(config)# **rsvp interface Bundle-Ether2** RP/0/RP0/CPU0:router(config-rsvp-if)# **signalling hello graceful-restart interface-based**

### <span id="page-87-0"></span>**signalling hello graceful-restart refresh interval**

To configure the interval at which RSVP graceful-restart hello messages are sent to each neighbor, use the **signalling hello graceful-restart refresh interval** command in RSVP configuration mode. To return to the default behavior, use the **no** form of this command.

**signalling hello graceful-restart refresh interval** *refresh-interval* **no signalling hello graceful-restart refresh interval**

Syntax Description *refresh-interval* Interval, in milliseconds, at which RSVP graceful-restart hello messages are sent to each neighbor. Range is 3000 to 30000.

**Command Default** *refresh interval*: 5000

**Command Modes** RSVP configuration

**Command History Release Modification**

Release 2.0 This command was introduced.

**Usage Guidelines** To use this command, you must be in a user group associated with a task group that includes appropriate task IDs. If the user group assignment is preventing you from using a command, contact your AAA administrator for assistance.

> The **signalling hello graceful-restart refresh interval** command determines how often hello messages are sent to each neighbor. If the interval is made short, the hello messages are sent more frequently. Although a short interval may help detect failures quickly, it also results in increased network traffic. Optimizations in the RSVP hello mechanism exist to reduce the number of hello messages traveling over the network.

> When an RSVP hello message is received, the receiving node acknowledges the hello and restarts its hello timer to the neighbor. By doing this, a hello is transmitted to the neighbor only if a hello is not received before the hello refresh interval has expired.

> If two neighboring nodes do not have the same hello interval, the node with the larger hello interval has to acknowledge its neighbor's (more frequent) hellos. For instance, if node A has a hello interval of 5 seconds, and node B has a hello interval of 10 seconds, node B still has to send hello messages every 5 seconds.

The hello backoff mechanism is an optimization that is tailored to minimize the number of hello messages from a neighbor that either does not have graceful restart enabled, or that fails to come back up during the restart interval. The restart interval is provided by the neighbor in the restart cap object.

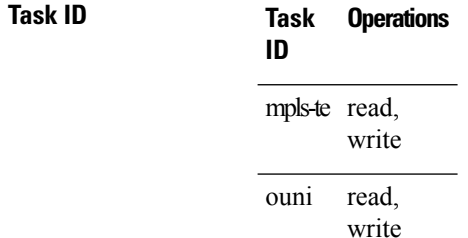

**Examples** The following example sets the hello graceful-restart refresh interval to 4000 msecs:

```
RP/0/RP0/CPU0:router# configure
RP/0/RP0/CPU0:router(config)# rsvp
RP/0/RP0/CPU0:router(config-rsvp)# signalling hello graceful-restart refresh interval 4000
```
#### **Related Commands**

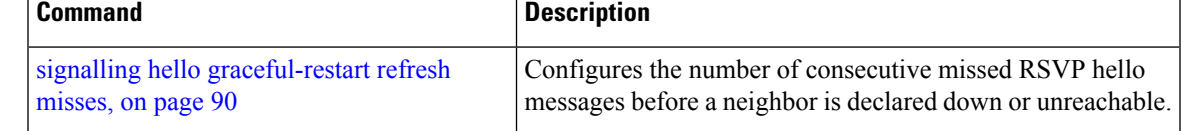

# <span id="page-89-0"></span>**signalling hello graceful-restart refresh misses**

To configure the number of consecutive missed RSVP hello messages before a neighbor is declared down or unreachable, use the **signallinghello graceful-restart refresh misses** command in RSVPconfiguration mode. To return to the default behavior, use the **no** form of this command.

**signalling hello graceful-restart refresh misses** *refresh-misses* **no signalling hello graceful-restart refresh misses**

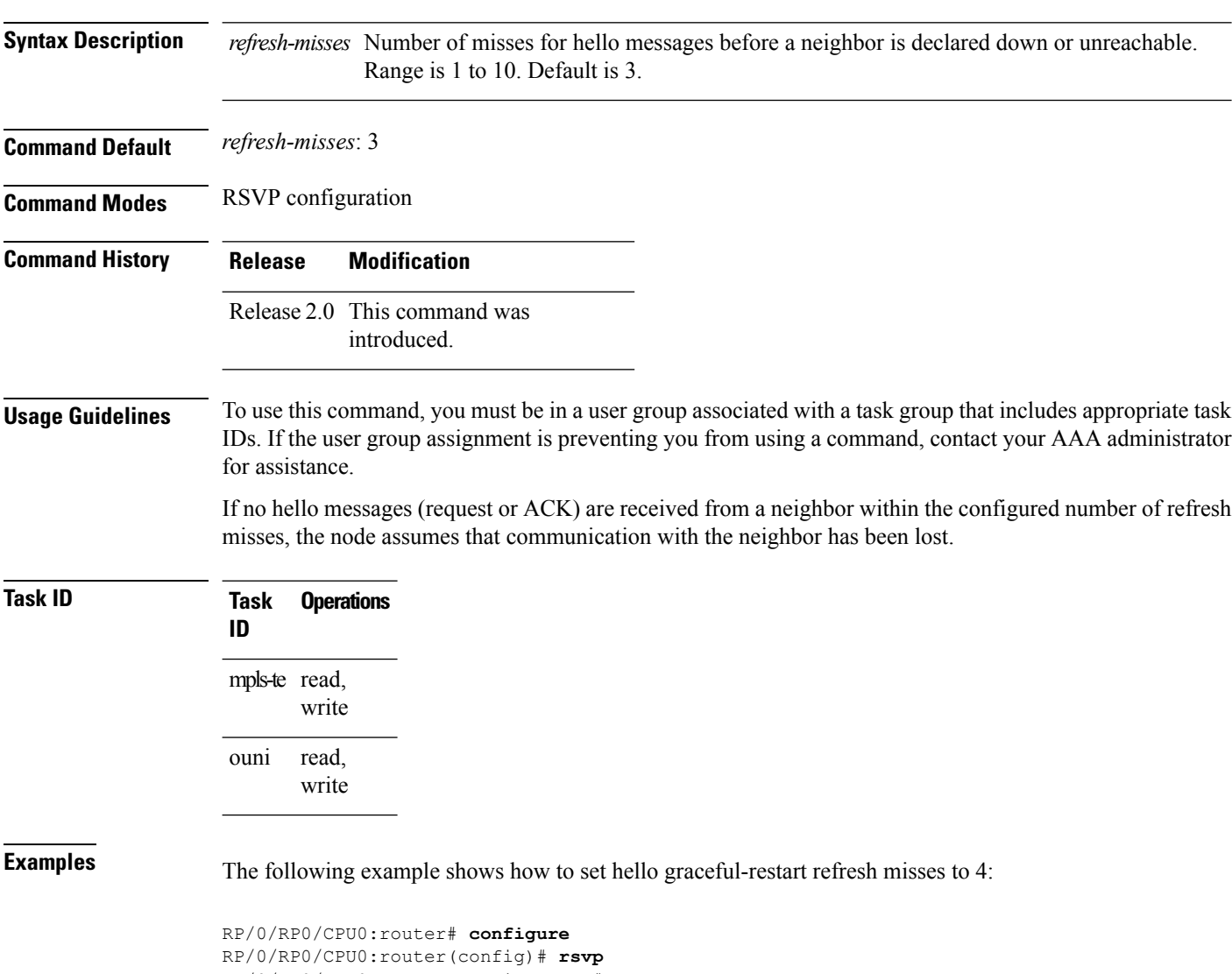

RP/0/RP0/CPU0:router(config-rsvp)# **signalling hello graceful-restart refresh misses 4**

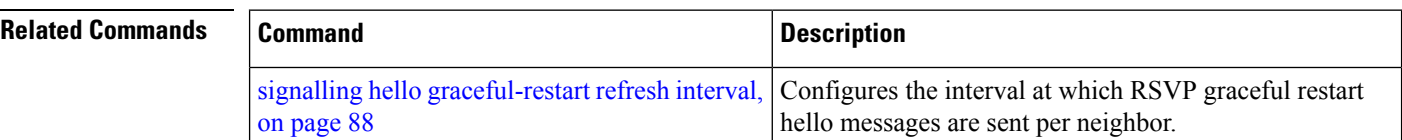

## <span id="page-90-0"></span>**signalling prefix-filtering access-list**

To specify the extended access control list to use for prefix filtering of RSVP Router Alert messages, use the signalling prefix-filtering access-list command in RSVP configuration mode. To return to the default behavior, use the **no** form of this command.

**signalling prefix-filtering access-list** *access list name* **no signalling prefix-filtering access-list** *access list name*

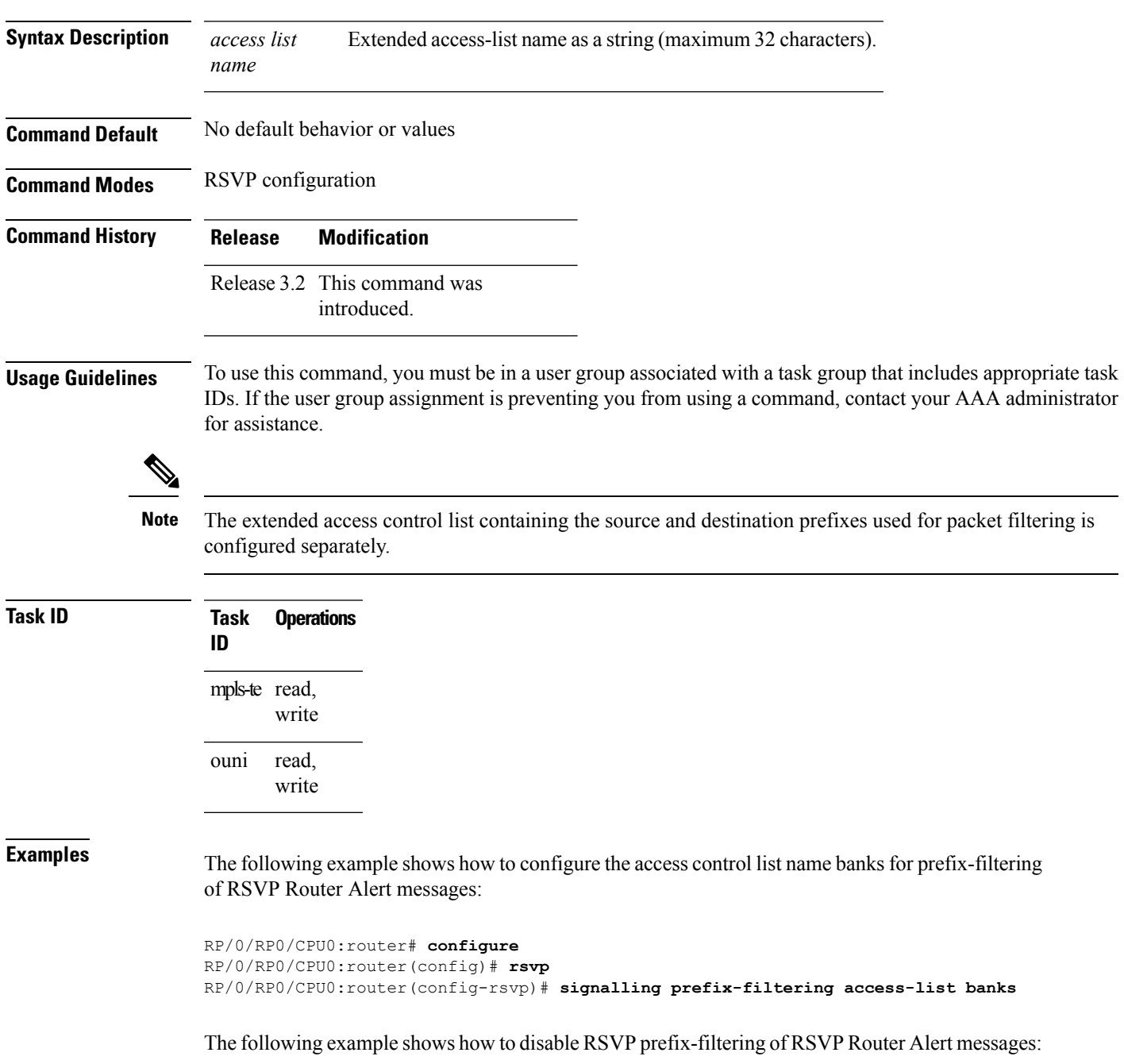

RP/0/RP0/CPU0:router# **configure** RP/0/RP0/CPU0:router(config)# **rsvp** RP/0/RP0/CPU0:router(config-rsvp)# **no signalling prefix-filtering access-list banks**

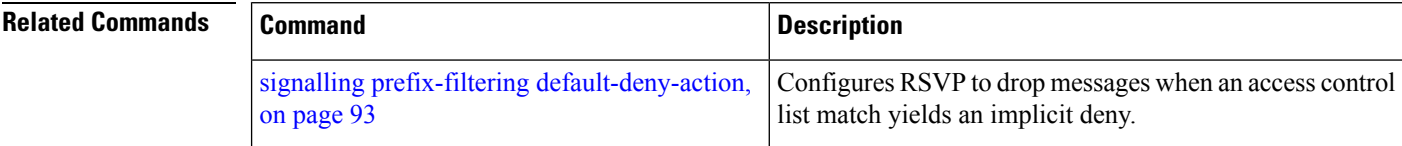

П

## <span id="page-92-0"></span>**signalling prefix-filtering default-deny-action**

To configure RSVP to drop RSVP Router Alert messages when an access control list match returns an implicit deny, use the **signalling prefix-filtering default-deny-action** command in RSVP configuration mode. To return to the default behavior, use the **no** form of this command.

**signalling prefix-filtering default-deny-action drop no signalling prefix-filtering default-deny-action drop**

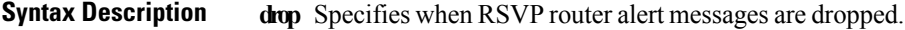

**Command Default** Performs normal RSVP processing of Path, Path Tear, and ResvConfirm message packets.

**Command Modes** RSVP configuration

**Command History Release Modification**

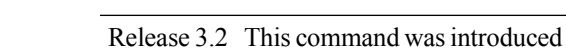

**Usage Guidelines** To use this command, you must be in a user group associated with a task group that includes appropriate task IDs. If the user group assignment is preventing you from using a command, contact your AAA administrator for assistance.

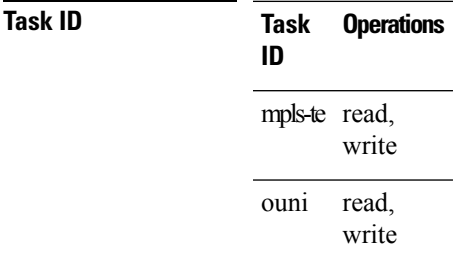

**Examples** The following example shows how to configure RSVP Router Alert messages when an access control list match returns an implicit deny:

> RP/0/RP0/CPU0:router# **configure** RP/0/RP0/CPU0:router(config)# **rsvp** RP/0/RP0/CPU0:router(config-rsvp)# **signalling prefix-filtering default-deny-action drop**

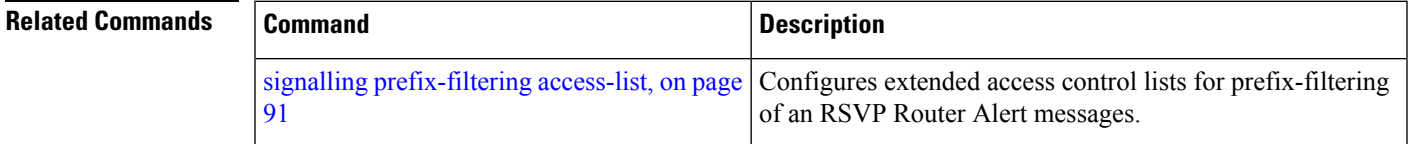

# **signalling rate-limit**

To limit the rate of RSVPsignaling messages being sent out a particular interface, use the **signalling rate-limit** command in RSVP interface configuration mode. To return to the default behavior, use the **no** form of this command.

**signalling rate-limit**[**rate** *messages*] [**interval** *interval-length*] **no signalling rate-limit** [**rate** *messages*] [**interval** *interval-length*]

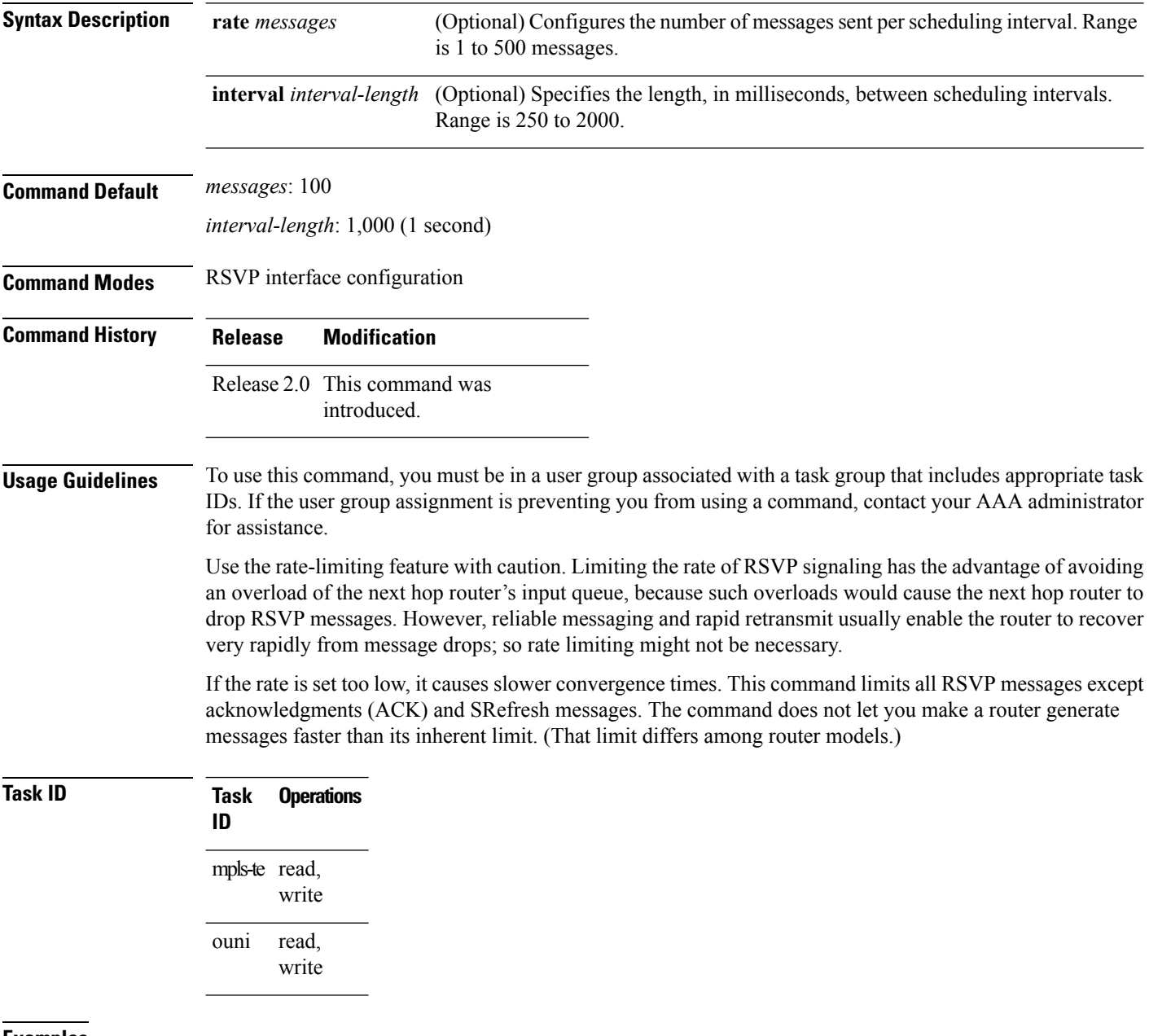

**Examples** The following example shows how to enable rate-limiting:

Ш

```
RP/0/RP0/CPU0:router# configure
RP/0/RP0/CPU0:router(config)# rsvp interface POS0/3/0/0
RP/0/RP0/CPU0:router(config-rsvp-if)# signalling rate-limit
```
The following example shows how to limit the rate to 50 messages per second:

```
RP/0/RP0/CPU0:router# configure
RP/0/RP0/CPU0:router(config)# rsvp interface pos 0/3/0/0
RP/0/RP0/CPU0:router(config-rsvp-if)# signalling rate-limit rate 50
```
The following example shows how to set a limit at 40 messages for every 250 milliseconds:

```
RP/0/RP0/CPU0:router# configure
RP/0/RP0/CPU0:router(config)# rsvp interface pos 0/3/0/0
RP/0/RP0/CPU0:router(config-rsvp-if)# signalling rate-limit rate 40 interval 250
```
The following example shows how to restore the rate to the default of 100 messages per second:

```
RP/0/RP0/CPU0:router# configure
RP/0/RP0/CPU0:router(config)# rsvp interface pos 0/3/0/0
RP/0/RP0/CPU0:router(config-rsvp-if)# no signalling rate-limit rate
```
The following example shows how to disable rate-limiting:

```
RP/0/RP0/CPU0:router# configure
RP/0/RP0/CPU0:router(config)# rsvp interface pos 0/3/0/0
RP/0/RP0/CPU0:router(config-rsvp-if)# no signalling rate-limit
```
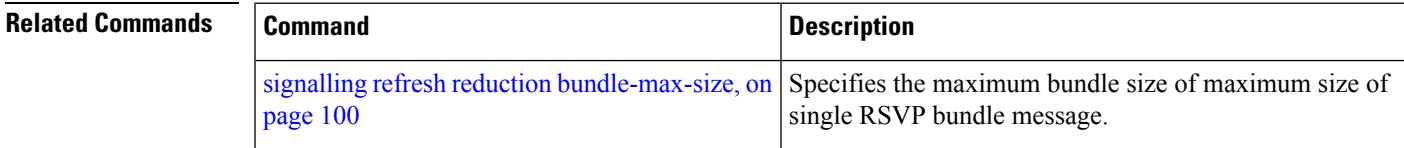

## <span id="page-95-0"></span>**signalling refresh interval**

To change the frequency with which a router updates the network about the RSVP state of a particular interface, use the **signalling refresh interval** command in RSVP interface configuration mode. To return to the default behavior, use the **no** form of this command.

**signalling refresh interval** *seconds* **no signalling refresh interval**

**Syntax Description** *seconds* Number of seconds the router waits to update the network about the RSVP state of an interface, in seconds. Range is 10 to 180. Default is 45.

**Command Default** *seconds*: 45

**Command Modes** RSVP interface configuration

- **Command History Release Modification**
	- Release 2.0 This command was introduced.

**Usage Guidelines** To use this command, you must be in a user group associated with a task group that includes appropriate task IDs. If the user group assignment is preventing you from using a command, contact your AAA administrator for assistance.

> RSVP relies on a soft-state mechanism to maintain state consistency in the face of network losses. That mechanism is based on continuous refresh messages to keep a state current. Each RSVP router is responsible for sending periodic refresh messages to its neighbors.

The router attempts to randomize network traffic and reduce metronomic burstiness by jittering the actual interval between refreshes by as much as 50 percent. As a result, refreshes may not be sent at exactly the interval specified. However, the average rate of refreshes are within the specified refresh interval.

Lengthening the interval reduces the refresh load of RSVP on the network but causes downstream nodes to hold state longer. This reduces the responsiveness of the network to failure scenarios. Shortening the interval improves network responsiveness but expands the messaging load on the network.

The reliable messaging extension, implemented through the **signalling refreshreductionreliable** command, may cause new or changed messagesto be temporarily refreshed at a more rapid rate than specified to improve network responsiveness.

The use of reliable messaging with rapid retransmit substantially improves network responsiveness in case of transient message loss; if the refresh interval is changed when using the reliable messaging feature, it is more useful to lengthen the interval than to shorten it.

The summary refresh extension, implemented through the **signalling refreshreductionsummary** command, provides a lower-cost mechanism to refresh RSVP state. The router uses the same refresh interval between successive refreshes of a single state when using summary refresh and when using ordinary message-based refresh.

**Task ID Task Operations ID** mpls-te read, write read, write ouni **Examples** The following example shows how to specify a refresh interval of 30 seconds: RP/0/RP0/CPU0:router# **configure** RP/0/RP0/CPU0:router(config)# **rsvp interface tunnel-te 2** RP/0/RP0/CPU0:router(config-rsvp-if)# **signalling refresh interval 30** The following example shows how to restore the refresh interval to the default value of 45 seconds:

> RP/0/RP0/CPU0:router# **configure** RP/0/RP0/CPU0:router(config)# **rsvp interface tunnel-te 2** RP/0/RP0/CPU0:router(config-rsvp-if)# **no signalling refresh interval**

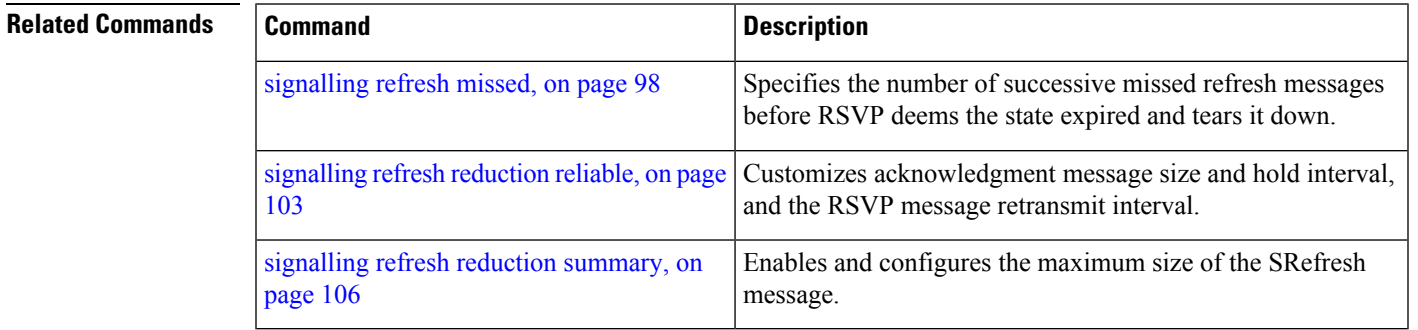

# <span id="page-97-0"></span>**signalling refresh missed**

To specify the number of successive refresh messages that can be missed before the RSVP deems a state to be expired (resulting in the state to be torn down), use the **signalling refresh missed** command in RSVP interface configuration mode. To return to the default behavior, use the **no** form of this command.

**signalling refresh missed***number* **no signalling refresh missed**

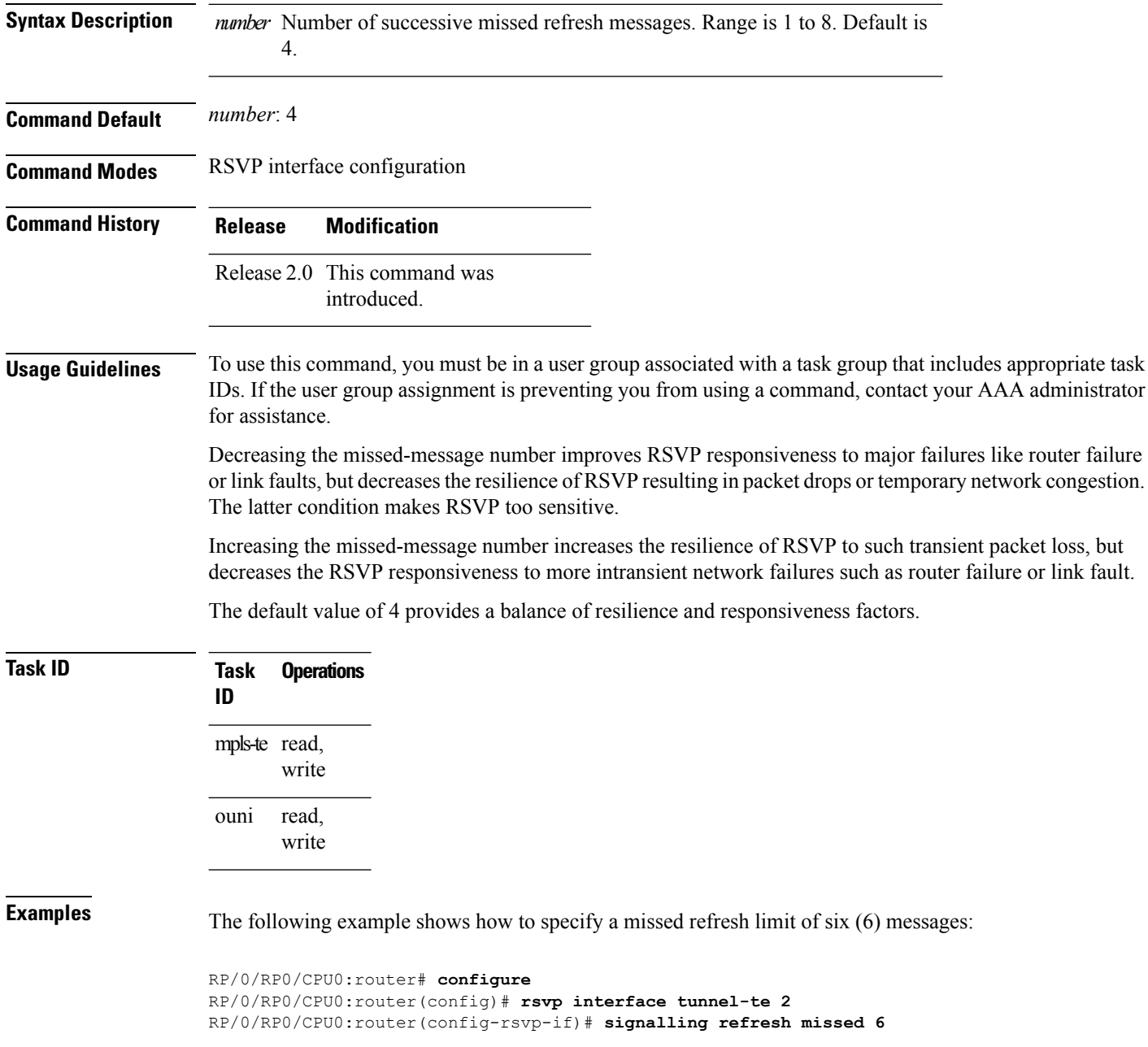

The following example shows how to return the missed refresh limit to the default value of four (4):

```
RP/0/RP0/CPU0:router# configure
RP/0/RP0/CPU0:router(config)# rsvp interface tunnel-te 2
RP/0/RP0/CPU0:router(config-rsvp-if)# no signalling refresh missed
```
### **Related Commands**

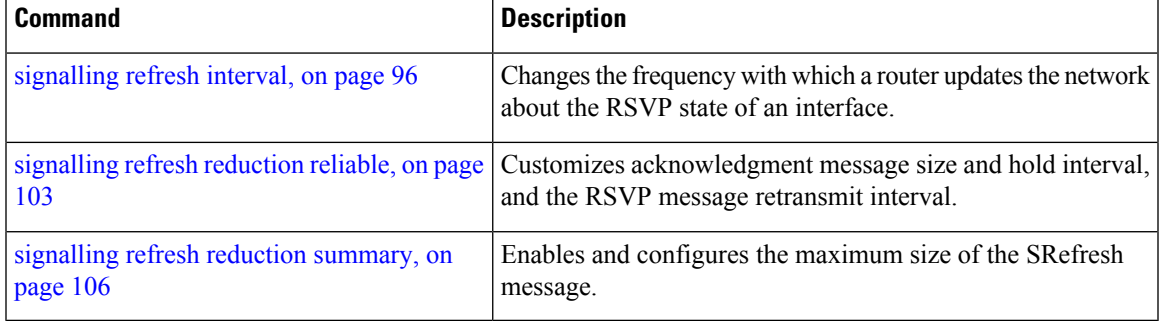

### <span id="page-99-0"></span>**signalling refresh reduction bundle-max-size**

To configure the maximum size of a single RSVP bundle message, use the **signalling refresh reduction bundle-max-size** command in RSVP interface configuration mode.

**signalling refresh reduction bundle-max-size** *size*

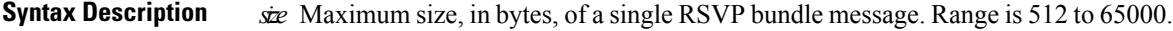

**Command Default** *size*: 4096

**Command Modes** RSVP interface configuration

**Command History Release Modification**

Release 3.2 This command was

introduced.

#### **Usage Guidelines** To use this command, you must be in a user group associated with a task group that includes appropriate task IDs. If the user group assignment is preventing you from using a command, contact your AAA administrator for assistance.

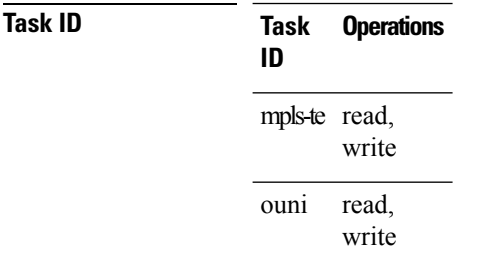

**Examples** The following example shows how to set the maximum bundle size of a single RSVP bundle message to 4000:

> RP/0/RP0/CPU0:router# **configure** RP/0/RP0/CPU0:router(config)# **rsvp interface tunnel-te 2** RP/0/RP0/CPU0:router(config-rsvp-if)# **signalling refresh reduction bundle-max-size 4000**

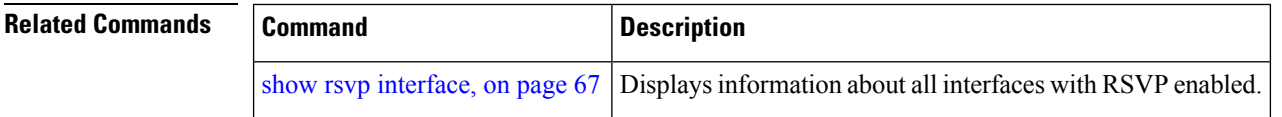

## <span id="page-100-0"></span>**signalling refresh reduction disable**

To disable RSVP refresh reduction on an interface, use the **signalling refresh reduction disable** command in RSVP interface configuration mode. To return to the default behavior, use the **no** form of this command.

**signalling refresh reduction disable no signalling refresh reduction disable**

**Syntax Description** This command has no arguments or keywords.

**Command Default** No default behavior or values

**Command Modes** RSVP interface configuration

**Command History Release Modification**

Release 2.0 This command was introduced.

**Usage Guidelines** To use this command, you must be in a user group associated with a task group that includes appropriate task IDs. If the user group assignment is preventing you from using a command, contact your AAA administrator for assistance.

The following features of the IETF refresh reduction standard RFC 2961 are enabled with this command:

- Setting the refresh-reduction-capable bit in message headers
- Message-ID usage
- Reliable messaging with rapid retransmit, acknowledgment (ACK), and NACK messages
- Summary refresh extension

Because refresh reduction relies on cooperation of the neighbor, the neighbor must also support the standard. If the router detects that a neighbor is not supporting the refresh reduction standard (either through observing the refresh-reduction-enabled bit in messages received from the next hop, or by sending a Message-ID object to the next hop and receiving an error), refresh reduction is not used on this link. That information is obtained through use of the **show rsvp interface detail** command.

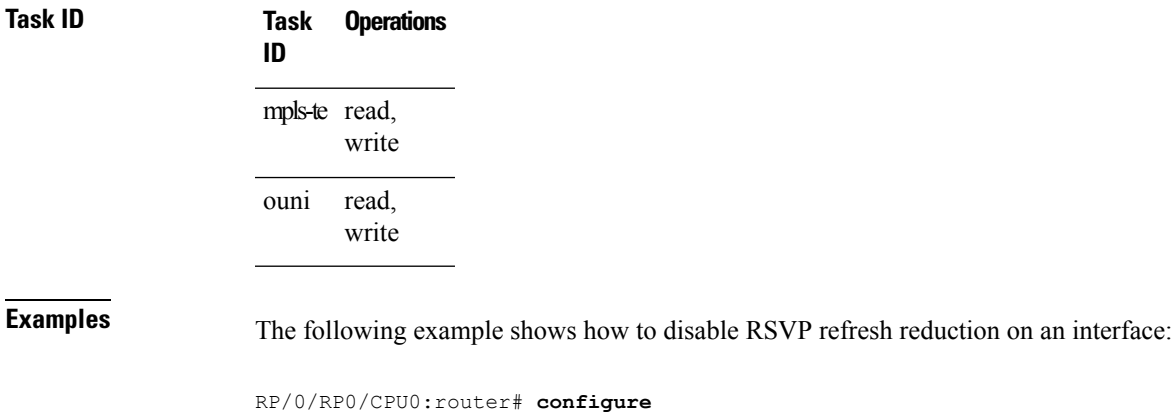

RP/0/RP0/CPU0:router(config)# **rsvp interface tunnel-te 2**

RP/0/RP0/CPU0:router(config-rsvp-if)# **signalling refresh reduction disable**

The following example shows how to enable RSVP refresh reduction on the interface:

```
RP/0/RP0/CPU0:router# configure
RP/0/RP0/CPU0:router(config)# rsvp interface tunnel-te 2
RP/0/RP0/CPU0:router(config-rsvp-if)# no signalling refresh reduction disable
```
### **Related Commands**

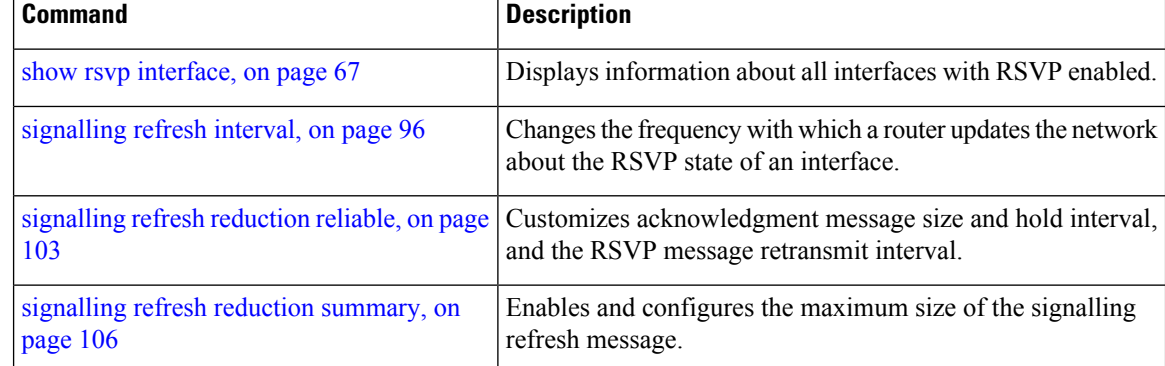

## <span id="page-102-0"></span>**signalling refresh reduction reliable**

To configure the parameters of reliable messaging, use the **signalling refresh reduction reliable** command in RSVP interface configuration mode. To return to the default behavior, use the **no** form of this command.

**signalling refresh reduction reliable**{**ack-max-size** *bytes*|**ack-hold-time***milliseconds*|**retransmit-time** *milliseconds*|**summary-refresh**}

**no signalling refreshreductionreliable** {**ack-max-size***bytes*|**ack-hold-time***milliseconds*|**retransmit-time** *milliseconds*|**summary-refresh**}

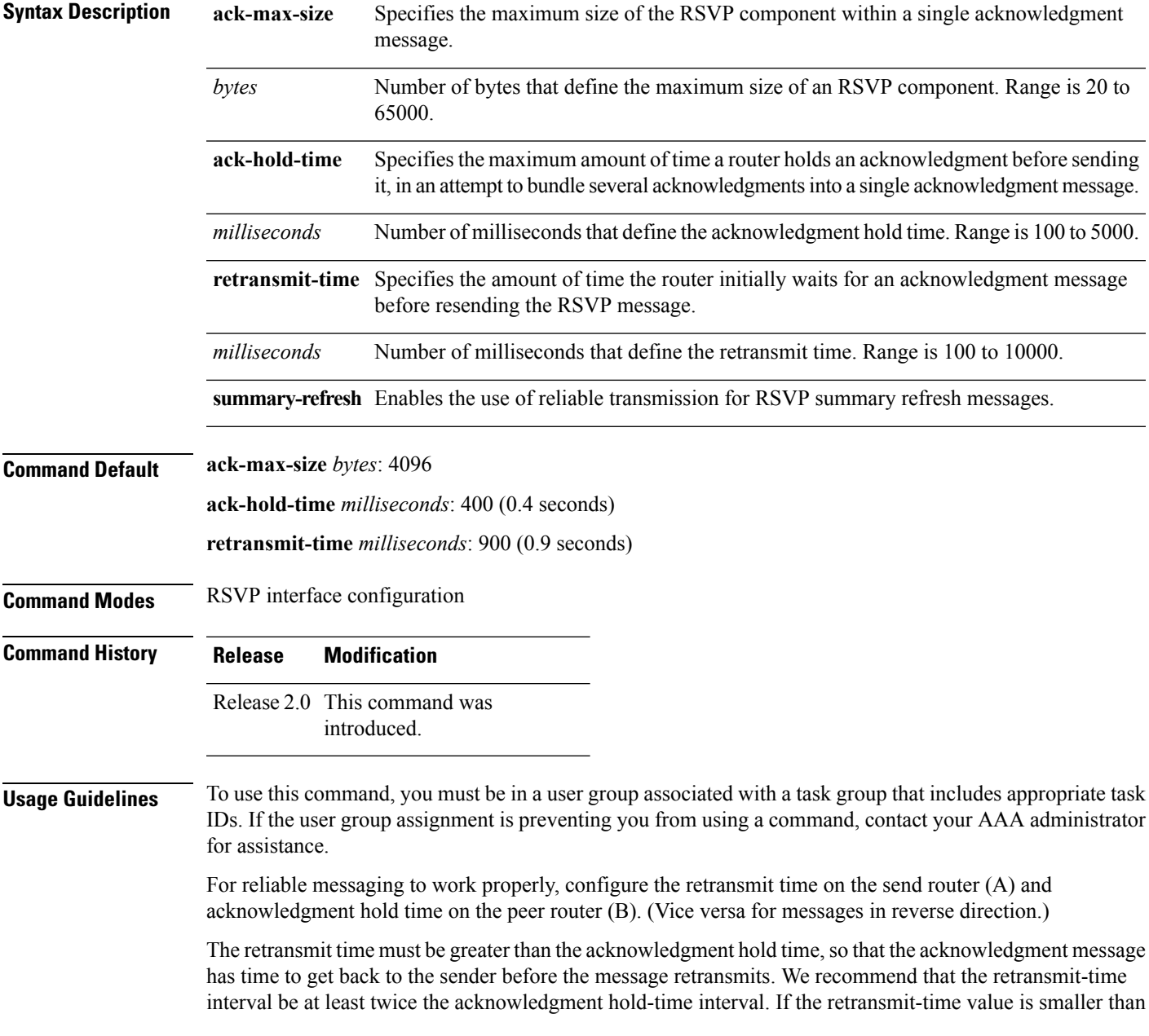

the acknowledgment hold-time value, then router A retransmits the message even though router B may have received the message and is waiting for an acknowledgment hold time to time out to send the acknowledgment. This causes unnecessary network traffic.

Reducing the value of **ack-max-size** causes more acknowledgment messages to be issued, with fewer acknowledgments contained within each acknowledgment message. However, reducing the acknowledgment-max-size does not speed up the rate at which acknowledgment messages are issued because their frequency is still controlled by the time values (acknowledgment hold time and retransmit time).

To use reliable messaging forsummary refresh messages, use the**rsvpinterface** *interface-name* and **signalling refresh reduction summary** commands.

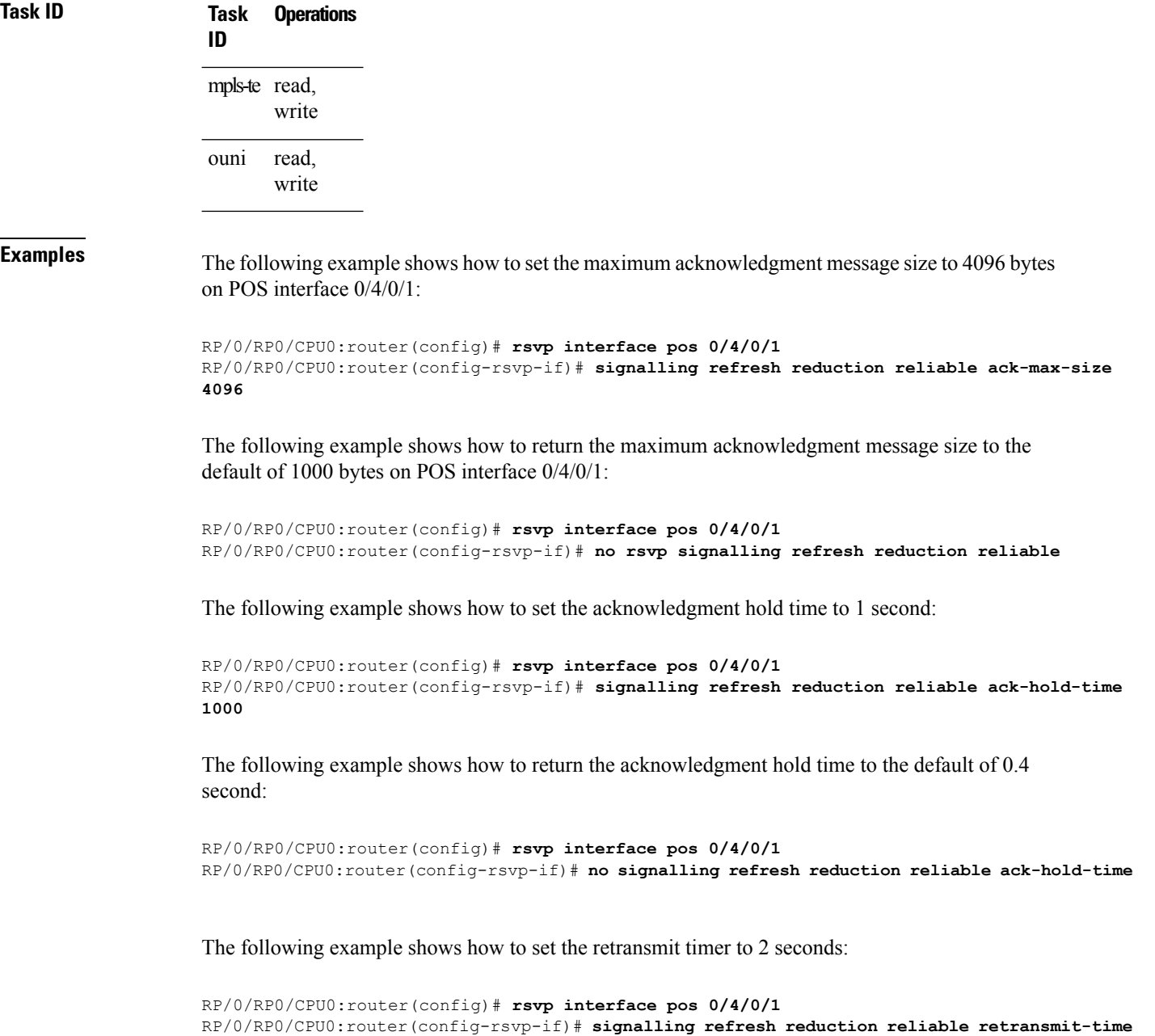

#### **2000**

The following example shows how to return the retransmit timer to the default of 0.9 seconds:

```
RP/0/RP0/CPU0:router(config)# rsvp interface pos 0/4/0/1
RP/0/RP0/CPU0:router(config-rsvp-if)# no signalling refresh reduction reliable
```
The following example shows how to enable the use of reliable transmission for RSVP summary refresh messages:

```
RP/0/RP0/CPU0:router(config-rsvp-if)# signalling refresh reduction reliable summary-refresh
```
The following example shows how to disable the use of reliable transmission for RSVP summary refresh messages:

RP/0/RP0/CPU0:router(config-rsvp-if)# **no signalling refresh reduction reliable summary-refresh**

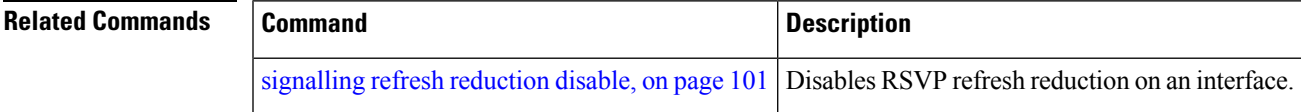

### <span id="page-105-0"></span>**signalling refresh reduction summary**

To configure RSVP summary refresh message size on an interface, use the **signalling refresh reduction summary** command in RSVP interface configuration mode. To return to the default behavior, use the **no** form of this command.

**signalling refresh reduction summarymax-size***bytes* **no signalling refresh reduction summary max-size***bytes*

**Syntax Description** max-size *bytes* Specifies the maximum size, in bytes, of a single RSVP summary refresh message. Range is 20 to 65000.

**Command Modes** RSVP interface configuration

**Command Default** *bytes*: 4096

**Command History Release Modification**

Release 2.0 This command was introduced.

#### **Usage Guidelines** To use this command, you must be in a user group associated with a task group that includes appropriate task IDs. If the user group assignment is preventing you from using a command, contact your AAA administrator for assistance.

Use the **signalling refresh reduction summary** command to specify the maximum size of the summary refresh messages sent. Message size is verified using the **show rsvp interface detail** command.

### **Task ID Task Operations ID**

mpls-te read, write read, write ouni

**Examples** The following example shows how to change the summary message maximum size on an interface:

```
RP/0/RP0/CPU0:router# configure
RP/0/RP0/CPU0:router(config)# rsvp interface tunnel-te 2
RP/0/RP0/CPU0:router(config-rsvp-if)# signalling refresh reduction summary max-size 6000
```
The following example shows how to return the summary message maximum size to the default value on an interface:

```
RP/0/RP0/CPU0:router# configure
RP/0/RP0/CPU0:router(config)# rsvp interface tunnel-te 2
```
RP/0/RP0/CPU0:router(config-rsvp-if)# **no signalling refresh reduction summary max-size 6000**

**Related Commands** 

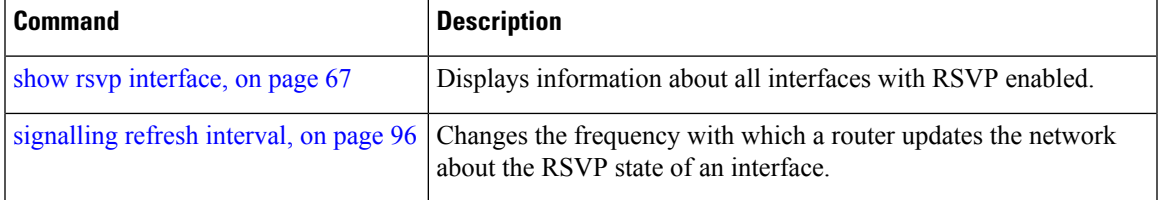

**Command Default** *N*: 1

## **window-size (RSVP)**

To specify the maximum number of RSVP authenticated messages that can be received out of sequence, use the **window-size** command in RSVP authentication configuration mode, RSVP interface authentication configuration mode, or RSVP neighbor authentication configuration mode. To disable the window size, use the **no** form of this command.

**window-size** *N* **no window-size**

**Syntax Description** Size of the window to restrict out-of-sequence messages. Range is 1 to 64. Default is 1. All out-of-sequence messages are dropped.

**Command Modes** RSVP authentication configuration

RSVP interface authentication configuration

RSVP neighbor authentication configuration

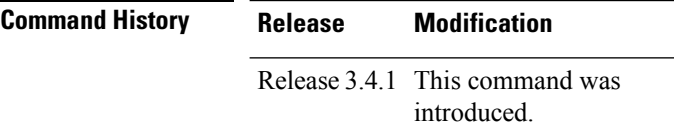

### **Usage Guidelines** To use this command, you must be in a user group associated with a task group that includes appropriate task IDs. If the user group assignment is preventing you from using a command, contact your AAA administrator for assistance.

Use the **window-size** command to specify the maximum number of authenticated messages that are received out of sequence. All RSVP authenticated messages include a sequence number that is used to prevent replays of RSVP messages.

With a default window size of one message, RSVP rejects any out-of-order or out-of-sequence authenticated messages because they are assumed to be replay attacks. However, sometimes bursts of RSVP messages become reordered between RSVP neighbors. If this occurs on a regular basis, and you can verify that the node sending the burst of messages is trusted, you can use the window-size option to adjust the burst size such that RSVP does not discard such reordered bursts. RSVP checks for duplicate messages within these bursts.

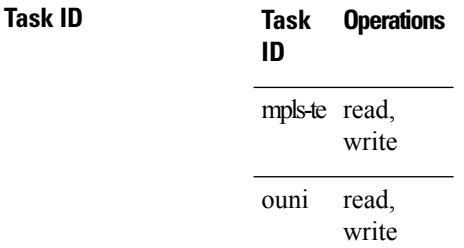
П

**Examples** The following example shows how to configure the size of the window to 33 in RSVP neighbor authentication configuration mode:

```
RP/0/RP0/CPU0:router# configure
RP/0/RP0/CPU0:router(config)# rsvp neighbor 1.1.1.1 authentication
RP/0/RP0/CPU0:router(config-rsvp-nbor-auth)# window-size 33
```
The following example shows how to configure the size of the window to 33 in RSVPauthentication configuration mode:

```
RP/0/RP0/CPU0:router# configure
RP/0/RP0/CPU0:router(config)# rsvp authentication
RP/0/RP0/CPU0:router(config-rsvp-auth)# window-size 33
```
The following example shows how to configure the size of the window to 33 in RSVP interface authentication configuration mode by using the **rsvp interface** command:

```
RP/0/RP0/CPU0:router# configure
RP/0/RP0/CPU0:router(config)# rsvp interface POS 0/2/1/0
RP/0/RP0/CPU0:router(config-rsvp-if)# authentication
RP/0/RP0/CPU0:router(config-rsvp-if-auth)# window-size 33
```
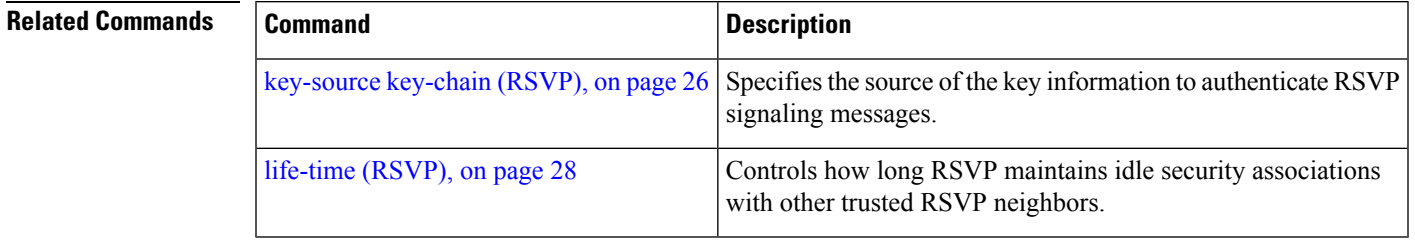

 $\mathbf I$